# DEXTBELL

# $\begin{bmatrix} . \\ . \end{bmatrix}$ NV. Orgue numérique

Manuel d'utilisation

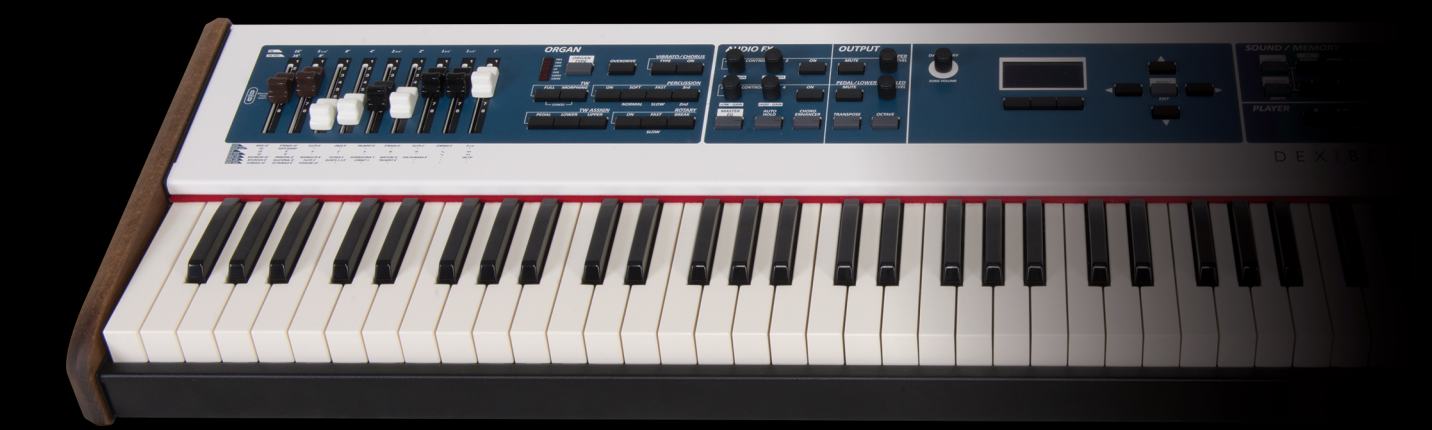

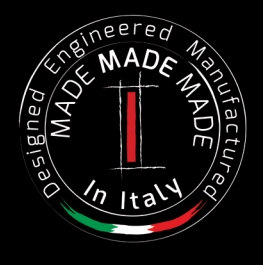

### **Informations sur la réglementation et la sécurité**

### **Utilisateurs aux États-Unis**

Ce produit a été testé et s'est avéré conforme aux limites applicables aux appareils numériques de classe B, selon la partie 15 des règlementations FCC. Ces limites sont établies pour garantir une protection raisonnable contre les interférences nuisibles dans le cadre d'une installation résidentielle. L'équipement génère, utilise et peut rayonner de l'énergie à fréquence radio et, s'il n'est pas installé et utilisé conformément aux instructions, il est susceptible de créer brouillage nuisible des communications radio. De toute façon, l'absence de brouillage n'est cependant pas garantie dans une installation donnée. Si cet appareil ne cause aucune interférence nuisible à la réception radio ou télévision, qui peut se déterminer pendant que l'appareil est mise en marche et puis éteint, l'utilisateur est encouragé à chercher de corriger l'interférence avec une ou plusieurs mesures suivantes : - Réorienter ou replacer l'antenne de réception.

- Augmenter la séparation entre l'appareil et le combiné.
- Connecter l'appareil à une prise électrique dans un circuit différent de celui auquel le combiné est connecté.
- Consulter le négociant ou un technicien expérimenté en radio/TV pour assistance.

Cet appareil est conforme à la partie 15 des règlementations FCC. Le fonctionnement est soumis aux conditions suivantes : 1) Cet appareil ne peut pas causer des interférences nuisibles.

2) Cet appareil doit accepter les interférences reçues, y-inclus les interférences qui peuvent causer un fonctionnement inattendu.

CAUTION FCC : Tout changement ou toute modification qui n'ont pas été expressément approuvés par la partie responsable de la conformité est susceptible d'entraîner l'annulation du droit de l'utilisateur à utiliser l'équipement.

Remarque : Le fabricant décline toute responsabilité en cas de brouillage radio ou télévision causé par des modifications non autorisées de cet équipement. De telles modifications peuvent annuler le droit de l'utilisateur à utiliser cet équipement.

### **Déclaration relative à l'exposition aux radiations**

Les connaissances scientifiques dont nous disposons n'ont mis en évidence aucun problème de santé associé à l'usage des<br>appareils sans fil à faible puissance. Nous ne sommes cependant pas en mesure de prouver que ces appar puissance sont entièrement sans danger. Les appareils sans fil à faible puissance émettent une énergie radioélectrique (RF) très<br>faible dans le spectre des micro-ondes lorsqu'ils sont utilisés. Alors qu'une dose élevée de chauffant les tissus), l'exposition à de faibles RF qui ne produisent pas de chaleur n'a pas de mauvais effets connus sur la santé. De nombreuses études des faibles niveaux d'exposition aux fréquences radio n'ont pas détecté d'effets biologiques. Certaines études ont suggéré qu'il pouvait y avoir certains effets biologiques, mais ces résultats n'ont pas été confirmés par des recherches supplémentaires. Ce produit a été testé et s'est avéré conforme aux limites applicables FCC relativement aux environnements non contrôlés et respecte les directives en matière d'exposition aux radiofréquences (RF), Supplément C d'OET65.

### **Users in Canada**

This device complies with Industry Canada licence-exempt RSS standard(s). Operation is subject to the following two conditions: (1) this device may not cause interference, and

(2) this device must accept any interference, including interference that may cause undesired operation of the device.

Le présent appareil est conforme aux CNR d'Industrie Canada applicables aux appareils radio exempts de licence. L'exploitation est autorisée aux deux conditions suivantes : (1) l'appareil ne doit pas produire de brouillage, et (2) l'utilisateur de l'appareil doit accepter tout brouillage radioélectrique subi, même si le brouillage est susceptible d'en compromettre le fonctionnement.

Under Industry Canada regulations, this radio transmitter may only operate using an antenna of a type and maximum (or lesser) gain approved for the transmitter by Industry Canada. To reduce potential radio interference to other users, the antenna type and its gain should be so chosen that the equivalent isotropically radiated power (e.i.r.p.) is not more than that necessary for successful communication.

Conformément à la réglementation d'Industrie Canada, le présent émetteur radio peut fonctionner avec une antenne d'un type et d'un gain maximal (ou inférieur) approuvé pour l'émetteur par Industrie Canada. Dans le but de réduire les risques de brouillage radioélectrique à l'intention des autres utilisateurs, il faut choisir le type d'antenne et son gain de sorte que la puissance isotrope rayonnée équivalente (p.i.r.e.) ne dépasse pas l'intensité nécessaire à l'établissement d'une communication satisfaisante.

### **Radiation Exposure Statement**

The available scientific evidence does not show that any health problems are associated with using low power wireless devices. There is no proof, however, that these low power wireless devices are absolutely safe. Low power Wireless devices emit low levels of radio frequency energy (RF) in the microwave range while being used. Whereas high levels of RF can produce health effects (by heating tissue), exposure of low-level RF that does not produce heating effects causes no known adverse health effects. Many studies of low-level RF exposures have not found any biological effects. Some studies have suggested that some biological effects might occur, but such findings have not been confirmed by additional research. This device has been tested and found to comply with IC radiation exposure limits set forth for an uncontrolled environment and meets RSS-102 of the IC radio frequency (RF) Exposure rules.

Les connaissances scientifiques dont nous disposons n'ont mis en évidence aucun problème de santé associé à l'usage des appareils sans fil à faible puissance. Nous ne sommes cependant pas en mesure de prouver que ces appareils sans fil à faible puissance sont entièrement sans danger. Les appareils sans fil à faible puissance émettent une énergie radioélectrique (RF) très faible dans le spectre des micro-ondes lorsqu'ils sont utilisés. Alors qu'une dose élevée de RF peut avoir des effets sur la santé (en chauffant les tissus), l'exposition à de faibles RF qui ne produisent pas de chaleur n'a pas de mauvais effets connus sur la santé. De nombreuses études ont été menées sur les expositions aux RF faibles et n'ont découvert aucun effet biologique. Certaines études ont suggéré qu'il pouvait y avoir certains effets biologiques, mais ces résultats n'ont pas été confirmés par des recherches supplémentaires. Cet appareil a été testé et jugé conforme aux limites d'exposition aux rayonnements énoncées pour un environnement non contrôlé et respecte les règles d'exposition aux fréquences radioélectriques (FR) RSS-102 de l'IC.

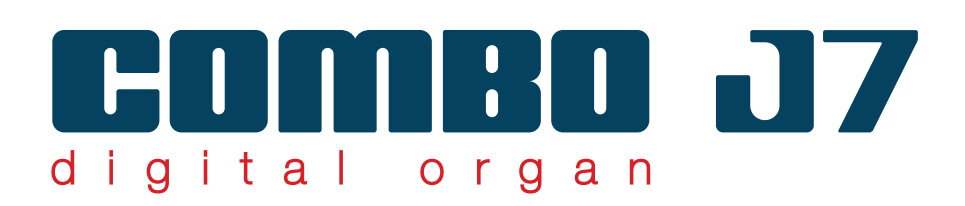

# Manuel d'utilisation

**Nous vous souhaitons la bienvenue dans le monde COMBO J7 et nous vous remercions d'avoir choisi cet instrument.** 

 COMBO J7 est la solution idéale « all-in-one » pour les claviers performants. Des sections dédiées avec des contrôles puissants en temps réel vous permettent de vous exprimer sur la scène au mieux. La section d'orgue avec neuf atténuateurs motorisés et beaucoup d'effets comme le rotatif, les percussions, le vibrato, le chorus vous permettent d'exécuter les sons d'un orgue à tuyaux en toutes vos performances. De plus, la section Sound vous permet de sélectionner les sons de Piano, Brass, Synth les meilleurs, avec une qualité de son Dexibell indéniable.

En lisant ce manuel, vous découvrirez les caractéristiques qui rendent cet instrument unique.

*Pour vous permettre d'apprécier et d'utiliser au mieux les fonctions du piano, veuillez lire attentivement toutes les parties de ce manuel d'utilisation.*

**Conserver ce manuel à la portée en vue de futures consultations.**

Profitez dès à présent d'avantages considérables en enregistrant votre produit sur www.dexibell.com.

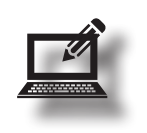

- Vous pouvez profiter de la garantie prolongée de DEXIBELL de **3 ans** (*La garantie prolongée est soumise à des conditions spécifiques. Veuillez consulter la partie correspondante*).
- Vous êtes informé des offres spéciales.
- Vous pouvez être informé des nouvelles versions de logiciel et nouveaux sons.

Copyright © 2017 D E X Î B E L L. Tous droits réservés. Toute reproduction de cette publication, totale ou partielle et sous quelque forme que ce soit, est interdite sans l'autorisation écrite de  $D E \times I B E L L$ 

### **For European countries**

together with household waste.

D.Lgs. 25 luglio 2005 n. 151.

avec les ordures ménagères.

afval worden verwijderd.

husholdningsaffald.

juntamente com o lixo doméstico.

sammen med vanlig husholdningsavfall.

utylizować razem z odpadami domowymi.

This Symbol indicates that in EU countries, this product must be collected separately from household waste, as defined in each region. Products bearing this Symbol must not be discarded

Questo simbolo indica che nei paesi della Comunità europea questo prodotto deve essere smaltito separatamente dai normali rifiuti domestici, secondo la legislazione in vigore in ciascun paese. I prodotti che riportano questo simbolo non devono essere smaltiti insieme ai rifiuti domestici. Ai sensi dell'art. 13 del

Ce symbole indique que dans les pays de l'Union européenne, ce produit doit ètre collecté séparément des ordures ménagères selon les directives en vigueur dans chacun de ces pays. Les produits portant ce symbole ne doivent pas étre mis au rebut

Dieses Symbol bedeutet, dass dieses Produkt in EU-Ländern getrennt vom Hausmüll gesammelt werden muss gemäß den regionalen Bestimmungen. Mit diesem Symbol gekennzeichnete Produkte dürfen nicht zusammen mit den Hausmüll entsorgt

Este símbolo indica que en los países de la Unión Europea este producto debe recogerse aparte de los residuos domésticos, tal como esté regulado en cada zona. Los productos con este símbolo no se deben depositar con los residuos domésticos.

Dit symbool geeft aan dat in landen van de EU dit product gescheiden van huishoudelijk afval moet worden aangeboden, zoals bepaald per gemeente of regio. Producten die van dit symbool zijn voorzien, mogen niet samen met huishoudelijk

Este símbolo indica que nos países da UE, a recolha deste produto deverá ser feita separadamente do lixo doméstico, de acordo com os regulamentos de cada região. Os produtos que apresentem este símbolo não deverão ser eliminados

Dette symbol angiver, at i EU-lande skal dette produkt opsamles adskilt ffa husholdningsaffald, som defineret i hver enkelt region. Produkter med dette symbol må ikke smides ud sammen med

Dette symbolet indikerer at produktet må behandles som spesialavfall i EU-land, iht. til retningslinjer for den enkelte

**UK**

**IT**

**FR**

**DE**

**ES**

**NL**

**PT**

**DK**

**NO**

**PL**

werden.

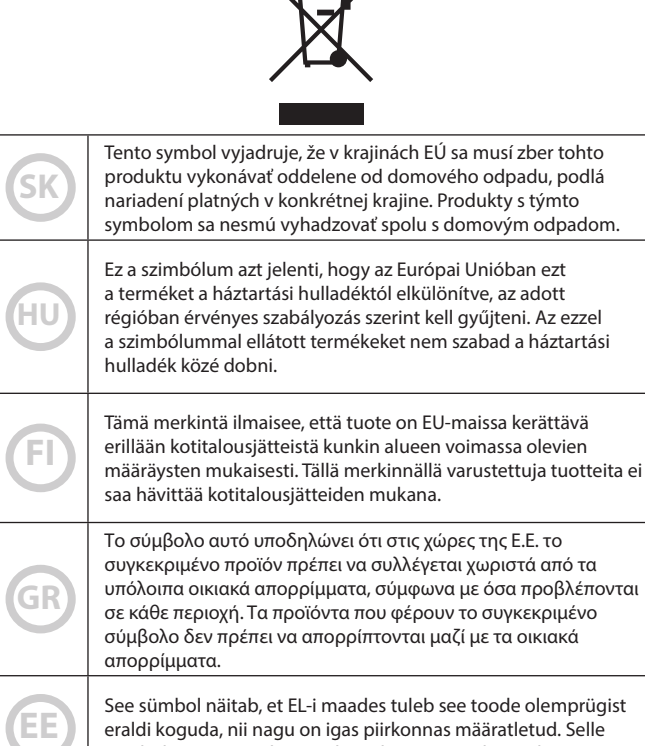

 $\leftarrow$ 

sümboliga märgitud tooteid ei tohi ära visata koos olmeprügiga. Ta simbol označuje, daje treba proizvod v državah EU zbirati

ločeno od gospodinjskih odpadkov, tako kot je določeno v vsaki regiji. Proizvoda s tem znakom ni dovoljeno odlagati skupaj z gospodinjskimi odpadki.

**SI**

**LV**

**LT**

Šis simbols norāda, ka ES valstīs šo produktu jāievāc atsevišķi no mājsaimniecības atkritumiem, kā noteikts katrā reģionā. Protfuktus ar šo simbolu nedrīkst izmest kopā ar mājsaimniecības atkritumiem.

Šis simbolis rodo, kad ES šalyse šis produktas turi būti surenkamas atskirai nuo buitinių atliekų, kaip nustatyta kiekviename regione. Šiuo simboliu paženklinti produktai neturi būti išmetami kaitų su buitinėmis atliekomis.

regionen, og ikke kastes sammen med vanlig husholdningsavfall. Produkter som er merket med dette symbolet, må ikke kastes **SE** Symbolen anger att i EU-länder måste den här produkten kasseras separat från hushållsavfall, i enlighet med vaije regions bestämmelser. Produkter med den här symbolen får inte kasseras tillsammans med hushållsavfall. Symbol oznacza, że zgodnie z regulacjami w odpowiednim regionie, w krajach UE produktu nie należy wyrzucać z odpadami domowymi. Produktów opatrzonych tym symbolem nie można **CZ** Tento symbol udává, že v zemích EU musí být tento výrobek sbírán odděleně od domácího odpadu, jak je urěeno pro každý region. Výrobky nesoucí tento symbol se nesmí vyhazovat spolu

s domácím odpadem.

### **VEUILLEZ LIRE ATTENTIVEMENT AVANT DE PROCÉDER**

#### *AVERTISSEMENT* A

Toujours suivre les précautions suivantes énumérées ci-dessous afin d'éviter le risque pour l'utilisateur de blessures graves ou même de mort pour cause de choc électrique, feu ou autre accident.

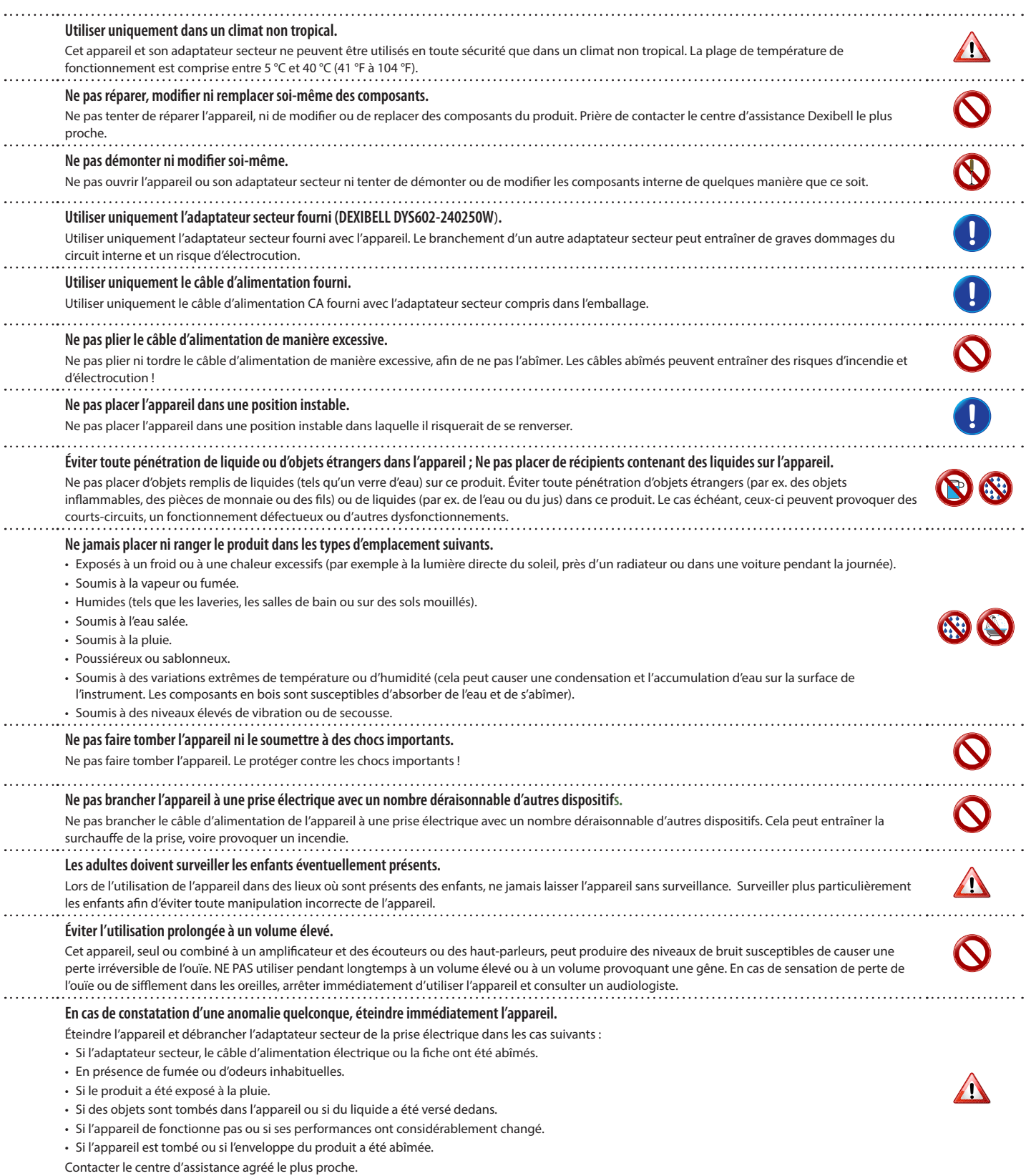

#### $\bigwedge$ *ATTENTION*

Toujours suivre les précautions suivantes énumérées ci-dessous afin d'éviter le risque pour l'utilisateur de blessures graves ou même de mort pour cause de choc électrique, feu ou autre accident.

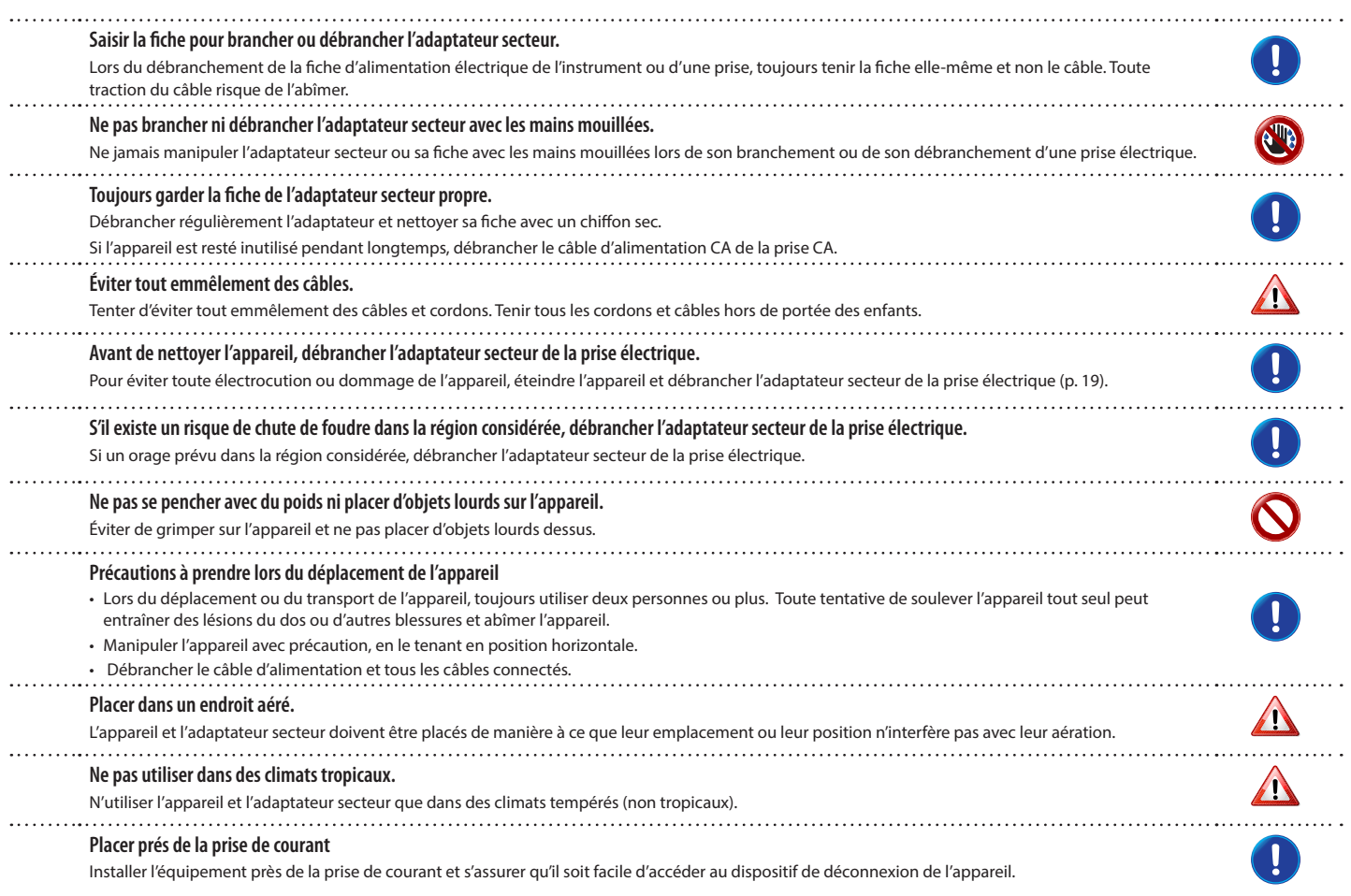

# **2** Indications importantes

Outre les éléments énumérés dans les « Consignes de sécurité importantes » page 5, lire et respecter les indications suivantes :

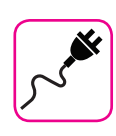

### **À propos de l'alimentation électrique**

- Ne pas brancher cet appareil à la même prise électrique qu'un appareil électrique commandé par un inverseur ou un moteur (comme un réfrigérateur, une machine à laver ou un climatiseur). Ceci peut entraîner une interférence audible.
- L'adaptateur peut devenir chaud après de nombreuses heures d'utilisation sans interruption. Il peut s'agir d'une dissipation normale de la chaleur à travers le boîtier de l'adaptateur. Pour réduire le risque de surchauffe, placer l'adaptateur sur le sol, dans un endroit bien aéré.
- Avant de brancher l'appareil à un autre équipement, éteindre l'alimentation de tous les équipements. Autrement, il existe un risque d'électrocution ou de dommage de l'équipement.
- Si l'unité ne fonctionne pas pendant 120 minutes (2 heures), pour prévenir toute consommation inutile de courant, l'appareil est doté d'une fonction « AUTO OFF » (extinction automatique) qui l'arrête automatiquement. Si vous ne souhaitez pas que l'appareil s'éteigne automatiquement, configurez le paramètre « AUTO OFF » sur « OFF » comme indiqué p. 59.

#### **REMARQUE**

La configuration « AUTO OFF » est mémorisée au moment de l'extinction de l'appareil.

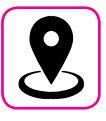

#### **À propos de l'emplacement approprié**

- Ne pas placer l'appareil près d'amplificateurs de puissance (ou de tout autre équipement contenant de grands transformateurs de puissance) afin de réduire l'effet de ronflement. En cas de ronflement, pour atténuer le problème, modifier l'orientation de l'appareil ou la placer loin de la source d'interférence.
- Ne pas utiliser cet appareil à proximité d'une télévision ou d'une radio. Cet appareil est susceptible d'interférer avec la réception de la radio ou de la télévision.
- Lors de l'utilisation de cet appareil avec une application sur iPhone/iPad, il est conseillé de configurer le « Mode Avion » sur « ON » sur l'iPhone/ iPad afin d'éviter toute interférence causée par la communication.
- L'utilisation de téléphones portables à proximité de l'appareil peut causer une interférence. En présence d'interférences, changer ces dispositifs sans fil de place afin de les éloigner de cet appareil ou les éteindre.
- Ne pas exposer l'appareil au froid ou à la chaleur excessifs ni à la lumière directe du soleil et ne pas le placer près de dispositifs qui rayonnent de la chaleur. Ne pas laisser cet appareil à l'intérieur d'un véhicule pendant la journée. Les températures extrêmes peuvent abîmer l'appareil.
- Lors du déplacement de l'appareil d'un endroit à un autre, prendre garde aux grands changements de température ambiante. En cas de grand changement de température, de la condensation est susceptible de se former dans l'appareil. L'utilisation du dispositif en présence de condensation peut provoquer des dommages. S'il existe des raisons de penser que de la condensation a pu se former, laisser le dispositif inutilisé pendant plusieurs heures jusqu'à ce que la condensation ait complètement séché.
- Ne pas laisser d'objets en vinyle ou en plastique posés pendant longtemps sur cet appareil. Ces objets peuvent décolorer ou abîmer la finition.
- Ne pas placer d'objets posés sur le clavier pendant longtemps. Cela peut provoquer le dysfonctionnement des touches du clavier.
- Ne pas appliquer d'autocollants, de décalcomanies ni de matériel autocollant sur cet appareil. La colle est difficile à éliminer et les solvants abîment la finition externe.
- Ne pas placer d'objets remplis de liquides (tels qu'un verre d'eau) sur cet appareil. Éviter d'utiliser de l'alcool, de la laque à cheveux, du vernis à ongles, etc. à proximité de l'appareil. En cas de versement de liquide sur l'appareil, essuyer la surface avec un chiffon doux et sec.

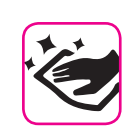

#### **À propos de la maintenance**

- Pour nettoyer l'appareil, plonger un chiffon doux dans de l'eau tiède, l'essorer bien, puis essuyer toute la surface en exerçant une force uniforme. Le frottement excessif d'une zone donnée peut abîmer la finition.
- Si l'appareil a une **finition polie**, il exige un entretien minutieux et régulier. Éliminer la poussière en utilisant un plumeau en plumes douces ou en laine. Faire attention de ne pas exercer de pression susceptible d'abîmer la finition et de ne pas faire glisser la poussière sur la finition, car cela peut créer de fines rayures dans la surface. Pour nettoyer les empreintes de doigts ou les marques similaires, il est possible d'utiliser un chiffon doux humide puis un chiffon sec. En cas de saleté grasse tenace, il est possible de faciliter le nettoyage en ajoutant une petite quantité de détergent doux (comme un liquide vaisselle doux) sur le chiffon humide. Ne pas utiliser de produits de nettoyage ou détergents, car ils sont susceptibles d'abîmer la surface du boîtier et de créer des craquelures. Ne pas utiliser de chiffons à poussière qui contiennent des produits chimiques.
- Ne pas passer de benzène, d'alcool ni aucun type de solvant sur cet appareil. Ceci peut entraîner la décoloration et/ou la déformation de l'appareil.

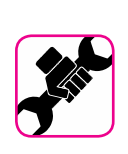

### **À propos des réparations**

• Toujours sauvegarder les données sur une mémoire USB avant de remettre cet appareil à un centre agréé pour réparation. Toutes les données contenues dans la mémoire de l'appareil risquent d'être perdues. Toujours sauvegarder les données importantes ou les reporter par écrit sur papier (si possible). Dexibell décline toute responsabilité en cas de perte de données de ce type.

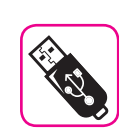

#### **À propos des mémoires externes**

- Introduire la mémoire USB (commercialement disponible) dans la fente en faisant attention et selon l'angle correct.
- Faire particulièrement attention lors de la manipulation de la mémoire USB
- Toujours se mettre à la terre avant de manipuler une mémoire USB.
- Ne pas toucher les broches du connecteur de la mémoire USB et éviter qu'elles se salissent.
- Ne pas soumettre la mémoire USB à des températures extrêmes (par ex. à la lumière directe du soleil dans un véhicule fermé).
- Éviter de mouiller la mémoire USB.
- Ne pas la faire tomber ni la soumettre à des vibrations ou à des chocs excessifs.
- Ne pas déconnecter la mémoire USB pendant l'écriture ou la lecture des données (c'est-à-dire pendant que le voyant de la mémoire USB clignote).
- Ne jamais utiliser de concentrateur USB pour connecter une mémoire USB à l'appareil.
- Cet appareil permet d'utiliser une mémoire USB disponible commercialement. Il est possible d'acquérir de tels dispositifs dans un magasin informatique, auprès d'un distributeur d'appareils photo numériques, etc.
- L'enregistrement audio exige l'utilisation d'un dispositif de stockage USB pour supporter les débits élevés de transfert des données. Tous les dispositifs USB ne garantissent pas des performances optimales.

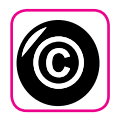

### **À propos des droits d'auteur et des marques commerciales**

- Dexibell décline toute responsabilité légale quant aux infractions commises par l'utilisateur avec cet appareil.
- L'enregistrement, la copie, et la diffusion, totaux ou partiels, d'œuvres protégées par le droit d'auteur (morceaux, interprétation en live, etc.) appartenant à des tiers sans l'autorisation du titulaire du droit d'auteur sont interdits par la loi.
- iPad® et iPhone® sont des marques commerciales déposées d'Apple Inc.
- App Storesm est une marque de service d'Apple.
- Bluetooth® est une marque commerciale déposée de Bluetooth SIG, Inc.

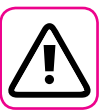

### **Autres précautions**

- Le contenu de la mémoire peut être perdu en cas de dysfonctionnement ou d'utilisation incorrecte. Pour éviter la perte de vos données, il est conseillé d'enregistrer régulièrement une copie de sauvegarde de données importantes qui sont stockées dans la mémoire de l'appareil sur un autre dispositif de stockage (par exemple une clé USB).
- Malheureusement, une erreur peut se produire lors de la restauration des données préalablement stockées dans les mémoires USB. Dexibell décline toute responsabilité quant aux manques à gagner et aux pertes de données qui en découlent.
- Ne pas manipuler les touches, interrupteurs, coulisses et commandes de l'appareil ni les jacks et connecteurs avec une force excessive. Une manipulation brusque peut provoquer des dommages ou des dysfonctionnements.
- Toujours tirer le connecteur pour débrancher un câble, ne jamais tirer le câble. Cela provoquerait des courts-circuits ou abîmerait les composants internes du câble.
- Limiter le niveau du volume de l'appareil. Utiliser l'instrument à un volume raisonnable, de manière à ne pas déranger les voisins, en particulier la nuit et tôt le matin. Utiliser des écouteurs pour écouter de la musique forte ou tard le soir.
- Lors du transport de l'appareil, le placer dans son emballage avec du matériel de remplissage dans la boîte. Autrement, utiliser des matériels d'emballage équivalents. Lors du déplacement ou du transport de l'appareil, toujours utiliser deux personnes ou plus.
- Pour prévenir tout dommage, éviter d'exercer une force excessive sur le stand.
- Pour connecter cet appareil, utiliser des câbles de faible impédance. L'utilisation de câbles qui contiennent un résistor peut rendre le niveau du volume extrêmement bas, voire inaudible.

#### **Conventions utilisées dans ce manuel**

Les symboles suivants sont utilisés.

**REMARQUE** Indique une remarque importante ; s'assurer de la lire.

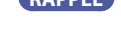

**RAPPEL** Indique un rappel concernant la configuration ou le fonctionnement ; sa lecture est facultative.

**CONSEILS** Indique un conseil d'utilisation utile ; à lire en cas de besoin.

# Contenu

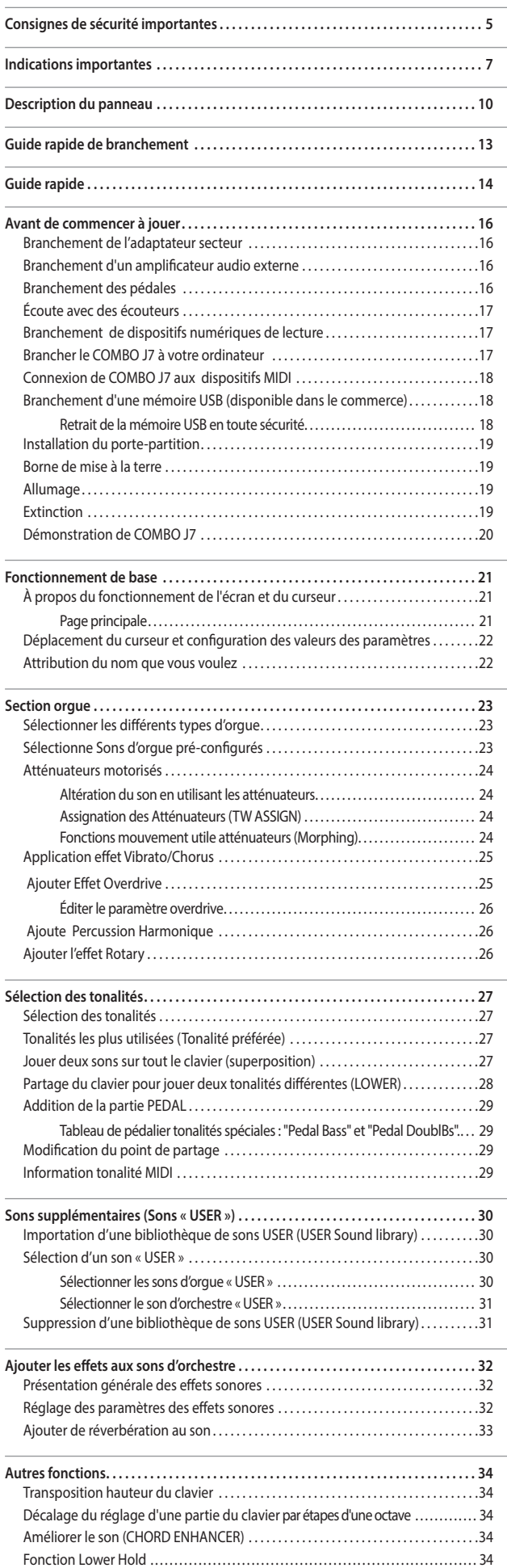

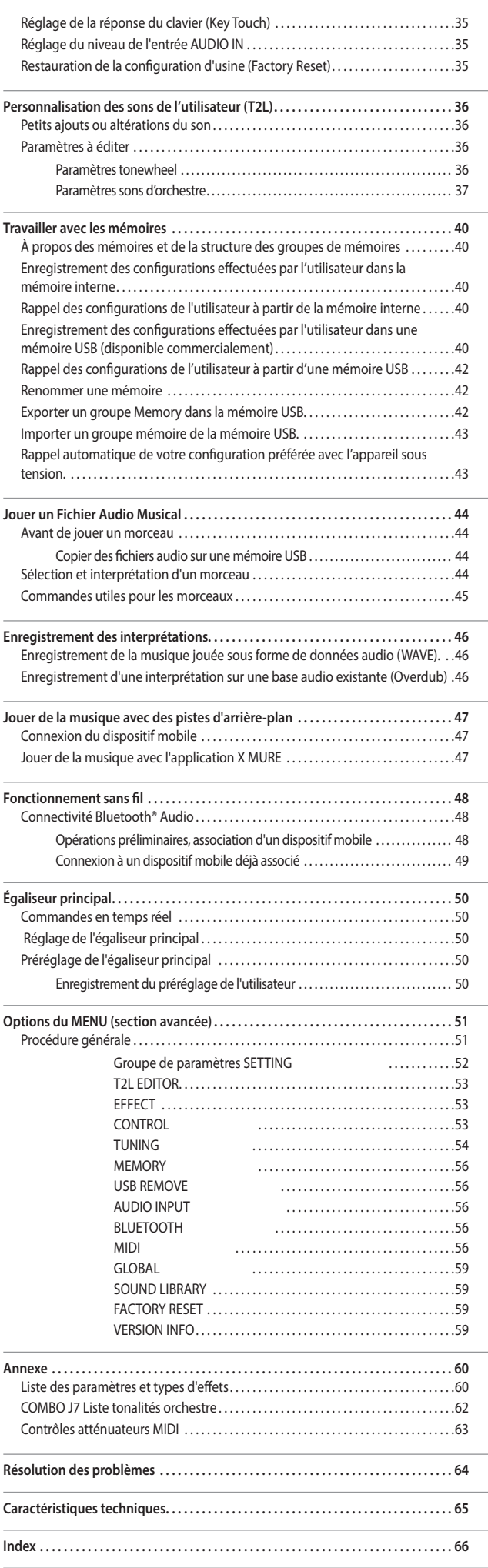

# **3** Description du panneau

 $\frac{28}{10}$  26

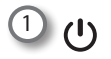

16

圖

Allumer ou éteindre l'appareil (p. 19).

**Avec la configuration d'usine, COMBO J7 s'éteindra automatiquement 120 minutes après avoir arrêté de jouer ou d'utiliser COMBO J7.**

Si COMBO J7 a été éteint automatiquement, il est possible d'utiliser l'interrupteur [U] pour rallumer COMBO J7. Si vous ne souhaitez pas que l'appareil s'éteigne automatiquement, configurez le paramètre « AUTO OFF » sur « OFF » (p. 59).

#### **REMARQUE**

Pour éviter tout dysfonctionnement, ne jamais déconnecter l'adaptateur secteur/CC pendant que l'instrument est allumé.

### 2 **VOLUME**

Utiliser ce bouton pour régler COMBO J7 le volume général.

#### 3 **Sélection du mode clavier**

Utiliser les touches [**PEDAL]** et [**LOWER]** pour partager le clavier et jouer la partie relative avec votre main gauche. Utiliser la touche [**UPPER]** pour sélectionner la partie supérieure.

Utiliser la touche [COUPLED**] pour ajouter la partie accouplée.**

#### 4 **Touches BANK/NUMBER**

Ces touches permettent de sélectionner les sons et les mémoires. Lorsque la touche [**SOUND]** est active (allumée), la première ligne sélectionne les familles de sons et la deuxième ligne sélectionne le numéro du son. Voir p. « Sélection des tonalités » (p. 27).

Lorsque la touche [**MEMORY**] est active (allumée), la première ligne sélectionne la banque de mémoires et la deuxième ligne sélectionne le numéro. Voir « Travailler avec les mémoires » (p. 40).

### 5 **SOUND**

Lorsque cette touche est active (allumée), il est possible de sélectionner les sons de la banque et les touches numériques.

### 6 **MEMORY/WRITE**

Lorsque cette touche est active (allumée), il est possible de sélectionner les sons de la banque (touches Family Tone) et les touches numériques. Voir p. 40. Appuyer et enfoncer cette touche pour enregistrer une mémoire. Voir p. 40.

#### 7 **Sélection PLAYER**

Appuyer sur la touche [**SONG**] pour échanger en Song Mode. Voir p. 44.

Appuyer en même temps sur la touche [ $\blacktriangleright$ / $\blacksquare$ ] pour écouter la démonstration.

Appuyer sur la touche [ $\rightharpoonup$ /ll] pour commencer la lecture. Appuyer sur celle-ci de nouveau pour arrêter la lecture (Voir p. 47).

Pour commencer à enregistrer votre morceau, appuyer sur la touche [·] (Voir p. 46).

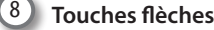

*TYPE ON*

*OVERDRIVE*

*ORGAN* 23 22 21

 $25 \frac{rw}{x}$   $\frac{ew}{x}$   $\frac{24}{x}$ 

*TW ASSIGN*

*TW*

*VIBRATO/CHORUS*

*PERCUSSION*

*ROTARY*

Ces touches servent à naviguer dans les divers menus et à régler les valeurs.

*UPPER*

**PEDAL/2** 12 12

 $min$ 

15 14

*AUDIO FX OUTPUT*

 $16$ 

 $20 - 19 - 18$ 

### 9 **MENU/EXIT**

Cette touche permet d'ouvrir et de fermer la page du menu sur laquelle il est possible de visualiser et de sélectionner toutes les fonctions disponibles.

#### 10 **Touches de fonction**

Ces touches servent à sélectionner l'une des trois fonctions/ options affichées en bas de l'écran.

#### 11 **DATA ENTRY/SONG LEVEL**

Si un paramètre est sélectionné, ce bouton marche comme Saisie de données. Dans d'autres cas, ce bouton permet de régler le volume du lecteur audio.

12 **BOUTONS DE NIVEAU (UPPER et PEDAL/LOWER/COUPLED)**

Ces boutons permettent de régler le niveau de la partie correspondante.

13 **MUTE (UPPER et PEDAL/LOWER/COUPLED)**

Appuyer sur la touche relative [**MUTE**] pour couper les parties UPPER ou PEDAL/LOWER/COUPLED.

#### 14 **OCTAVE**

Cette touche rappelle la fonction d'octave. Voir p. 34.

#### 15 **TRANSPOSE**

Cette touche rappelle la fonction de transposition. Voir p. 34. Si le voyant de la touche ne s'éclaire pas, l'instrument est posé à sa hauteur normale.

16 **ON/OFF AUDIO FX (UPPER et PEDAL/LOWER/COUPLED)**

Utiliser ces touches pour activer (ON) ou désactiver (OFF) les processeurs AUDIO FX pour les parties correspondantes.

17 **BOUTONS DE CONTRÔLE (UPPER et PEDAL/LOWER/COUPLED)**

Utiliser ces boutons pour régler la valeur du paramètre de l'effet associé à la tonalité actuelle.

#### **RAPPEL**

• Si la touche [MASTER EQ] est allumée, les boutons [CONTROL] permettent de régler les paramètres de l'égaliseur. Voir p. 50.

### **Description du panneau**

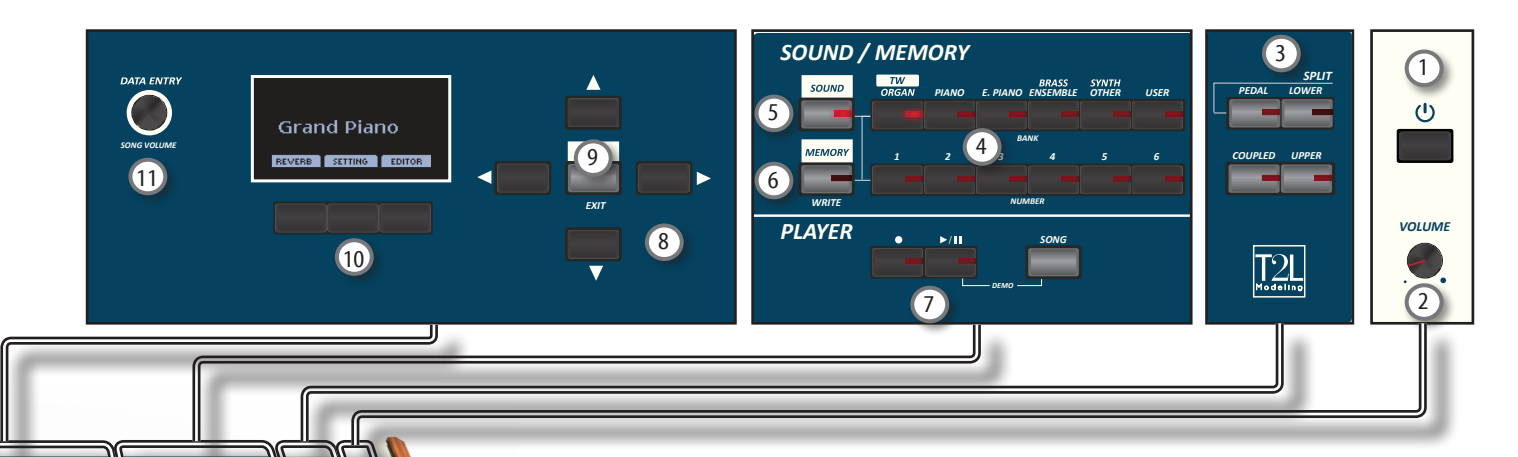

### 18 **CHORD ENHANCER**

Cette touche active la fonction Enhancer. Cette fonction améliore le son en ajoutant des notes à l'accord joué. Voir p. 34

#### **REMARQUE**

La fonction accord marche si aucune tonalité de percussion est sélectionnée. Voir le tableau des sons « COMBO J7 Liste tonalités orchestre » (p. 62).

#### 19 **LOWER HOLD**

Appuyer sur cette touche pour activer la fonction LOWER HOLD. Cette fonction soutient les notes jouées dans la partie inférieure. Voir p. 34.

### 20 **MASTER EQ**

Cette touche permet d'activer le bouton Control  $\textcircled{v}$  pour régler les paramètres de l'égaliseur principal.

#### 21 **Section VIBRATO/CHORUS**

Utiliser cette section pour régler l'effet de vibrato et chorus. Appuyer sur [**TYPE**] pour sélectionner le genre d'effet souhaité.

Appuyer sur la touche [**ON**] pour activer ou désactiver l'effet.

#### 22 **OVERDRIVE**

Appuyer sur cette touche pour activer une distorsion typique de l'amplificateur à lampes à vide. Il est possible de changer quelque paramètre relativement à cet effet. Voir p. 25.

#### 23 **TYPES D'ORGUE**

Appuyer sur cette touche pour sélectionner le genre d'orgue souhaité. Voir p. 23.

### 24 **Section PERCUSSION**

Utiliser cette section pour ajouter l'attaque classique cassant unique à

l'orgue rétro. Voir p. 26.

#### 25 **Section TW (Tonewheel)**

Utiliser la touche [**FULL**] pour déplacer automatiquement vers le haut les atténuateurs (volume maximal). Pour déplacer tous les atténuateurs vers le bas, appuyer en même temps sur les touches [**FULL**] et [**MORPHING**] (CANCEL).

Utiliser la touche [**MORPHING**] pour activer la fonction homonyme. Les modes de fonctionnement sont deux :

- **• AUTO** Quand on rappelle tonewheel, la position des atténuateurs n'est pas rejointe immédiatement, mais dans un délai spécifique. Voir p. 24.
- **• EXPRESSION** La transition entre deux combinaisons différentes d'atténuateurs (FROM, TO) est jouée par le mouvement de la pédale d'expression. Voir p. 24.

#### 26 **Section ROTARY**

Utiliser cette section pour dissimuler le son des hautparleurs rotatifs classiques du passé. Voir p. 26.

### 27 **Section TW ASSIGN**

Ici, vous pouvez sélectionner la partie (PEDAL/LOWER/ UPPER) qui est assignée aux atténuateurs. Cette sélection est utile pour éditer ou jouer en live.

#### 28 **Atténuateurs motorisés**

Les 9 atténuateurs sont utilisés pour régler le volume de chaque séquence. Chaque atténuateur est étiqueté avec des numéros de 1 à 8 le long de la partie plate de l'atténuateur. Si une mémoire ou un tonewheel est préréglée, les atténuateurs se déplacent physiquement pour atteindre leur nouvelle position. Voir p. 24.

# **Arrière**

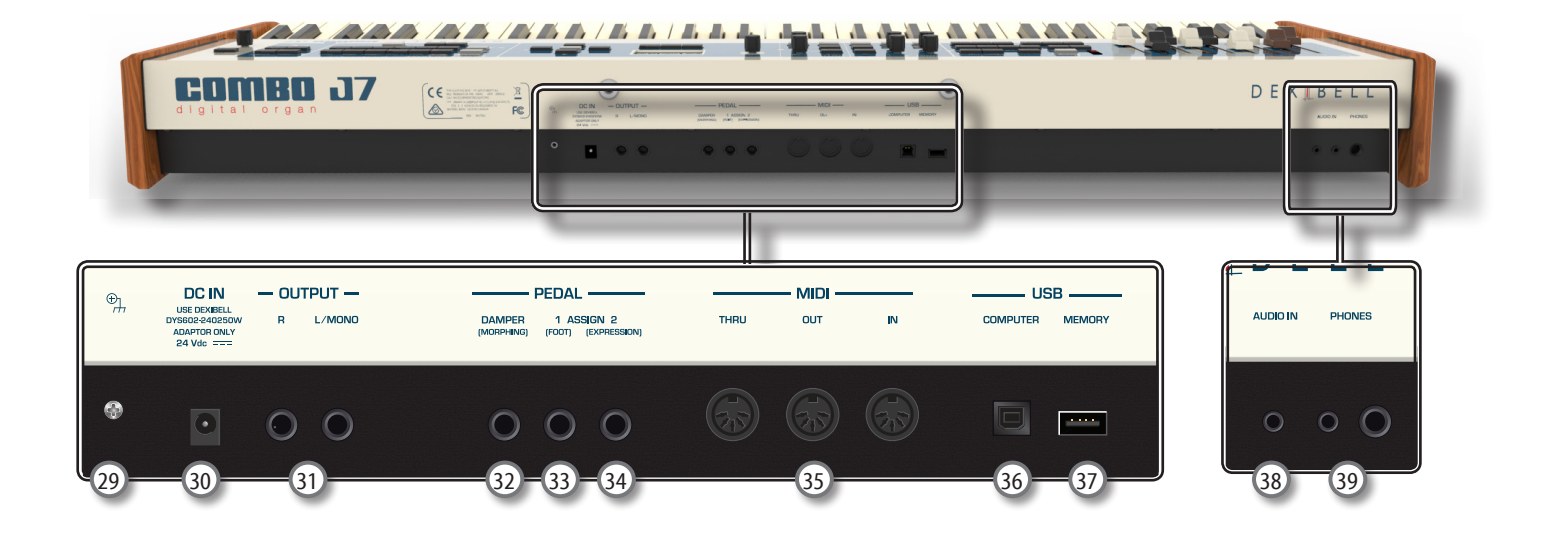

#### 29 **Borne de mise à la terre**

Selon les circonstances d'une configuration particulière, il est possible de ressentir un léger fourmillement à l'endroit ou l'on touche le dispositif.

Il est possible d'éliminer cette sensation en branchant la borne de mise à la terre à une mise à la terre externe. Pour plus de détails, voir p. 19.

#### 30 **Prise d'entrée de courant continu**

Brancher ici l'adaptateur secteur (p. 16).

#### **REMARQUE**

S'assurer d'utiliser uniquement l'adaptateur secteur (DEXIBELL DYS602-240250W) fourni avec l'appareil. S'assurer également lors de l'installation que la tension de ligne corresponde à la tension d'alimentation indiquée sur le corps de l'adaptateur. D'autres adaptateurs peuvent avoir une polarité différente ou être conçu pour une tension différente et leur utilisation peut donc entraîner des dommages, des dysfonctionnements ou un risque d'électrocution.

#### 31 **Prises AUDIO OUTPUT R, L/MONO**

Cette prise permet de brancher des haut-parleurs externes amplifiés.

#### 32 **Pédale DAMPER (MORPHING)**

Utiliser cette pédale pour faire durer le son. Voir p. 16. Si souhaité, il est possible d'utiliser cette pédale pour conduire les transitions entre deux combinaisons d'atténuateurs (MORPHING). Voir p. 16.

#### 33 **Pédale ASSIGN 1 [FOOT]**

La connexion du commutateur à pédale à cette prise vous permet de contrôler une fonction programmable avec votre pied. Voir p. 16

### 34 **Pédale ASSIGN 2 [EXPRESSION]**

Connecter une pédale d'expression optionnelle à cette prise pour contrôler le volume d'une ou plusieurs partie ou d'un autre paramètre avec le pied. Voir p. 16.

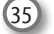

#### 35 **Prises MIDI THRU/OUT/IN**

Ces prises permettent de connecter COMBO J7 à des dispositifs MIDI externes pour transmettre (OUT) et recevoir (IN) des messages MIDI. Voir p. 18.

La prise IN permet de brancher une pédale disponible dans le commerce pour jouer la section des basses avec les pieds. Si on y connecte une pédale, la section PÉDALE devient polyphonique.

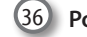

#### 36 **Port USB COMPUTER**

Utiliser un câble USB pour connecter COMBO J7 à votre ordinateur avec ce connecteur (p. 17).

#### 37 **Port USB Memory**

Connecter ici une mémoire USB disponible dans le commerce.

#### **REMARQUE**

- \* Introduire soigneusement la mémoire USB en s'assurant que le connecteur du dispositif soit approprié et qu'il soit connecté dans le bon sens.
- \* Dexibell déconseille l'utilisation de concentrateurs USB, qu'ils soient actifs ou passifs. Prière de ne connecter qu'une seule mémoire USB à ce port.

#### 38 **Prise AUDIO IN**

Ce mini jack permet de connecter les sorties audio d'une source de signal externe (lecteur CD/mp3 , etc.).

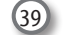

### 39 **Sorties PHONES**

Il est possible de connecter ici une ou deux paires d'écouteurs en option.

# **4** Guide rapide de branchement

# **Périphériques**

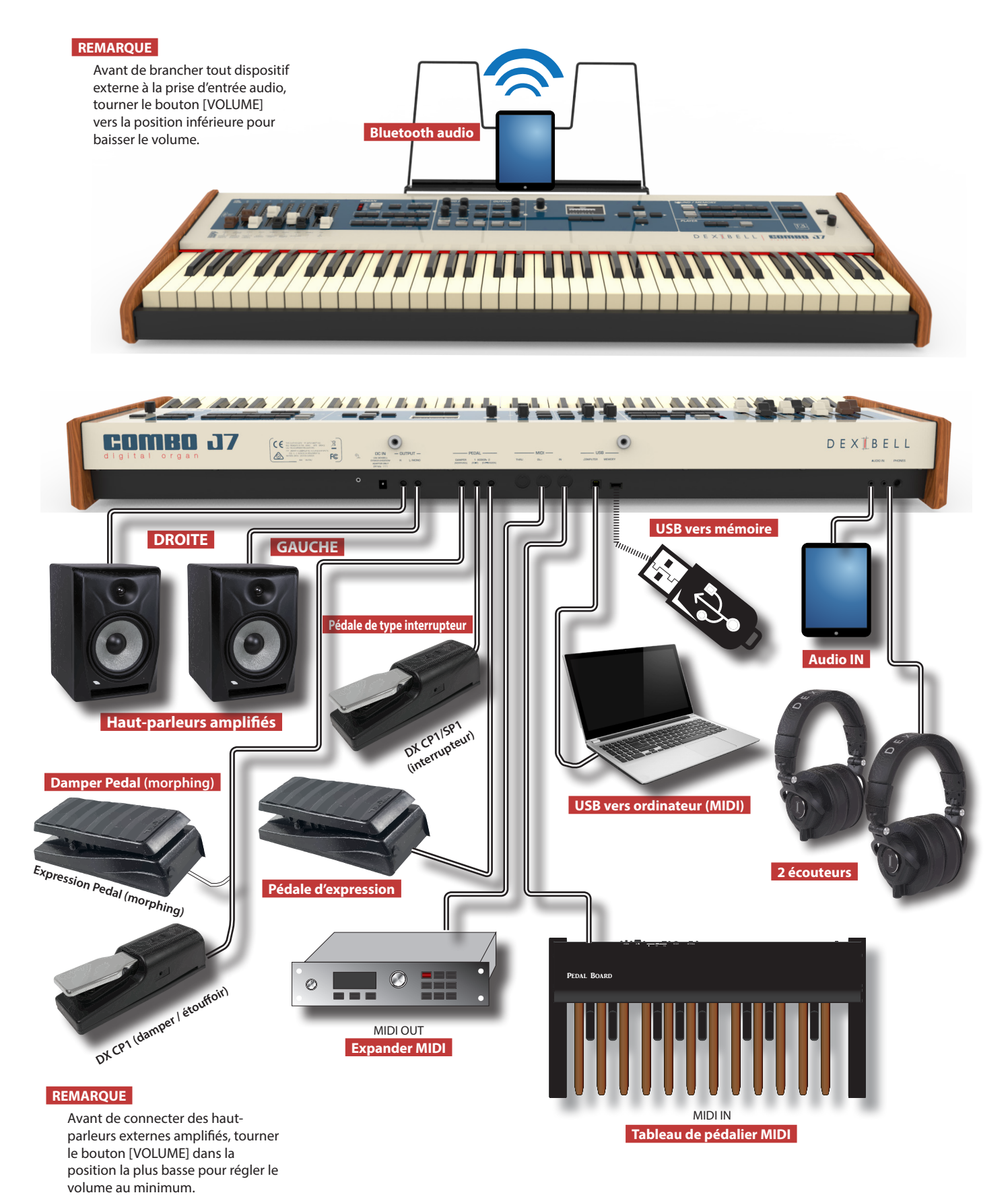

### **Les atténuateurs motorisés**

Utiliser les atténuateurs en temps réel pour créer une variété de tonalités en les faisant glisser vers le haut et le bas.

Si une mémoire ou un tonewheel est préréglée, les atténuateurs se déplaceront pour atteindre la nouvelle position actuelle. L'écran montre les numéros de chaque séquence.

**Fonction morphing** 

▌

**maximum).**

Par cette section, vous pouvez gérer quelques fonctions utiles relatives au mouvement des atténuateurs.

**1. Appuyer sur la touche [MORPHING] pour activer la fonction. Pour les détails, veuillez faire référence à la section appropriée. 2. Appuyer sur la touche [FULL] pour déplacer les atténuateurs vers le bas (volume au** 

**3. Appuyer en même temps les touches [FULL] et [MORPHING] pour déplacer les atténuateurs en haut (volume au minimum).**

### **Sélectionner un type d'orgue**

COMBO J7 reproduit les caractéristiques de ton de célèbres orgues rétros. « UTILISATEUR 1 » et « UTILISATEUR 2 » vous permettent d'importer des sons, qui peuvent être téléchargés du site www.dexibell.com.

**1. Appuyer plusieurs fois sur la touche jusqu'à ce que la configuration souhaitée du type d'orgue s'éclaire.**

*ORGAN*

**Programmer les Atténuateurs**

Il est possible de sélectionner des sons d'orgue pour les parties du clavier UPPER, LOWER et PEDAL. Il est évident qu'il est possible de destiner à la section des atténuateurs seulement une partie à la fois. **1. Appuyer sur la touche [UPPER], [LOWER] ou [PEDAL] pour destiner la partie du clavier à la section des** 

**atténuateurs.**

2<br>3<br>4<br>5<br>5<br>7

### **Ajouter une distorsion Overdrive.**

Cette fonction ajoute une distorsion de son naturelle comme celle d'un amplificateur à lampes.

**1. Appuyer sur la touche [OVERDRIVE] pour activer la distorsion. Son voyant s'allume.**

*TYPE ON*

**OVER PRIVE** 

*TW ASSIGN*

*TW*

*VIBRATO/CHORUS*

*PERCUSSION*

*ROTARY*

## **Ajouter Vibrato & Chorus**

- **1. Appuyer sur la touche [ON] pour activer l'effet.**
- **2. Appuyer la touche [TYPE] pour sélectionner le genre d'effet (V1, C1, V2, C2 ,V3, C3 et TREMULANT 1 ~ 6 seulement pour le son d'orgue à tuyaux).**

## **Ajouter la Percussion au Son**

COMBO J7 vous donne la possibilité d'émuler les sons des percussions typique d'un orgue rétro.

- **1. Appuyer sur la touche [ON] pour activer la percussion au son.**
- **2. Appuyer sur la touche « SOFT » pour obtenir un son plus doux.**
- **3. Appuyer sur la touche « FAST » pour atténuer le son immédiatement, produisant ainsi un attaque plus aigu.**
- **4. Appuyer la touche [3ème/2ème] pour sélectionner parmi les troisième (l'indicateur s'allume) ou le deuxième harmoniques.**

## **Ajouter l'effet rotatif au son**

Par cette section, vous pouvez activer ou désactiver l'effet rotatif. Cet effet simule la modulation typique d'un son générée par un boîtier avec haut-parleurs tournants.

- **1. Appuyer sur la touche [ON] pour ajouter l'effet rotatif. Son voyant s'allume.**
- **2. Appuyer sur la touche [FAST/SLOW] pour sélectionner la vitesse haute (indicateur allumé) ou basse.**
- **3. Appuyer sur la touche [BRAKE] pour arrêter la rotation du rotatif.**

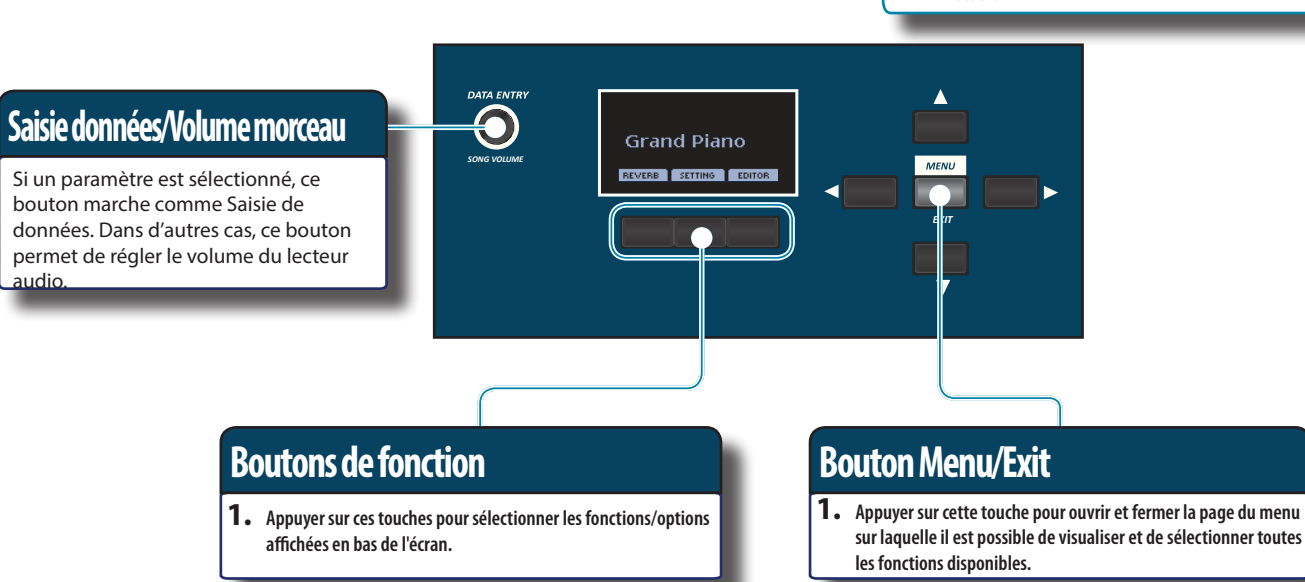

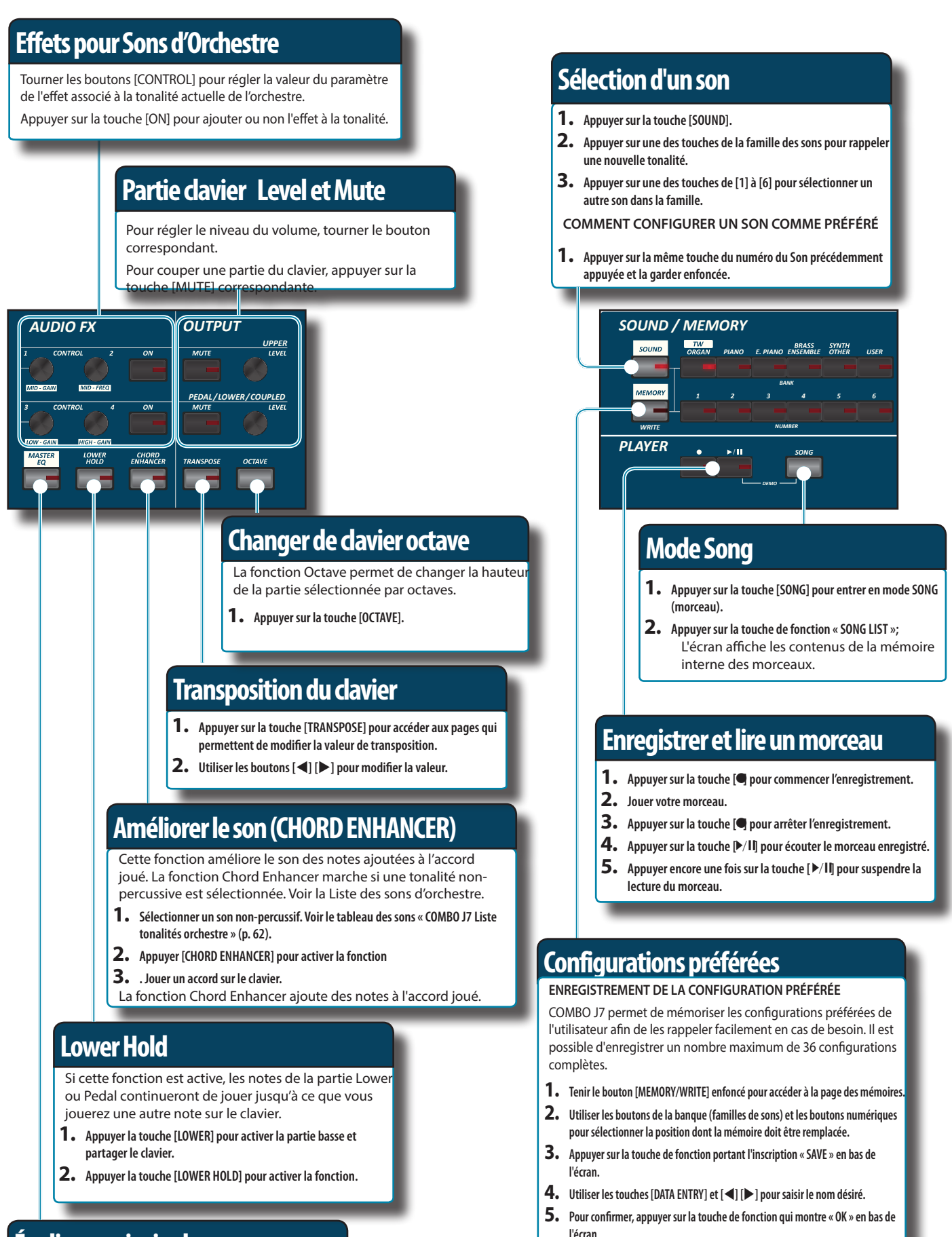

## **Égaliseur principal**

- **1. Appuyer sur la touche [MASTER EQ].**
- **2. Utiliser les boutons « CONTROL » pour renforcer ou atténuer une plage de fréquence spécifique.**

### **RAPPEL DE LA CONFIGURATION PRÉFÉRÉE**

- **1. Appuyer sur la touche [MEMORY] pour accéder à la page des mémoires.**
- **2. Utiliser les boutons de la banque (familles de sons) et les boutons numériques pour sélectionner l'emplacement de la mémoire.**

# **6** Avant de commencer à jouer

# **Branchement de l'adaptateur secteur**

**1. Tourner le bouton [VOLUME] vers la gauche pour régler le volume au minimum.**

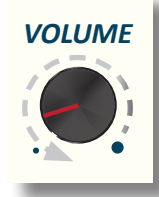

**2.** Brancher le câble d'alimentation fourni à l'ada fateur **secteur.** Le voyant s'allume une fois que l'adaptateur secteur des branché à une prise murale. Adaptateur secteur Vers une prise CA

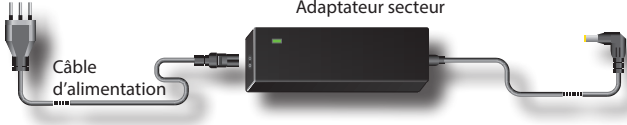

#### **REMARQUE**

Selon la région dans laquelle se trouve l'utilisateur, le câble d'alimentation fourni peut différer de celui qui est représenté ci-dessus.

#### **REMARQUE**

S'assurer d'utiliser uniquement l'adaptateur secteur (DEXIBELL DYS602-240250W) fourni avec l'appareil. S'assurer également lors de l'installation que la tension de ligne corresponde à la tension d'alimentation indiquée sur le corps de l'adaptateur. D'autres adaptateurs peuvent avoir une polarité différente ou être conçu pour une tension différente et leur utilisation peut donc entraîner des dommages, des dysfonctionnements ou un risque d'électrocution.

#### **REMARQUE**

En prévision d'une non-utilisation prolongée de COMBO J7, débrancher le câble d'alimentation de la prise électrique.

#### **REMARQUE**

Pour éviter tout dysfonctionnement, ne jamais déconnecter l'adaptateur secteur/CC pendant que l'instrument est allumé.

**3. Brancher l'adaptateur secteur au jack DC IN COMBO J7 de , situé à l'arrière du panneau inférieur.**

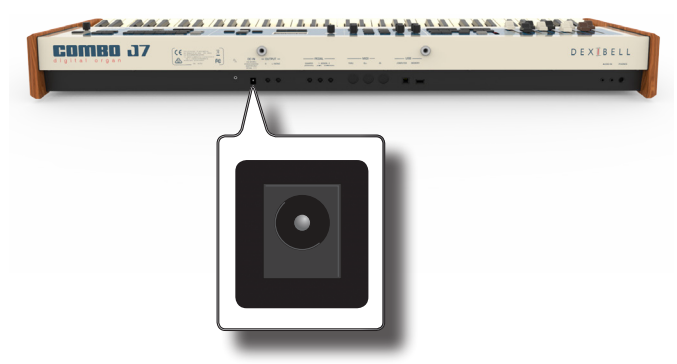

## **Branchement d'un amplificateur audio externe**

Il est possible de brancher les jacks OUTPUT R L/MONO à un amplificateur externe, des consoles de mixage, etc.

Pour n"utiliser qu'un seul canal sur l'amplificateur externe, connecter la prise L/MONO à son entrée. Pour une qualité optimale du son, il est toutefois é de travailler en stéréo.

- **1. Tourner le bouton [VOLUME] vers la gauche pour régler le volume au minimum.**
- **2. Connecter les jacks OUTPUT de COMBO J7 aux entrées du dispositif audio externe.**

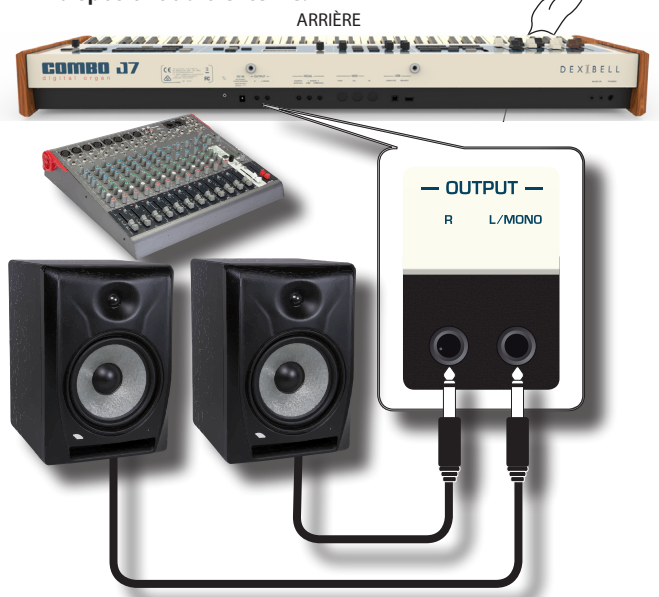

# **Branchement des pédales**

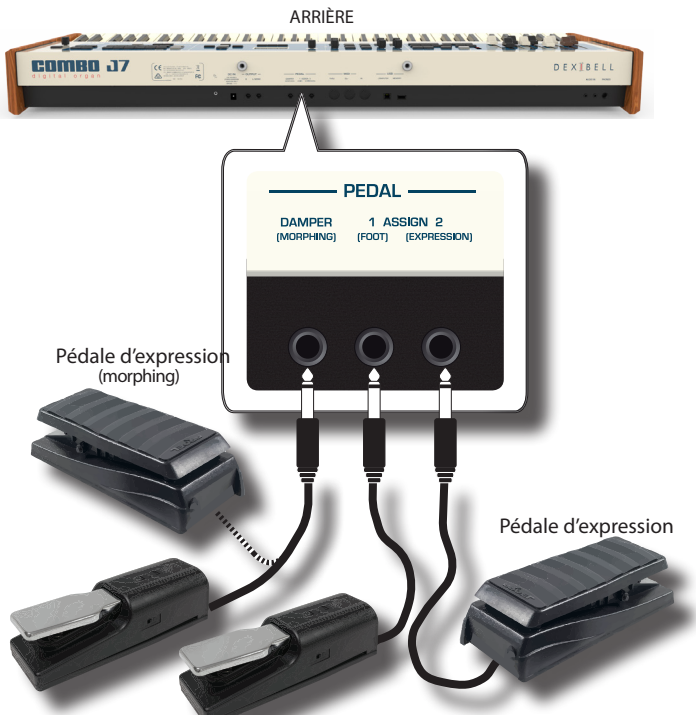

DX CP1/SP1 (étouffoir) DX CP1/SP1 (interrupteur)

#### **1. Brancher une pédale de soutien à la prise DAMPER (MORPHING).**

 Celle-ci est la pédale la plus utilisée dans les instruments à percussion. Lorsqu'elle est enfoncée, toutes les notes continuer à vibrer jusqu'à ce que la vibration cesse naturellement.

Si la fonction Morphing est active, vous pouvez utiliser une pédale d'expression pour conduire les transitions entre deux combinaisons différentes d'atténuateurs (MORPHING). Voir « Fonctions mouvement utile atténuateurs (Morphing) » (p. 24).

### **RAPPEL**

Cette prise peut être utilisée pour connecter une pédale Damper aussi. Pour régler la pédale en MORPHING, sélectionner la fonction Morphing. Voir « Fonctions mouvement utile atténuateurs (Morphing) » (p. 24).

**2. Connecter un interrupteur à pédale pour la prise ASSIGN 1.** 

Un interrupteur à pédale optionnel connecté à la prise ASSIGN 1 peut être utilisé pour plusieurs fonctions. Pour les détails voir « PEDAL SETTING » (p. 52).

### **REMARQUE**

La prise ASSIGN 1 accepte uniquement les interrupteurs à pédale type ON/OFF.

**3. Connecter une pédale d'expression à la prise ASSIGN 2 (EXPRESSION).** 

Il est possible de contrôler le volume des sections orgue, orchestre et piano.

La prise EXPRESSION est programmable ainsi que de différentes fonctions peuvent lui être attribuées. Pour les détails voir « PEDAL SETTING » (p. 52).

# **Écoute avec des écouteurs**

Il est possible d'utiliser des écouteurs pour profiter de COMBO J7 sans déranger les personnes autour de soi, par exemple la nuit.

**1. Il est possible d'accrocher les écouteurs à cet endroit. COMBO J7 est doté de deux jacks pour écouteurs. Deux personnes peuvent utiliser simultanément des écouteurs.**

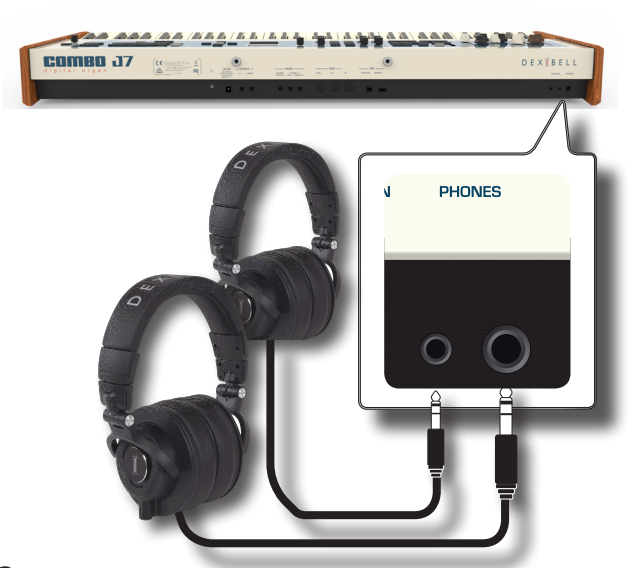

**2. Tourner le bouton [VOLUME] de COMBO J7 pour régler le volume des écouteurs.** 

**Précautions à prendre lors de l'utilisation d'écouteurs**

- Pour éviter tout dommage des conducteurs internes du câble, éviter de le manipuler de manière incorrecte. Lors de l'utilisation d'écouteurs, tenter de les saisir principalement par la fiche ou le casque.
- Vos écouteurs peut être endommagés si le volume du dispositif est déjà tourné quand vous les branchez. Minimiser le volume avant de brancher vos écouteurs.
- Un volume excessif endommagera non seulement votre ouïe mais aussi vos écouteurs. Écouter la musique à un volume raisonnable.

# **Branchement de dispositifs numériques de lecture**

Il est possible de brancher le jack d'entrée à un dispositif de lecture audio.

- **1. Tourner le bouton [VOLUME] vers la gauche pour régler le volume au minimum.**
- **2. Connecter le jack AUDIO IN de COMBO J7 à la sortie d'une source de signal audio externe.**

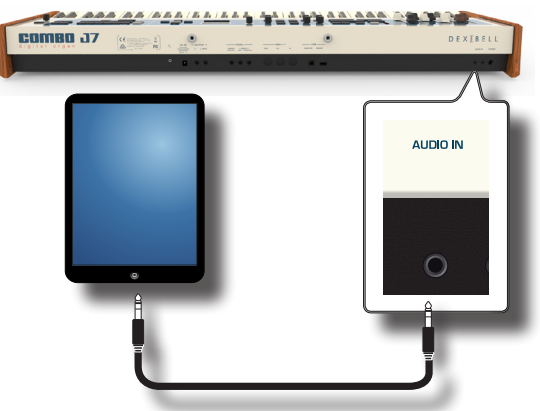

**3. Pour régler le volume d'entrée de COMBO J7, régler AUDIO IN, appuyer sur la touche [MENU] et sélectionner la fonction AUDIO INPUT.** .

# **Brancher le COMBO J7 à votre ordinateur**

En cas d'utilisation d'un câble USB (disponible dans le commerce) pour brancher le port pour ordinateur situé sur le panneau arrière de COMBO J7 au port USB de l'ordinateur, il est possible de transférer des données MIDI entre COMBO J7 et le logiciel séquenceur.

### **REMARQUE**

COMBO J7 n'est pas compatible avec le standard GM/GS .

### **De quoi avez-vous besoin pour connecter COMBO J7 à votre ordinateur ?**

• Câble USB (type A–mâle - type B–mâle: disponible dans le commerce)

**1.** Utiliser un câble USB standard (connecteurs de type  $A \rightarrow B$ , **disponibles dans le commerce) pour brancher COMBO J7 à l'ordinateur comme indiqué ci-dessous.**

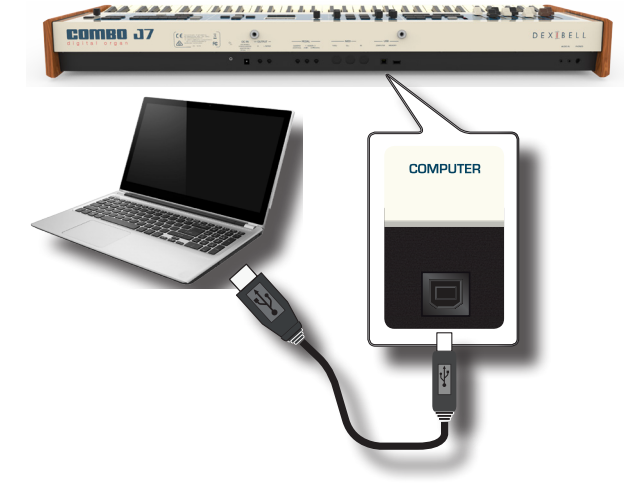

### **REMARQUE**

- Pour éviter tout risque de dysfonctionnement et/ou de dommage des haut-parleurs externes, toujours baisser le volume et éteindre tous les dispositifs avant d'effectuer tout branchement.
- Seules les données MIDI peuvent être transmises et reçues par USB. Les données audio ne peuvent être ni transmises ni reçues.
- Éteindre COMBO J7 avant d'exécuter l'application MIDI sur l'ordinateur. Ne jamais éteindre ou allumer COMBO J7 pendant l'exécution de l'application MIDI.

# **Connexion de COMBO J7 aux dispositifs MIDI**

MIDI est un standard universel, ce qui signifie qu'il permet l'envoi et la réception des données musicales par des instruments de différents types et fabricants. MIDI permet de connecter vos instruments à d'autres dispositifs comme le module son MIDI.

Un exemple de connexion MIDI est représenté ci-dessous :

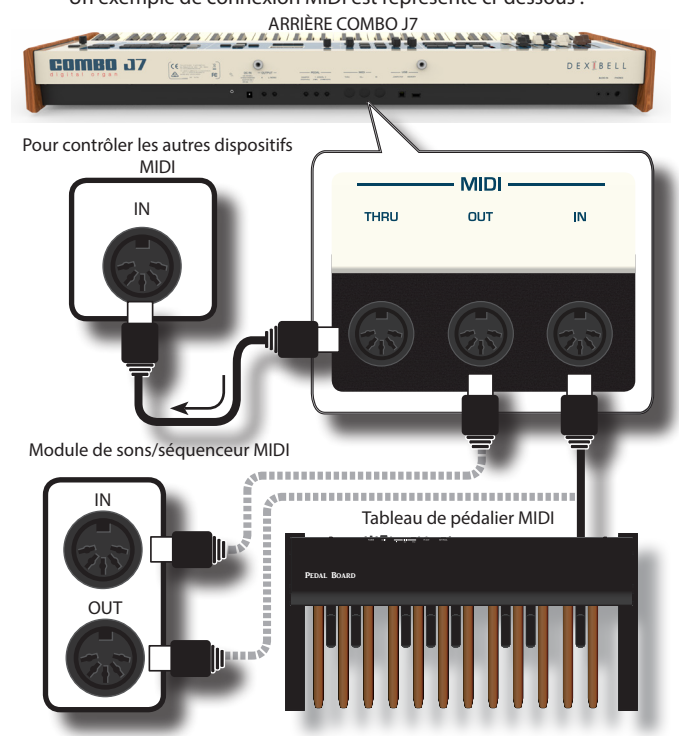

- **1. Utiliser un câble MIDI standard en option (code : CHL400LU15) pour connecter la prise MIDI OUT de COMBO J7 à la prise MIDI IN du dispositif MIDI externe.**
- **2. Si nécessaire, utiliser un câble MIDI standard en option (code : CHL400LU15) pour connecter la prise MIDI OUT du dispositif MIDI externe à la prise MIDI IN de COMBO J7.**
- **3. S'il est nécessaire de renvoyer les messages MIDI reçus par la prise OUT de COMBO J7 vers un autre dispositif, connecter la prise THRU avec un câble MIDI supplémentaire (code : CHL400LU15) à la prise MIDI IN correspondante.**

Pour plus d'informations sur les paramètres MIDI du dispositif externe considéré, consulter le manuel d'utilisation de ce dernier.

# **Branchement d'une mémoire USB (disponible dans le commerce)**

**1. Comme montré dans la figure, connecter une Mémoire USB à le porte MEMORY.**

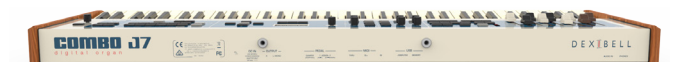

#### **REMARQUE**

Introduire soigneusement la mémoire USB en s'assurant que le connecteur du dispositif soit approprié et qu'il soit connecté dans le bon sens.

#### **REMARQUE**

Si COMBO J7 supporte la mémoire USB (FAT 32 formatée).

De toute façon, à cause du fait qu'il y a plusieurs mémoires USB dans le commerce et qu'il est presque impossible de vérifier tous les types de mémoires, il peut s'avérer que la mémoire ne soit pas compatible avec votre instrument.

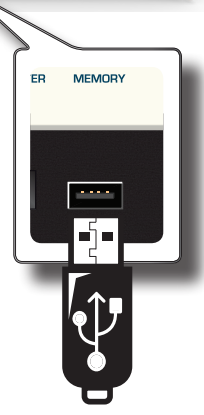

### **Retrait de la mémoire USB en toute sécurité**

#### **IMPORTANT**

Toujours éjecter la mémoire USB en toute sécurité avant de la débrancher physiquement de la prise USB. Avant de débrancher la mémoire USB, utiliser la fonction « USB REMOVE » (retrait USB).

**1. Appuyer sur la touche [MENU/EXIT].**

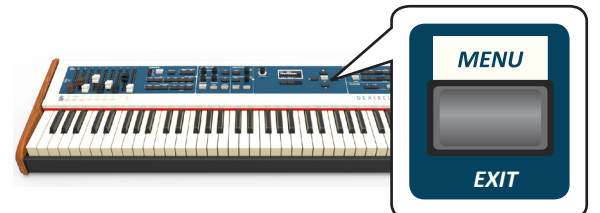

- **2. Utiliser les touches[] [] pour faire défiler la liste et sélectionner la fonction « USB REMOVE »**
- **3. Appuyer sur les touches [] pour accéder à la fonction.** L'écran affiche :

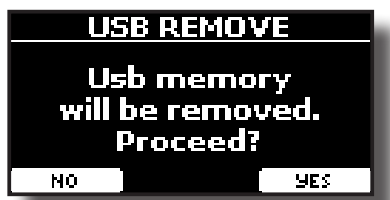

**1. Appuyer sur la touche de fonction « YES » pour retirer la mémoire USB en toute sécurité.**

Il est alors possible de déconnecter la mémoire USB en toute sécurité.

# **Installation du porte-partition**

Installer le porte-partition fourni comme indiqué sur l'illustration ci-dessous.

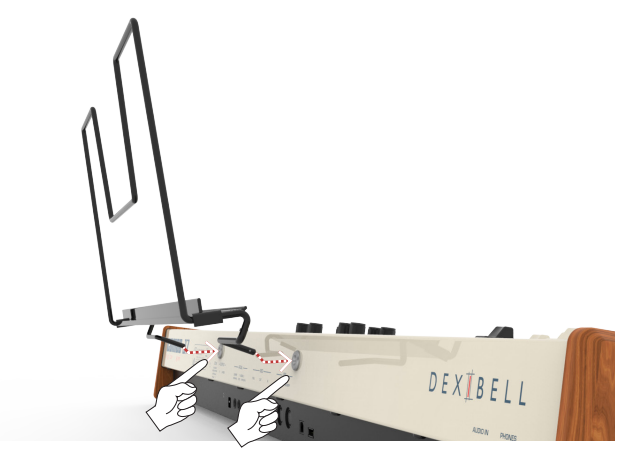

# **Borne de mise à la terre**

Selon les circonstances d'une configuration particulière, il est possible de ressentir un léger fourmillement à l'endroit ou l'on touche le dispositif. Il est possible d'éliminer cette sensation en branchant la borne de mise à la

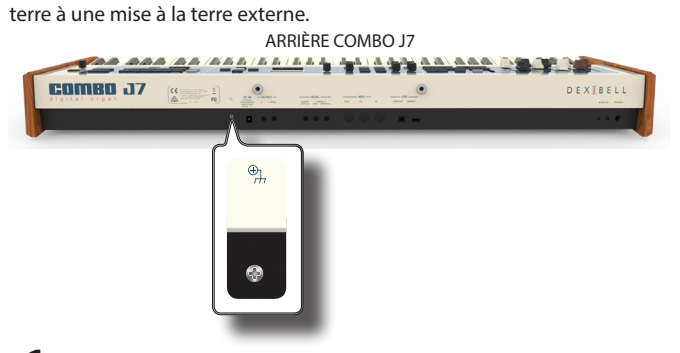

**1. Utiliser la borne à vis pour effectuer la connexion à la terre ou la connexion au châssis du mixeur, au préamplificateur ou à un autre dispositif de votre système.**

# **Allumage**

Une fois tous les branchements correctement effectués, s'assurer de suivre la procédure suivante pour allumer les divers dispositifs.

**1. Tourner le bouton [VOLUME] vers la gauche pour régler le volume au minimum.**

### **REMARQUE**

Toujours s'assurer de baisser le volume avant d'allumer ou d'éteindre COMBO J7. Même lorsque le volume est baissé, il est possible d'entendre un son lors de l'allumage et de l'extinction de COMBO J7.

Ceci est normal et n'indique aucun dysfonctionnement.

**2.** Appuyer sur la touche COMBO J7's  $\lbrack \bigcirc \rbrack$  is stuée sur le **panneau droit pour l'allumer.**

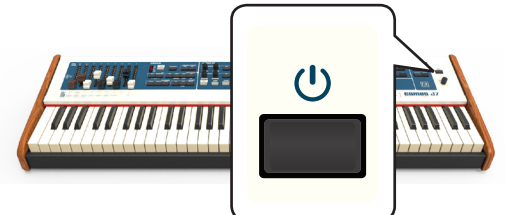

L'appareil s'allumera et une barre de progression s'affichera sur l'écran de COMBO J7.

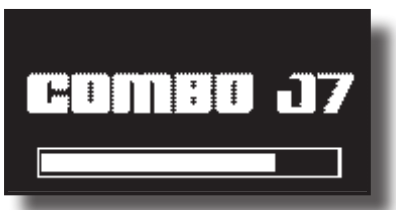

Après un bref délai, la page principale s'affichera, et COMBO J7 sera prêt pour commencer à produire le son.

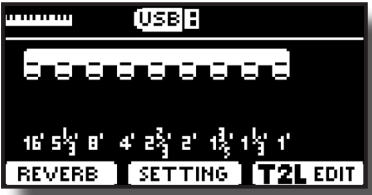

**3. Utiliser le bouton [VOLUME] pour régler le volume.**

### **REMARQUE**

Cet appareil est équipé d'un circuit de protection. Un bref délai (quelques secondes) est nécessaire après la mise sous tension avant que l'appareil ne fonctionne normalement.

# **Extinction**

**1. Tourner le bouton [VOLUME] vers la gauche pour régler le volume au minimum.**

### **REMARQUE**

Pour éviter tout dysfonctionnement, ne jamais déconnecter l'adaptateur secteur/CC pendant que l'instrument est allumé.

**2.** Appuyer sur l'interrupteurCOMBO J7's [ $\circ$ ].

Un message de confirmation de l'extinction s'affiche :

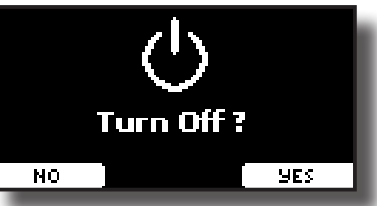

**3. Appuyer sur la touche de fonction « YES » pour confirmer.**  L'écran affiche le message suivant :

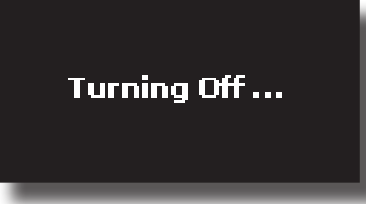

et l'appareil s'éteindra après quelques secondes.

Pour de pas éteindre l'appareil, appuyer sur la touche de fonction « NO ».

#### **REMARQUE**

Pour éteindre complètement l'appareil, désactiver d'abord l'interrupteur [POWER], puis débrancher le câble d'alimentation de la prise électrique. Voir « Branchement de l'adaptateur secteur » (p. 16).

### **Si l'appareil reste inutilisé pendant un certain temps alors qu'il est allumé, il s'éteint automatiquement.**

### **Si vous ne souhaitez pas que l'appareil s'éteigne**

**automatiquement, désactivez le paramètre « AUTO OFF » sur** 

**« OFF » !**

#### **Avec la configuration d'usine, l'alimentation de l'appareil s'éteindra automatiquement 120 minutes après la fin de l'exécution ou le fonctionnement de l'appareil.**

Juste avant que COMBO J7 s'éteigne automatiquement, l'écran commence à compter les secondes à rebours. Pour continuer à utiliser COMBO J7 à ce niveau, appuyer sur une touche quelconque.

Si vous ne souhaitez pas que l'appareil s'éteigne automatiquement, configurez le paramètre « AUTO OFF » sur « OFF » comme indiqué p. 59.

# **Démonstration de COMBO J7**

COMBO J7 contient des morceaux de démonstration qui présentent les *SOUND / MEMORY* tonalités les meilleures.

**1. Pour lancer la lecture de tous les morceaux de démonstration, appuyer simultanément sur les touches**   $[\triangleright/\Pi]$  et [SONG].

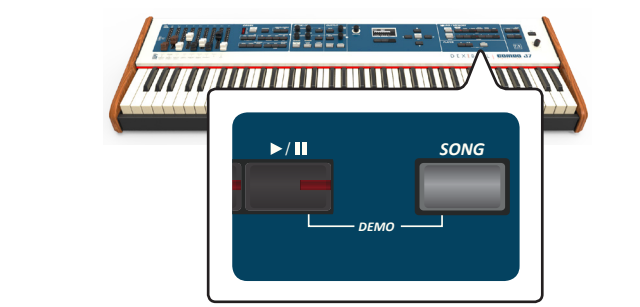

La lecture commence automatiquement par le morceau de démonstration.

**2. Appuyer sur la touche [MAIN/EXIT] pour quitter la fonction de démonstration.**

### **REMARQUE**

Aucune données ne sera transmise par la sortie MIDI pour les données de la musique lue.

#### **REMARQUE**

Tous droits réservés. Toute utilisation de ce matériel à d'autres fins que le divertissement personnel et privé constitue une violation des lois en vigueur.

# **7** Fonctionnement de base

# **À propos du fonctionnement de l'écran et du curseur**

Cette partie présente les informations affichées sur la page principale. Elle illustre également les modalités de navigation dans le menu.

# **Page principale**

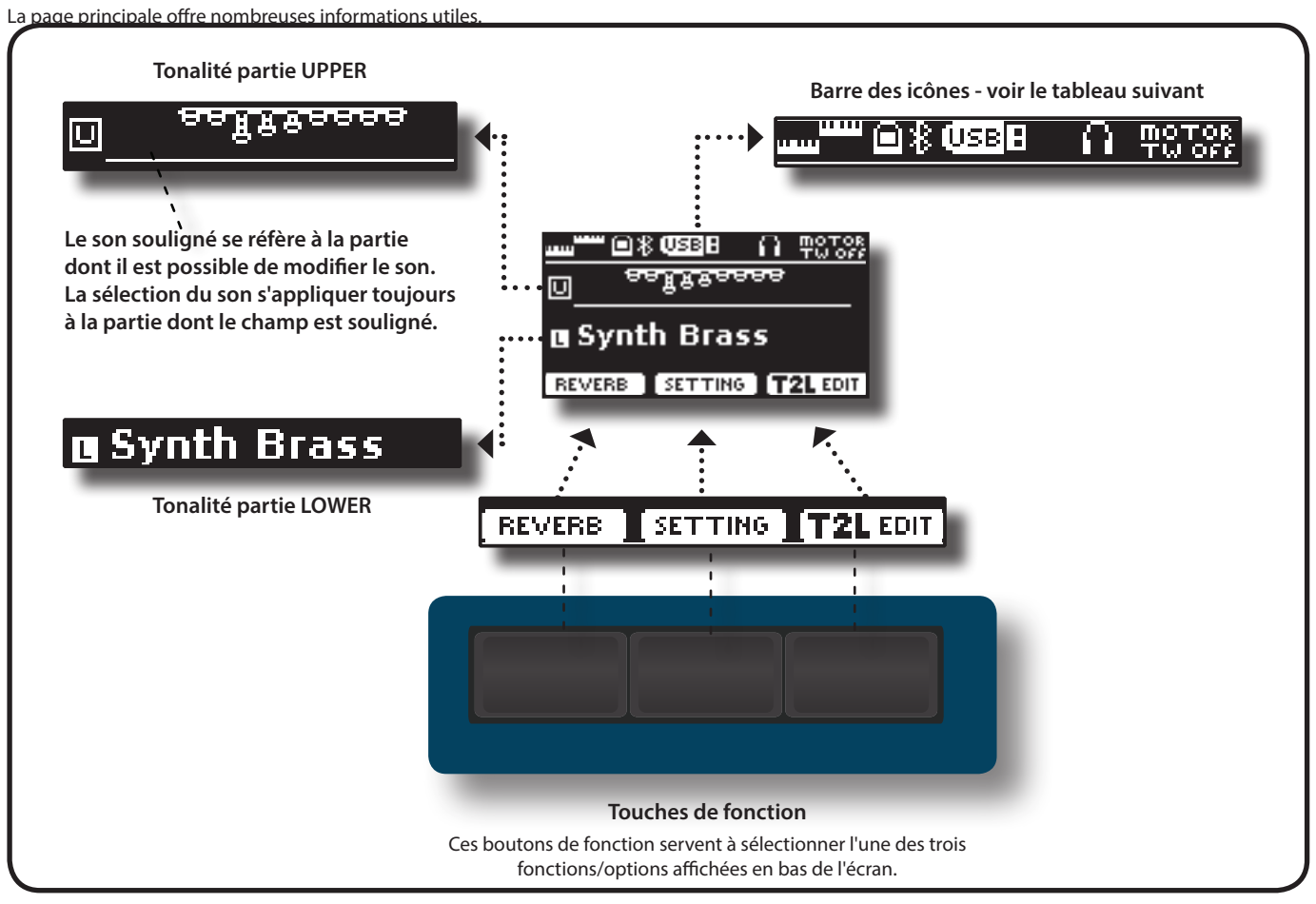

**Exemple de fenêtre principale avec les parties actives du clavier.***SPLIT* USB H तान्त *PEDAL LOWER* <u> Narm Pad</u> c **Synth Brass** π *COUPLED UPPER* TERR 冋

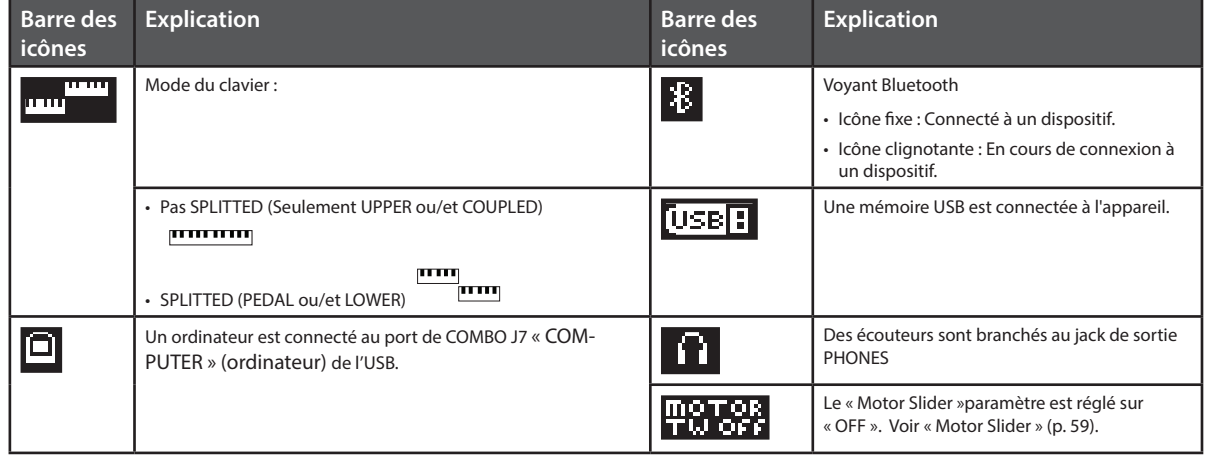

## **Déplacement du curseur et configuration des valeurs des paramètres**

**1. Appuyer sur la touche [MENU/EXIT] pour accéder aux groupes de fonctions disponibles.** 

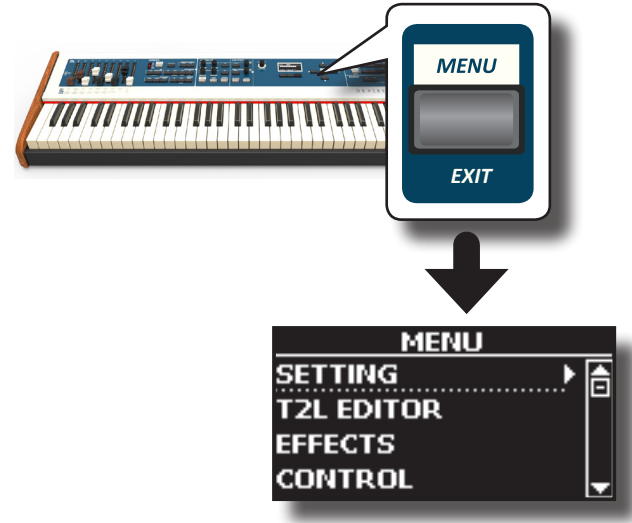

**2.** Utiliser les touches [▲] [▼] pour sélectionner la rubrique **du groupe de fonctions souhaité.**

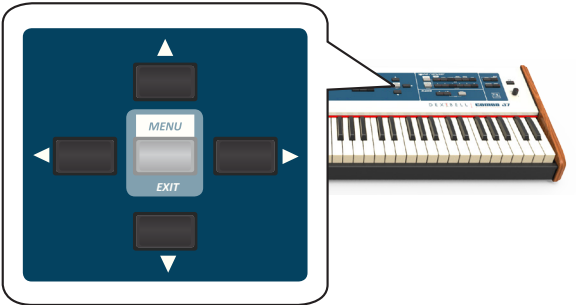

**3. Appuyer sur la touche [] pour accéder au groupe de fonctions sélectionné.**

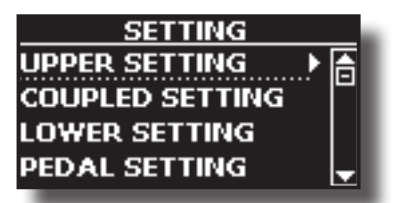

- **4. Utiliser les touches [] [] pour faire défiler la liste des configurations et appuyer sur la touche [] pour saisir la configuration sélectionnée.**
- **5. Utiliser les touches [] [] pour faire défiler le liste des paramètres.**

Le champ du paramètre sélectionné est affiché en inversion vidéo.

**6. Utiliser le bouton [DATA ENTRY] ou les touches [] [] pour régler la valeur désirée.**

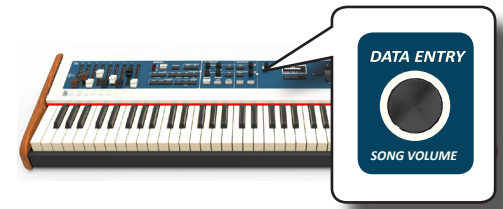

**7.** *EXIT* **Appuyer sur la touche [MAIN/EXIT] pour retourner à la page principale.**

## **Attribution du nom que vous voulez**

Vous aurez souvent à donner un nom à un fichier. L'exemple suivant explique comment donner un nom à une mémoire.

Après avoir sélectionné l'enregistrement d'une mémoire, l'affichage à l'écran est le suivant :

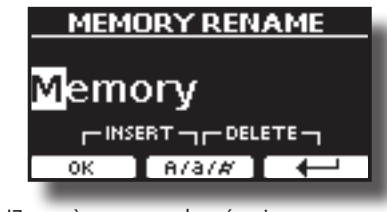

COMBO J7 suggère un nom de mémoire.

- **1. Utiliser le bouton [DATA ENTRY] ou les touches [][] pour sélectionner un caractère différent.**
- **2. Utiliser les touches [] [] pour sélectionner la position qu'on souhaite changer après, ensuite sélectionner le nouveau caractère en utilisant le bouton [DATA ENTRY] ou les touches [A][** $\blacktriangledown$ **].**
- **3. Il est possible d'appuyer sur la touche de fonction [A/a/#] pour commuter entre les majuscules, les minuscules et les**   $chiffres.$

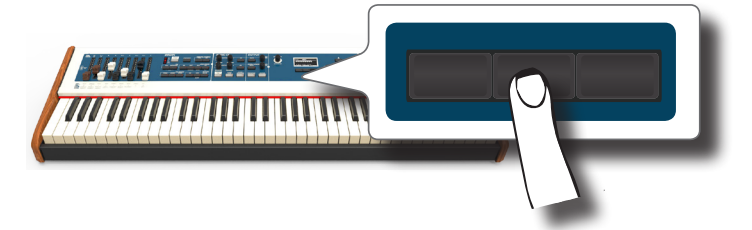

**4. Pour effacer le caractère sélectionné, appuyer simultanément sur les touches de fonction centrale et**  droite.

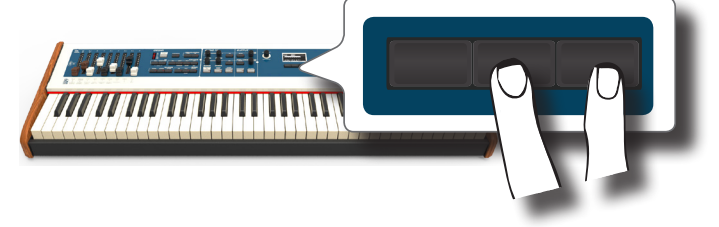

**5. Pour saisir un caractère, appuyer simultanément sur la**  touche de fonction centrale et gauche.

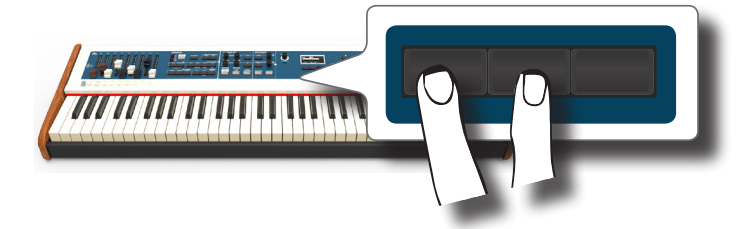

COMBO J7 a une section qui dissimule les orgues électriques. En faisant glisser les neuf atténuateurs, vous pouvez créer une vaste variété de tonalités. Il est possible d'ajouter plusieurs effets typiques d'un orgue électrique tels qu'un haut-parleur Leslie.

# **Sélectionner les différents types d'orgue**

COMBO J7 est disponible en plusieurs modèles d'orgue qui reproduisent les caractéristiques de tonalité des orgues du genre turnwheel et transistor : TW1, TW2, FARF, VX et PIPE. De plus, vous avez deux une mémoire d'orgue à deux emplacements utilisateur (USER 1, USER 2) qui vous permet d'étendre les ressources tonales de l'instrument. Télécharger cette sélection de sons du site internet www.dexibell.com. Voir « Importation d'une bibliothèque de sons USER (USER Sound library) » (p. 30).

La modification du son au sein de la section Orgue a lieu surtout à travers l'emploi d'Atténuateurs. Il est possible d'en rappeler différentes positions en sélectionnant la banque et les touches numériques dans la section SOUND/MEMORY.

**1. Appuyez sur la touche [ORGAN TYPE] plusieurs fois jusqu'à ce que l'indicateur de la sélection souhaitée s'allume.**

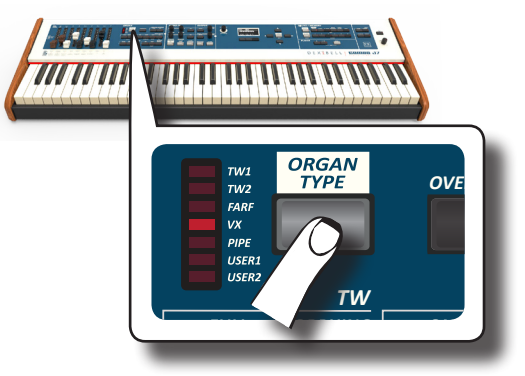

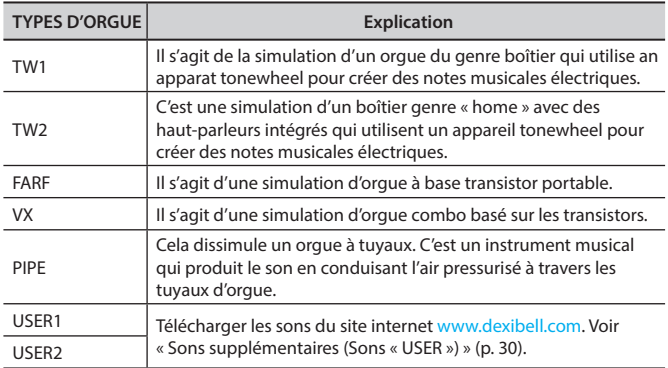

Maintenant, la sélection du type d'orgue est disponible.

**2. Voir « Sélectionne Sons d'orgue pré-configurés » (p. 23) pour sélectionner une tonewheel pour un type d'orgue.**

# **Sélectionne Sons d'orgue pré-configurés**

- **1. Sélectionne le modèle d'orgue souhaité. Voir « Sélectionner les différents types d'orgue » (p. 23).**
- **2. Si la touche [SOUND] n'est pas encore allumée, appuyer dessus pour activer les six touches de famille et numériques pour sélectionner les tonalités.**

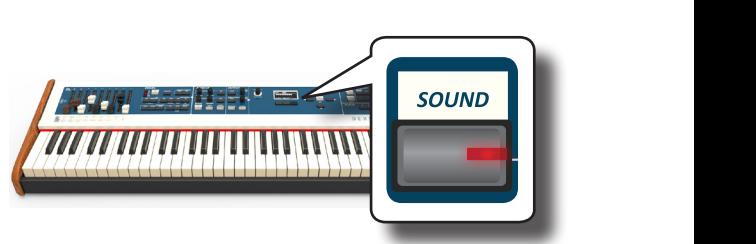

Le bouton [SOUND] s'allume.

**3. Appuyer sur la touche [TW ORGAN] pour sélectionner la famille d'orgue tonewheel.**

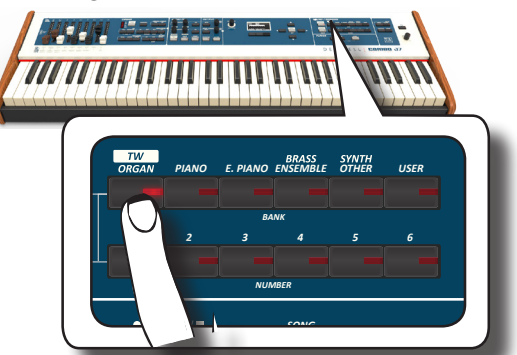

Le dernier son sélectionné pour la catégorie d'orgue est rappelé et les atténuateurs se déplacent pour atteindre la nouvelle valeur de séquence.

Le voyant du bouton clignote et une fenêtre temporaire indique la liste des atténuateurs où la combinaison rappelée est soulignée :

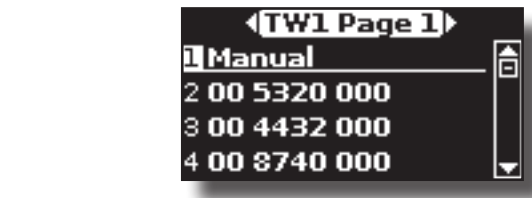

« **Manual** », indique la position actuelle des atténuateurs.

la position suivante des atténuateurs : Les autres éléments de la liste indiquent les combinaisons les plus utilisées. Chaque numéro est l'indication d'une valeur de position simple des atténuateurs. Par exemple, « 00 5320 000 » correspond à

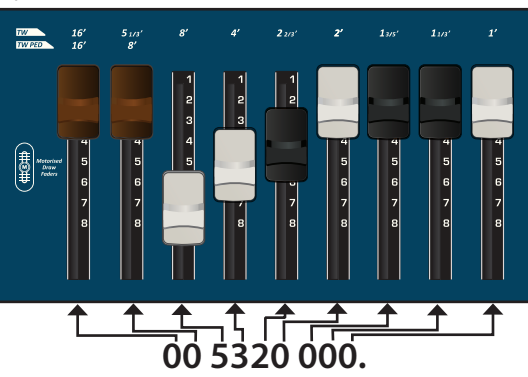

### **RAPPEL**

Pendant que la fenêtre du son est active, utiliser les touches [ $\triangle$ ] [] pour sélectionner une tonalité dans la même catégorie. Si la fenêtre se ferme automatiquement pendant le fonctionnement normal, appuyer encore une fois sur la touche de la famille de sons.

**4. Appuyer sur la touche souhaitée [1 ~ 6] pour sélectionner le son dans la même catégorie.**

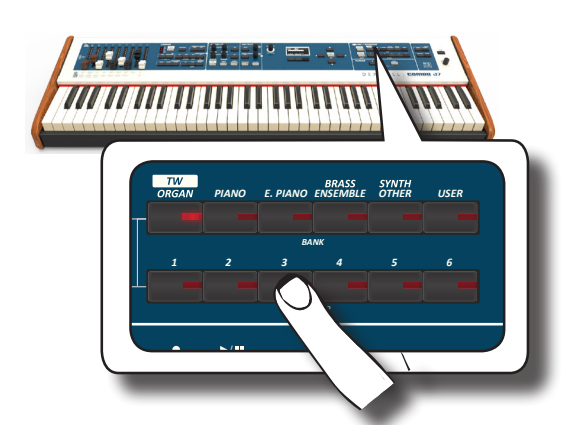

La tonewheel est sélectionnée et la fenêtre met en évidence la configuration des atténuateurs. Les atténuateurs se déplacent pour atteindre la nouvelle position de séquence.

Après quelques secondes d'inactivité lors de l'opération de changement de son, la page principale s'affiche. La page principale montre la position actuelle de chaque atténuateur et l'indication de séquence.

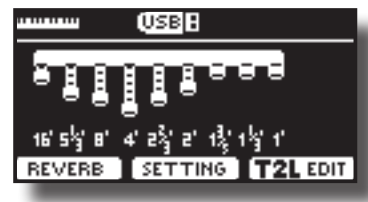

Les noms des séquences pour chaque type d'orgue et clavier sont positionnés sur le panneau ci-dessous ou sur chacun des atténuateurs.

- **5. Jouer avec le clavier pour apprécier le son du piano.**
- **6. Utiliser les atténuateurs pour changer le volume de chaque séquence en temps réel (Voir « Altération du son en utilisant les atténuateurs » (p. 24)) ou sélectionner un autre tonewheel.**

# **Atténuateurs motorisés**

Les deux atténuateurs sont le cœur et l'âme du son de votre orgue. Vous pouvez changer la variété des sons avec la manipulation des atténuateurs. COMBO J7 a une section puissante d'atténuateurs. Grâce à l'atténuateur motorisé, la position est toujours correcte pour un emploi immédiat en temps réel. Cela résout le problème commun dans chaque clavier d'orgue : la mauvaise position des atténuateurs après un « rappel préconfiguration/ mémoire ».

# **Altération du son en utilisant les atténuateurs**

Il y a neuf atténuateurs motorisés, chacun d'eux accouplé avec une séquence.

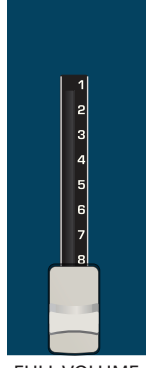

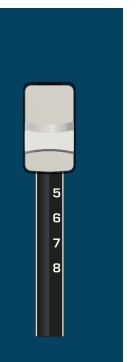

FULL VOLUME NO VOLUME

**1. Porter l'atténuateur vers le bas pour baisser le volume en étapes de 0 (aucun son) à 8 (volume maximal).** 

**2. Déplacer l'atténuateur vers le haut pour diminuer le volume de cette fréquence.**

La page principale montre la position actuelle de chaque atténuateur et l'indication de séquence.

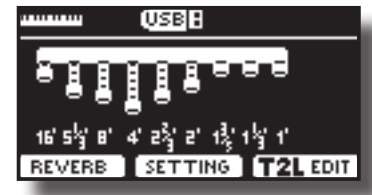

## **Assignation des Atténuateurs (TW ASSIGN)**

Il est possible de sélectionner des sons d'orgue pour les parties du clavier UPPER, LOWER et PEDAL. Il est évident que seulement une partie à la fois peut être assignée à la section des atténuateurs.

Il y a trois touches (UPPER, LOWER et PEDAL) qui vous permettent de spécifier quelle partie du clavier est attribuée à la section des<br>atténuateurs atténuateurs.

**1.** Appuyer sur la touche [UPPER], [LOWER] ou [PEDAL] pour

**destiner la partie du clavier à la section des atténuateurs.** 

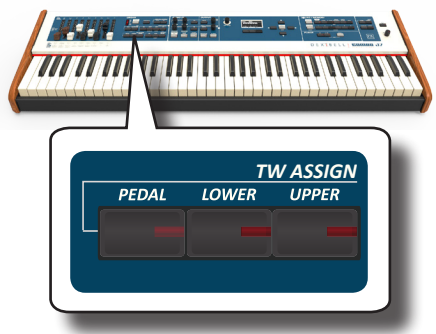

# **Fonctions mouvement utile atténuateurs (Morphing)**

Par cette section, vous pouvez gérer quelques fonctions utiles relatives au mouvement des atténuateurs.

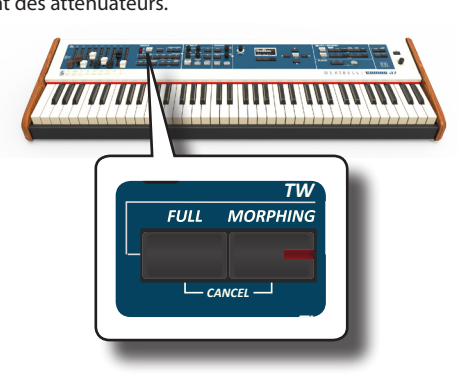

### **Morphing**

Cette fonction agit sur le mouvement automatique des atténuateurs. Les modes de fonctionnement sont deux :

- **• AUTO** Quand vous rappelez un tonewheel pré-configuré, la position des atténuateurs n'est pas atteinte immédiatement, mais dans un délai spécifique.
- **• EXPRESSION** La transition entre deux combinaisons différentes d'atténuateurs (FROM, TO) est effectuée par le mouvement de la pédale d'expression connectée à la prise « DAMPER (MORPHING) ». Voir « Branchement des pédales » (p. 16).

### **Activation fonction Morphing**

**1. Appuyer sur la touche [MORPHING] pour activer la fonction.**

Son voyant s'allume.

### **Sélectionner le mode AUTO**

**1. Appuyer et garder la touche [MORPHING] enfoncée jusqu'à ce que la page MORPHING apparait :**

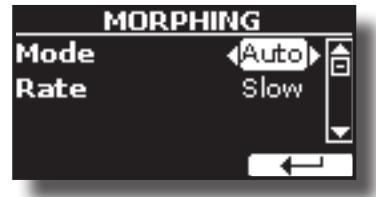

- **2. Voir le mode « Auto ». Voir « Déplacement du curseur et configuration des valeurs des paramètres » (p. 22).**
- **3. Sélectionner la valeur du temps souhaitée pour le mouvement des atténuateurs : Slow, Medium et Fast.**

### **Sélectionner le mode EXPRESSION**

- **1. Appuyer et tenir enfoncée la touche [MORPHING].**
- **2. Configurer le mode « Expression ». Voir « Déplacement du curseur et configuration des valeurs des paramètres » (p. 22).** L'écran change comme il faut :

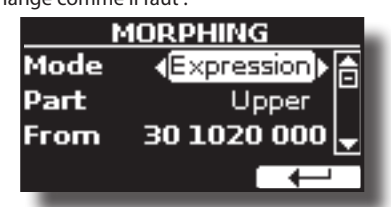

Maintenant, vous pouvez configurer les paramètres suivants :

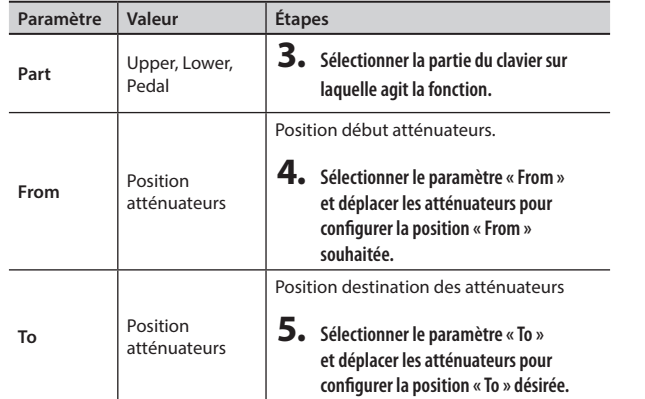

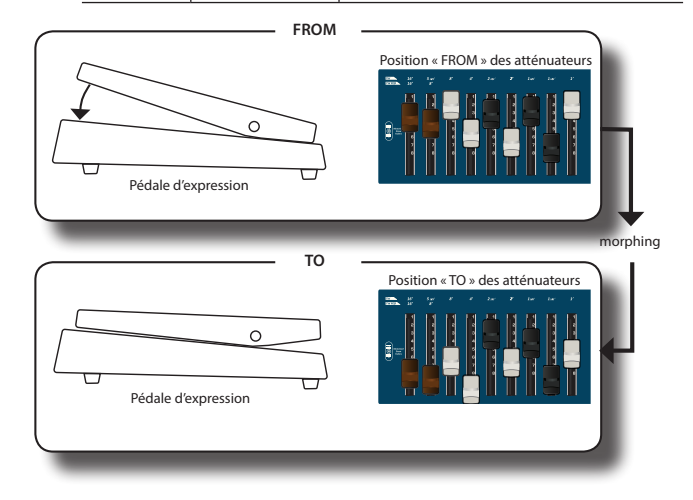

**6. En agissant avec le pied sur la pédale avec un mouvement du haut au bas, les atténuateurs changent légèrement de la combinaison « FROM » à celle « TO ».** 

### **FULL et CANCEL**

En utilisant cette fonction, il est possible de déplacer tous les atténuateurs vers le bas (FULL) ou vers le haut (CANCEL), avec un geste. Si la fonction morphing est active et le mode è configuré en « AUTO », les atténuateurs rejoindront la nouvelle position par dégrées. Pour plus de détails, voir « Morphing » (p. 24).

- **1. Appuyer sur la touche [FULL] pour déplacer les atténuateurs vers le bas (volume au maximum).**
- **2. Appuyer sur les touches [FULL] et [MORPHING] en même temps pour déplacer les atténuateurs vers le haut (volume au minimum).**

# **Application effet Vibrato/Chorus**

COMBO J7 a l'effet vibrato intégré, qui offre une petite variation de hauteur quand une note est jouée, et un effet chorus quand un son d'une note est combiné avec un autre son à une hauteur légèrement différente et variable. Le système de vibrato et chorus consiste en six configurations, V1, V2, V3, C1, C2 et C3 (par exemple, 3 vibrato et 3 chorus), qui peuvent être sélectionnés à travers la touche [TYPE].

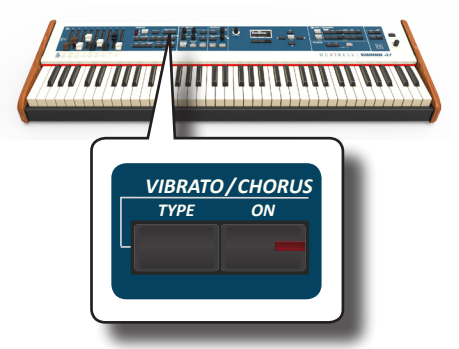

- **1. Appuyer sur la touche [ON] pour activer l'effet. Son voyant s'allume.**
- 2. Appuyer sur la touche [TYPE] pour ouvrir la page **VIBRATO/CHORUS et changer d'effet.**
- **3. Utiliser le bouton [DATA ENTRY] ou les touches [] [] pour régler l'effet ou la profondeur désirés.**
- **4. Il est possible aussi d'appuyer sur la touche [TYPE] pour sélectionner l'effet suivant.**

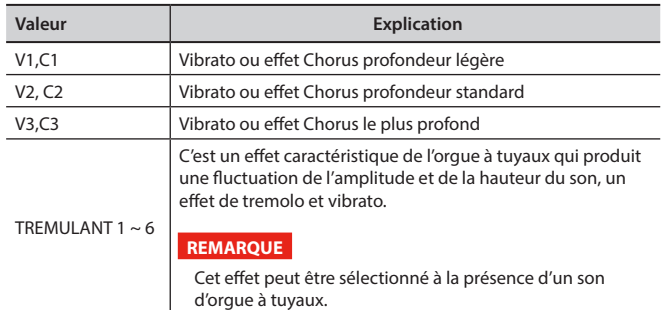

# **Ajouter Effet Overdrive**

Celui-ci est l'effet typique de l'amplificateur à lampes et est atteint avec une « vitesse sur-multiplée » des vannes. Cet effet peut être utilisé pour la musique blues.

- **1. Appuyer sur la touche [OVERDRIVE] pour ajouter un effet overdrive. Son voyant s'allume.**
	- L'écran montre la valeur overdrive.
- **2. Utiliser le bouton [DATA ENTRY] ou les touches [] [] pour régler la valeur désirée.**

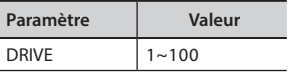

## **Éditer le paramètre overdrive**

- **1. Appuyer sur la touche [OVERDRIVE] pour ouvrir la page « OVERDRIVE ».**
- **2. Appuyer sur la touche « EDIT » pour accéder à la page « OVERDRIVE EDIT ».**
- **3. Il est possible de régler les paramètres suivants :**

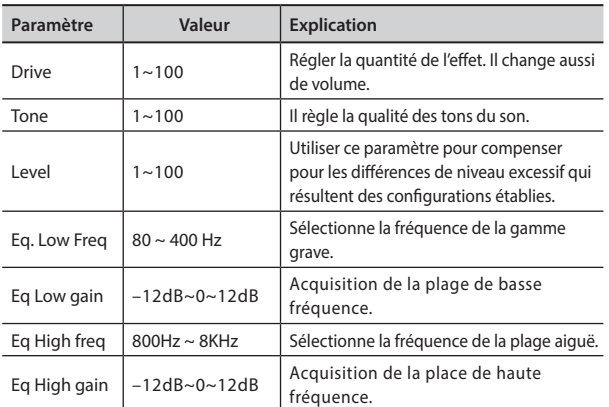

**4. Appuyer sur la touche [MENU/EXIT] pour revenir à la page principale.**

# **Ajoute Percussion Harmonique**

C'est l'attaque classique cassant unique à l'orgue rétro. Cet effet a été conçu pour imiter les sons des percussion de la harpe, du xylophone et de la marimba. Quand on sélectionne une percussion, en appuyant cette touche, cette caractéristique joue une hypertonalité harmonique d'un deuxième ou troisième. La caractéristique de la percussion harmonique est disponible pour le type d'orgue TW1 et TW2.

#### **REMARQUE**

La caractéristique de la percussion harmonique est disponible pour le type d'orgue TW1 et TW2 et seulement sur la partie du clavier UPPER ou LOWER .

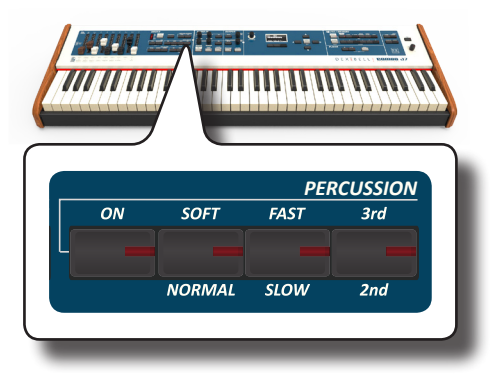

- **1. Appuyer sur la touche [ON] pour ajouter la percussion au son. Son voyant s'allume.**
- **2. Appuyer sur la touche [SOFT/NORMAL] pour sélectionner entre un niveau de percussion léger (l'indicateur clignote) ou fort.**
- **3. Appuyer sur la touche [FAST/SLOW] pour sélectionner entre un niveau de percussion rapide (l'indicateur clignote) ou lent de décroissance.**
- **4. Appuyer sur la [3ème/2ème] touche pour sélectionner le troisième (l'indicateur est allumé) ou deuxième harmonique.**

# **Ajouter l'effet Rotary**

Par cette section, vous pouvez activer ou désactiver l'effet rotatif. Cet effet simule la modulation typique d'un son générée par un boîtier avec hautparleurs tournants. *VIBRATO/CHORUS* r, vous pou

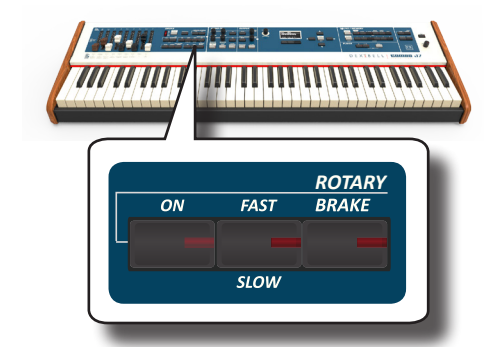

- **1. Appuyer sur la touche [ON] pour ajouter l'effet rotatif. Son voyant s'allume.**
- **2. Appuyer sur la touche [FAST/SLOW] pour sélectionner la vitesse haute (indicateur allumé) ou basse.**
- **3. Appuyer sur la touche [BRAKE] pour arrêter la rotation du rotatif. Si allumée (la touche de l'indicateur est allumée), la rotation s'arrêtera graduellement. Si éteinte, la rotation reprendra graduellement.**

# **9** Sélection des tonalités

COMBO J7 possède une large sélection de tonalités de haute qualité classés en six catégories.

COMBO J7 permet d'attribuer n'importe quelle tonalité disponible à l'une quelconque des trois parties en temps réel. Sélection de la tonalité qui s'applique à la partie (Upper, Coupled, Lower ou Pedal) dont le champ est actuellement souligné à la page principale.

# **Sélection des tonalités**

Pour sélectionner les sons [TW/ORGAN], faire référence à « Section orgue » (p. 23).

**1. Si la touche [SOUND] n'est pas encore allumée, appuyer dessus pour activer les six touches de famille et numériques pour sélectionner les tonalités.** *SOUND / MEMORY*

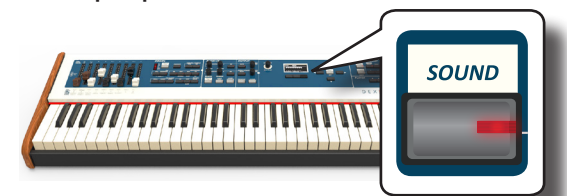

Le bouton [SOUND] s'allume.

**2. Appuyer sur la touche souhaitée de la famille de tonalité pour sélectionner la catégorie de sons à jouer.**

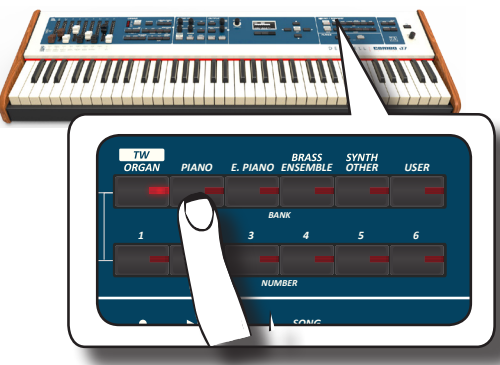

Le dernier son sélectionné dans cette catégorie est rappelé.

Le voyant du bouton clignote et une fenêtre temporaire indique la liste des tonalités dans laquelle le son sélectionné est souligné :

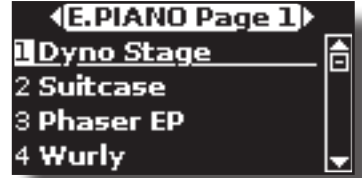

Dans l'exemple, la touche [E. PIANO] est appuyée.

### **RAPPEL**

Pendant que la fenêtre du son est active, utiliser les touches [ $\triangle$ ] [] pour sélectionner une tonalité dans la même catégorie. Si la fenêtre se ferme automatiquement pendant le fonctionnement normal, appuyer encore une fois sur la touche de la famille de sons.

**3. Appuyer sur la touche [1 ~ 6] de tonalité souhaitée afin de sélectionner une tonalité dans la même catégorie.**

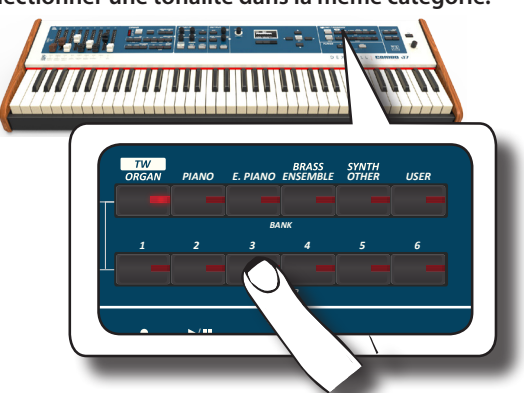

Le son est sélectionné et le nom du son est mis en évidence dans la fenêtre. Après quelques secondes d'inactivité lors de l'opération de changement de son, la page principale s'affiche.

Voir la liste des tonalités disponibles page 62.

#### **4. Jouer avec le clavier.**

Vous entendrez le son de l'instrument sélectionné.

#### **RAPPEL**

Le dernier son sélectionné dans chaque catégorie est temporairement mémorisé et sera rappelé à chaque pression du bouton de la famille de sons correspondant.

#### **RAPPEL**

Pendant que la fenêtre de la tonalité est active, appuyer sur les touches [ $\blacktriangleleft$ ] [ $\blacktriangleright$ ] pour sélectionner la catégorie précédente ou suivante. Après quelques secondes d'inactivité lors de l'opération de changement de son, la page principale s'affiche.

### *PIANO E. PIANO ENSEMBLE USER* **CONSEILS**

sélectionner la tonalité suivante ou précédente dans la même<br>catégorie Une manière rapide de changer de tonalité à partir de la page principale consiste à utiliser les touches [ $\blacktriangleleft$ ] [ $\blacktriangleright$ ] pour catégorie.

# *1 2 3 4 5 6* **Tonalités les plus utilisées (Tonalité préférée)**

les plus utilisées. L'utilisateur peut mémoriser son son préféré pour La fonction « Favorite Tone » permet de rappeler facilement les tonalités chacune des neuf catégories et le rappeler en appuyant simplement sur le bouton du son. Ceci s'avère particulièrement pratique lors d'une interprétation en live.

- *DEMO* **1. Sélectionner le son préféré. Voir « Sélection des tonalités » (p. 27).**
- **2. Tenir enfoncé le bouton de la famille de sons qui contient le son sélectionné pour le mémoriser.**

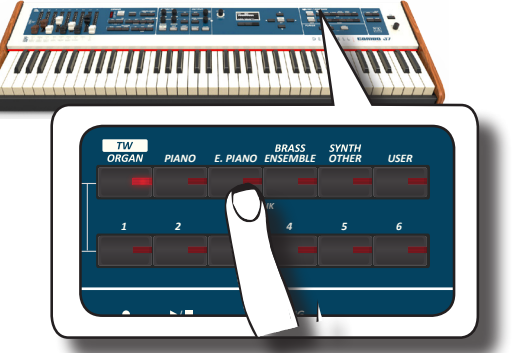

L'écran affiche un message de confirmation :

La position du dernier son sélectionné dans chaque catégorie est temporairement mémorisée et sera rappelée à chaque pression du bouton du son correspondant.

L'instrument se rappellera votre choix lors de la prochaine mise sous tension.

### **REMARQUE**

Cette fonction n'est pas disponible pour la famille de tonalités « TW/ORGAN ».

# **Jouer deux sons sur tout le davier (superposition)**

Dans le paragraphe précédent "How to Select Tones", nous avons appris à sélectionner un son. Nous expliquons ci-dessous comment ajouter un deuxième son sur tout le clavier.

**1. Appuyer sur la touche [COUPLED] pour ajouter une deuxième tonalité (partie Coupled) sur tout le clavier.**

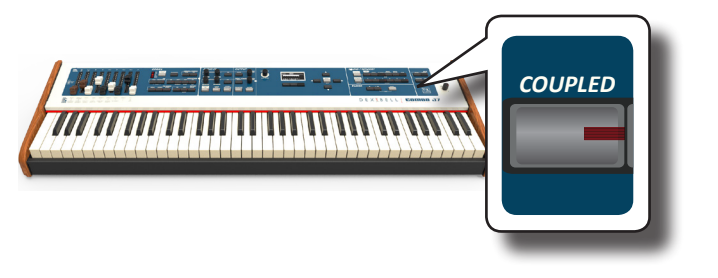

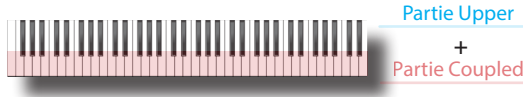

La partie Coupled [C] est automatiquement sélectionnée. Si la page principale est affichée, elle indique :

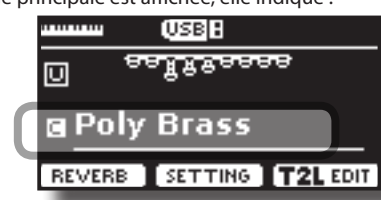

Le champ de la partie Coupled [C] est souligné à la page principale pour informer l'utilisateur que la sélection de tonalité s'applique à cette partie.

#### **REMARQUE**

Pour la sélection du son, il est conseillé de vérifier sur la page principale quel est la partie actuellement sélectionnée afin de s'assurer de ne pas sélectionner un son pour la mauvaise partie.

#### **REMARQUE**

Il faut remarquer que ce n'est pas possible de sélectionner la pré-configuration tonewheel pour la partie accouplée. Cela parce que la partie accouplée n'est pas une partie typique de l'orgue. Les orgues ont seulement des claviers en trois parties : Upper, Lower et Pedal.

### **2. Jouer avec le clavier.**

Vous entendrez simultanément les tonalités des parties Main [M] et Coupled [C].

- **3. Afin d'ajuster le volume d'ensemble utiliser le bouton VOLUME**
- **4. Pour régler le volume des parties Main et Coupled, utiliser le bouton correspondant.**

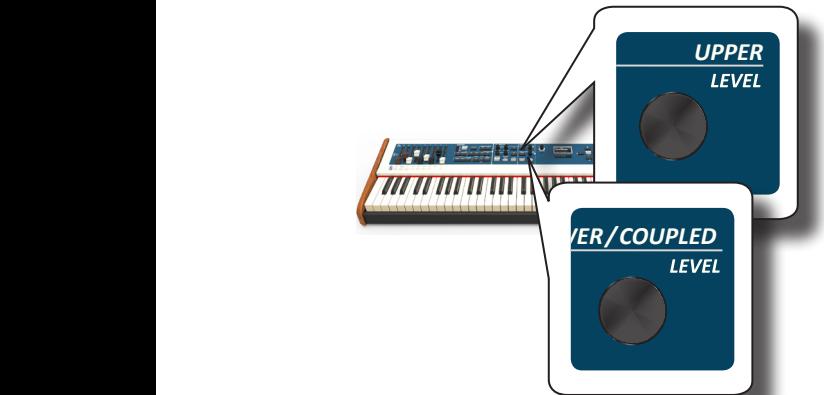

Pour rendre une partie du clavier silencieuse, appuyer sur<br>la touche [MUTE] de la partie considérée. **la touche [MUTE] de la partie considérée.**

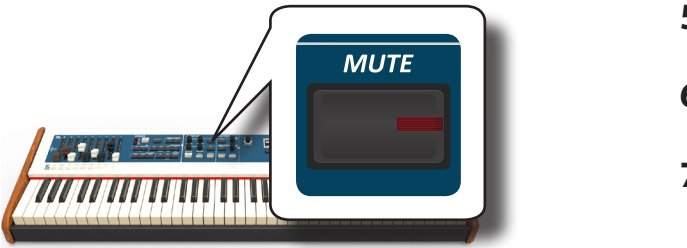

- **5. Pour changer la tonalité de la partie Coupled, voir« Sélection des tonalités » (p. 27).**
- **6. Pour sélectionner la page Upper, de la page principale, utiliser les touches [▲] [▼].**
- **7. Pour modifier la tonalité de la partie Upper, voir « Sélection des tonalités » (p. 27).**

# **Partage du clavier pour jouer deux tonalités différentes (LOWER)**

Le mode « Split » permet de jouer deux voix différentes, une avec la main gauche (LOWER) et l'autre avec la main droite (UPPER).

**1. Pour jouer des tonalités différentes avec les mains droite et gauche, appuyer sur la touche [LOWER].** 

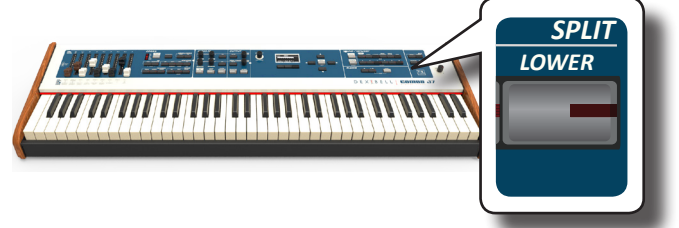

Le clavier est divisé en deux parties. La zone du clavier située à gauche du point de partage devient la partie LOWER, tandis que la zone du clavier située à droite du point de partage devient la partie UPPER.

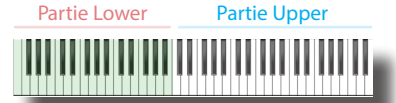

Si la page principale est affichée, elle indique :

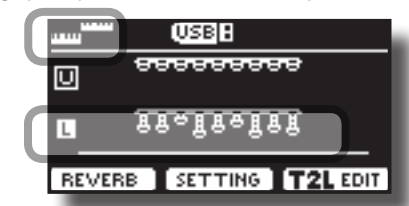

Le champ de la partie Lower [L] est souligné à la page principale pour informer l'utilisateur que la sélection de la tonalité s'applique à cette partie.

### **2. Jouer avec le clavier.**

Tourner le bouton [VOLUME] pour régler le volume.

#### **RAPPEL**

Le point de partage est configuré par défaut entre les touche B3 et C4. Pour modifier le point de partage, voir « Modification du point de partage » (p. 29).

#### **RAPPEL**

En mode « Split », la configuration des octaves la plus appropriée est automatiquement appliquée.

- **3. Pour régler le volume des parties Upper et Lower, utiliser le bouton correspondant.**
- **4. Pour rendre une partie du clavier silencieuse, appuyer sur la touche [MUTE] de la partie considérée.**
- **5.** Pour changer la tonalité de la partie Lower, voir **« Sélection des tonalités » (p. 27).**
	- **6. Pour sélectionner la partie Upper de la page principale, utiliser les touches [▲] [▼].**
	- **7. Pour modifier la tonalité de la partie Upper, voir « Sélection des tonalités » (p. 27).**

# **Addition de la partie PEDAL**

La partie Pedal peut être jouée avec le clavier, ou avec un tableau de pédalier MIDI commercialement disponible.

**1. Appuyer sur la touche [PEDAL] pour ajouter la partie pédale au clavier. Son voyant s'allume.**

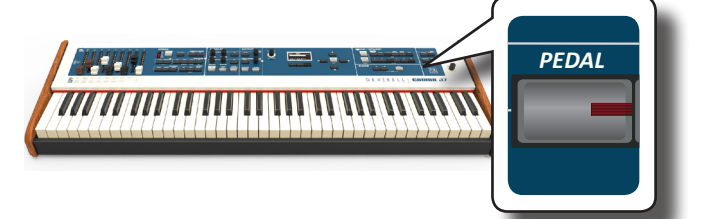

Le clavier est partagé en deux parties. La zone du clavier située à gauche du point de partage devient la partie Pédale, tandis que la zone du clavier située à droite du point de partage devient la partie Upper.

Si la partie Lower est active, la partie pédale est monophonique et la note placée sur le côté le plus à gauche est ajoutée au clavier. Dans tous les autres cas, la partie Pedal est polyphonique.

**2. Pour modifier une tonalité de la partie PEDAL, voir « Sélection des tonalités » (p. 27)**.

### **3. Jouer avec le clavier.**

Tourner le bouton [VOLUME] pour régler le volume.

### **RAPPEL**

Le point de partage est configuré par défaut entre les touche B3 et C4. Pour modifier le point de partage, voir « Modification du point de partage » (p. 29).

### **RAPPEL**

En mode « Split », la configuration des octaves la plus appropriée est automatiquement appliquée.

- **4. Pour régler le volume des parties Upper et Pedal, utiliser le bouton correspondant.**
- **5. Pour rendre une partie du clavier silencieuse, appuyer sur la touche [MUTE] de la partie considérée.**

## **Tableau de pédalier tonalités spéciales : "Pedal Bass" et "Pedal DoublBs".**

Dans les groupes des sons de COMBO J7, il y a deux sons spéciaux qui viennent à l 'aise quand l'utilisateur joue des notes basses en succession rapide, comme dans le jazz. Les sons « **Pedal Bass** « et « **Pedal DoublBs** » ont été démontrés avec un petit soutien. Dans cette façon, prolongeant l'émission sonore, l'utilisateur peut jouer une progression de basses.

# **Modification du point de partage**

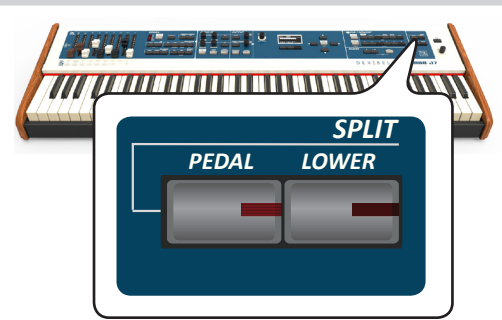

**que l'écran affiche la page suivante.**

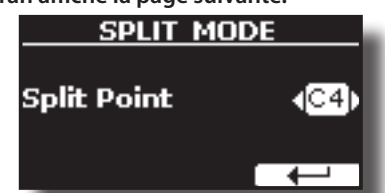

**2. Utiliser [DATA ENTRY] ou les touches [] [] pour changer la valeur du point de partage.** 

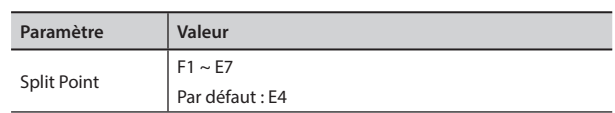

**3. Appuyer sur la touche de fonction « » pour revenir à la page précédente ou sur la touche [MAIN/EXIT] pour accéder directement à la page principale.**

# **Information tonalité MIDI**

Les tonalités peuvent être aussi sélectionnées avec MIDI. A cet effet, elles utilisent une adresse « interne », qui n'est pas normalement affichée. Pour les applications MIDI qui concerne les séquenceurs ou les contrôleurs externes, en sachant que l'adresse « officielle » pouvais revenir à l'aise. COMBO J7 est pourvu d'un système pratique qui fournit immédiatement cette information. Cependant ce n'est pas nécessaire d'aller consulter les adresses MIDI dans la liste des tonalités à la fin du présent manuel.

**1. Sélectionner une tonalité. Voir « Sélection des tonalités » (p. 27).**

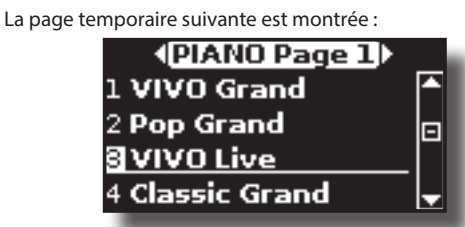

Dans l'exemple ci-dessus nous avons sélectionné la tonalité « VIVO Live ».

**2. Appuyer sur une des touches de Fonction localisée sous**  *l'écran* 

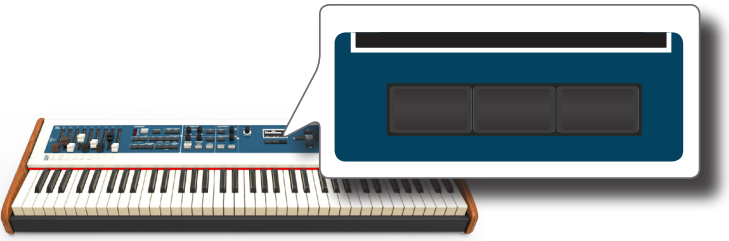

L'information de tonalité MIDI est temporairement affichée :

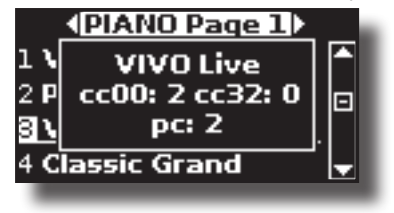

Les sons « User » ne sont disponibles qu'après installation de nouveaux sons en option dans COMBO J7. COMBO J7 a deux zones de sons de l'utilisateur : une est dédiée aux sons d'orgue. Dans cette section, l'utilisateur peut charger des sons tonewheel. L'autre zone est dédiée aux sons d'orchestre.

# **Sound Library**

COMBO J7 permet à l'utilisateur d'installer de nouveaux sons à partir de : Sons officiels DEXIBELL (extension .DXS)

Ces sons seront disponibles et téléchargeables à partir du site internet

#### http://www.dexibell.com/

*Consulter régulièrement notre site internet pour rester informé des nouveaux sons et mises à jour !*

Sons de tiers (extension .SF2)

L'utilisateur peut facilement tracer des bibliothèques de sons avec une extension .SF2 en internet. COMBO J7 est compatible avec ces types de sons.

# **Importation d'une bibliothèque de sons USER (USER Sound library)**

Il est possible d'importer une bibliothèque de sons dans la mémoire interne de COMBO J7 et de les utiliser lors de vos interprétations. Pour effectuer l'importation, une mémoire USB et un ordinateur sont nécessaires.

### **Chargement d'une bibliothèque de sons dans la mémoire USB**

- **1. Utiliser votre ordinateur pour télécharger la nouvelle bibliothèque de sons à partir du site internet de DEXIBELL (.DXS) ou de n'importe quel autre site internet (.SF2). Il est possible de décharger les sons tonewheel et les sons d'orchestre.**
- **2. Créer un dossier « SOUND » dans le répertoire racine de la mémoire USB.**
- **3. Copier la bibliothèque de sons (.DXS/.SF2) dans le dossier « / SOUND » de la mémoire USB.**
- **4. Insérer la mémoire USB dans le porte USB de COMBO J7. Voir « Branchement d'une mémoire USB (disponible dans le commerce) » (p. 18).**

### **Écoute d'une bibliothèque de sons avant de l'importer**

**1. Appuyer sur la touche [MENU/EXIT] et utiliser les touches [] [] pour sélectionner le groupe de fonction « SOUND LIBRARY ».** 

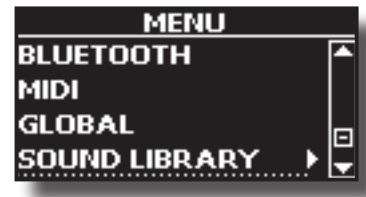

**2. Appuyer sur la touche [] pour afficher les bibliothèques présentes dans la mémoire interne de COMBO J7.**

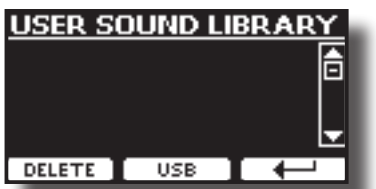

Dans l'exemple précédent, aucune bibliothèque n'a été téléchargée. **REMARQUE**

mémoire interne, un message indiquant le manque d'espace disponible s'affiche.

**3. Appuyer sur la touche de fonction « USB » pour afficher la liste des bibliothèques des tonalités présentes dans la mémoire USB.**

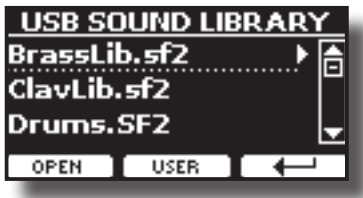

#### **RAPPEL**

COMBO J7 affiche les sons contenus dans le dossier « \SOUND » de la mémoire USB.

- **4. Utiliser les touches [] [] pour sélectionner sa bibliothèque de sons préférée.**
- **5. Pour ouvrir la bibliothèque de sons, appuyer sur la touche de fonction « OPEN » ou sur la touche [].**

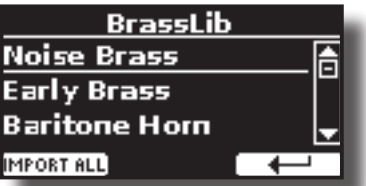

Le(s) son(s) contenus dans la bibliothèque s'affiche(nt).

**6.** Utiliser les touches [▲] [▼] pour sélectionner le son à **écouter.**

### **7. Jouer avec le clavier.**

Le son audible est celui qui est sélectionné dans la bibliothèque.

### **Importation de la bibliothèque de sons**

Si le son plait à l'utilisateur, il peut importer la bibliothèque dans la mémoire interne.

**8. Appuyer sur la touche de fonction « IMPORT ALL » pour importer la bibliothèque des sons.**

Un message de confirmation informe l'utilisateur que la bibliothèque de sons a été importée et la zone dans laquelle elle a été chargée.

# **Sélection d'un son « USER »**

Comme mentionné ci-dessus, COMBO J7 possède deux zones de mémoire. La première, partagée en USER1 et USER2, est sélectionnable des touches [ORGAN TYPE].

La deuxième zone peut être sélectionnée avec la touche [USER] dans le panneau de commande des sons d'orchestre.

Pour sélectionner un son « User », voir « Sélectionner les différents types d'orgue » (p. 23).

## **Sélectionner les sons d'orgue « USER »**

Avant de sélectionner un son « USER », il faut importer des sons. Voir « Importation d'une bibliothèque de sons USER (USER Sound library) » (p. 30).

**1. Appuyez sur la touche [ORGAN TYPE] plusieurs fois jusqu'à ce que l'indicateur du type d'orgue USER 1 ou USER 2 s'allume.**

### **Suppression d'une bibliothèque de sons USER (USER Sound library)**

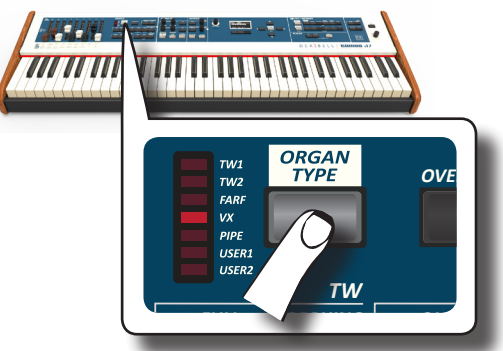

- *CANCEL* **besoin d'en sélectionner un. Suivre la procédure de l'Étape 3. 2. Si un tonewheel n'a pas encore été sélectionné, vous avez**
- $\mathbf 3.$  Si un tonewheel n'est pas sélectionnée, procéder à en **sélectionner un. Si la touche [SOUND] n'est pas encore allumée, appuyer dessus pour activer les six touches de famille et numériques pour sélectionner les tonalités.**

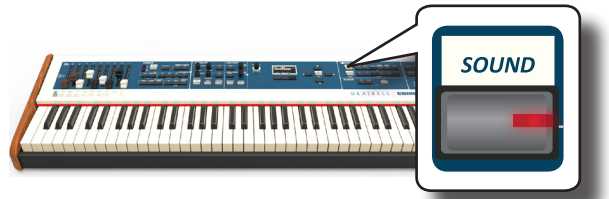

**4. Appuyer sur la touche [TW ORGAN] pour sélectionner la famille d'orgue tonewheel.**

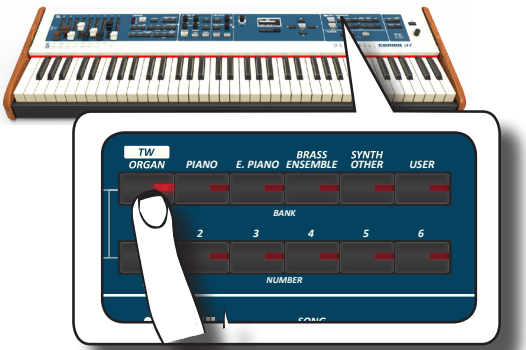

*DEMO* L'écran montre la liste pré-configurée des **tonewheel.**

**5. Appuyer sur la touche du son désiré [1 ~ 6] pour sélectionner le préréglage « User ».**

## **Sélectionner le son d'orchestre « USER »**

Avant de sélectionner un son « USER », il faut importer des sons. Voir « Importation d'une bibliothèque de sons USER (USER Sound  $\lim_{x \to 0}$  (p. 30).

**1. Si la touche [SOUND] n'est pas encore allumée, appuyer dessus pour activer les six touches de famille et numériques pour sélectionner les tonalités.** *S*<br> *S*<br> *S*<br> *S*<br> *S*<br> *S*<br> *S* 

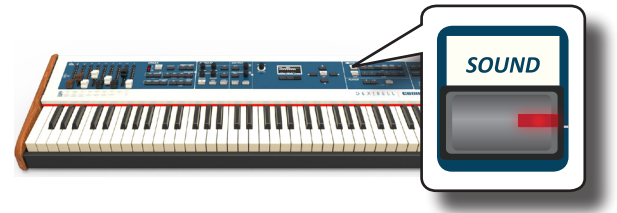

**2. Appuyer sur la touche « USER ».**

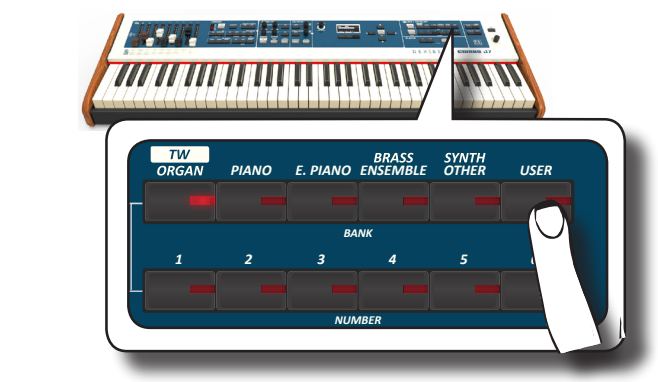

*ROTARY DEMO* la liste des tonalités « User » dans laquelle le son rappelé est Le dernier son sélectionné par l'utilisateur est sélectionné. Le voyant de la touche clignote et une fenêtre temporaire indique souligné :

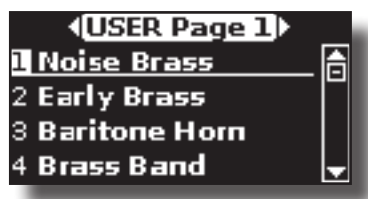

**3.** Appuyer sur la touche du son désiré [1 ~ 6] pour **sélectionner un son « User ».**

*1 2 3 4 5 6* Le son « User » est sélectionné et le nom du son est mis en évidence dans la fenêtre. Après quelques secondes d'inactivité lors de l'opération de changement de son, la page principale s'affiche.

Après quelques secondes d'inactivité lors de l'opération de **4.** Les sons « User » sont organisés en pages de 6 sons. Pendant **que la fenêtre du son est active, appuyer sur les touches [] [] pour sélectionner la catégorie précédente ou suivante. changement de son, la page principale s'affiche.**

### **CONSEILS**

Une manière rapide de changer de tonalité à partir de la page principale consiste à utiliser les boutons  $[\triangle] [\nabla]$  pour sélectionner le son suivant ou précédent dans la même catégorie.

# **Suppression d'une bibliothèque de sons USER (USER Sound library)**

- **1. Appuyer sur la touche [MENU/EXIT] et utiliser les touches [] [] pour faire défiler le curseur et sélectionner le groupe de fonction « SOUND LIBRARY ».**
- **2. Appuyer sur la touche [] pour afficher les bibliothèques présentes dans la mémoire interne de COMBO J7.**

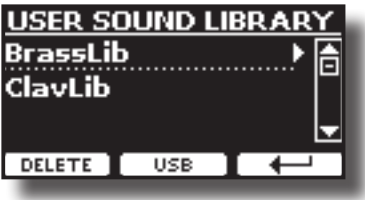

- *1 2 3 4 5 6* **bibliothèque de sons à supprimer.** *BANK* **3. Utiliser les boutons [] [] pour sélectionner la** 
	- **4. Utiliser le bouton de fonction [DELETE] pour supprimer la bibliothèque de sons sélectionnée.**

Un message de confirmation informe l'utilisateur que la bibliothèque de sons a été supprimée.

### **REMARQUE**

Cette section d'effets est disponible maintenant pour les sons tonewheel.

# **Présentation générale des effets sonores**

COMBO J7 est tout simplement un instrument sans pareil, doté de la technologie de génération des sons la plus avancée et la meilleure qu'offre Dexibell.

Lors du rappel d'un son, l'instrument ajoute automatiquement les effets appropriés à ce son.

Toutefois, COMBO J7 vous permet de modifier le type d'effet ou de modifier l'un de ses paramètres.

COMBO J7 gère deux appareils de générateurs d'effets (FX-A et FX-B) pour chaque partie du clavier (Main, Lower, Coupled et Pedal).

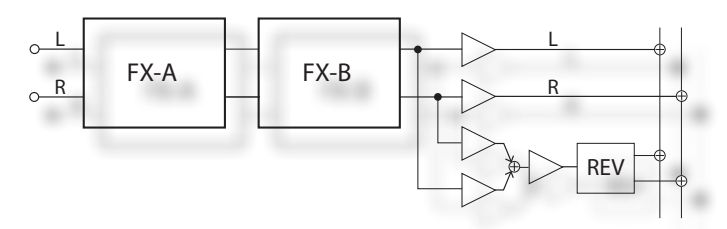

**1. Pour accéder à la page « EFFECTS », appuyer sur la touche [MENU] et sélectionner la page en utilisant les touches[▲], [▼**] et [▶].

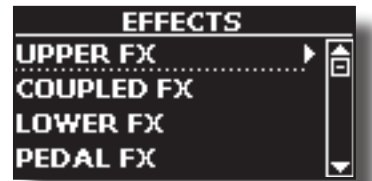

**2.** Utiliser les touches [▲], [▼] et [▶] pour sélectionner une **des pages FX relative à la partie du clavier (« UPPER FX », « COUPLED FX », « LOWER FX » et « PEDAL FX »).**

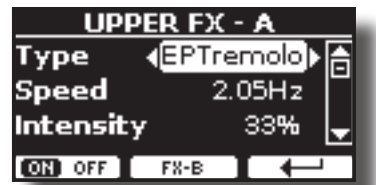

Dans l'exemple, la page « UPPER FX » a été sélectionnée.

**3. Utiliser le bouton DATA ENTRY ou les touches [] [] pour choisir le Genre d'effet.**

Appuyer sur la touche de fonction « FX-A OFF » si le processeur FX est inutile.

Pour la liste des effets, voir "Effects Types and Parameters List" (p.  $\langle$ ?>).

- **4.** Utiliser les touches [▲] [▼] pour sélectionner le **paramètre correspondant à l'effet choisi.**
- **5. Utiliser le bouton [DATA ENTRY] ou les touches [] [] pour choisir la valeur du paramètre.**

Pour plus d'informations sur les paramètres de chaque effet, voir  $22$ 

**6. Pour modifier le second processeur FX, appuyer sur la touche de fonction « FX-B ».**

# **Réglage des paramètres des effets sonores**

Lors du rappel d'un son, COMBO J7 ajoute automatiquement les effets appropriés à ce son. Deux des paramètres correspondants à l'effet actuel sont automatiquement attribués aux boutons (CONTROL 1/2 pour la partie Upper et CONTROL 3/4 pour les parties Coupled, Lower ou Pedal). Il est<br>ainsi possible de régler les valeurs en temps réel. ainsi possible de régler les valeurs en temps réel.

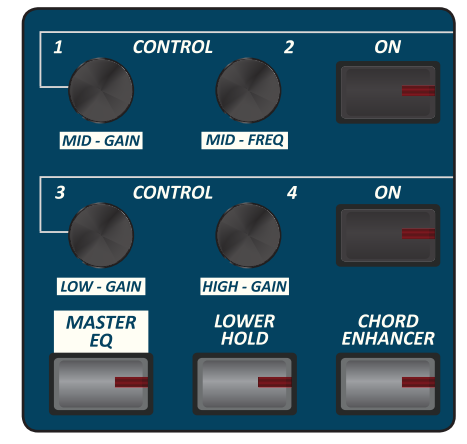

### **1. Tourner l'un des quatre boutons.**

L'écran affiche une page temporaire avec les valeurs actuelles.

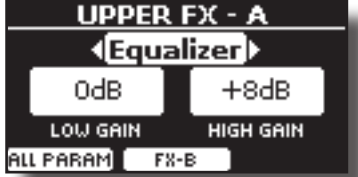

Dans l'exemple ci-dessus, on a tourné le bouton 1 de la partie Upper. Si le son actuel est un tonewheel, COMBO J7 rappelle à l'utilisateur que cette section est seulement disponible pour les sons d'orchestre.

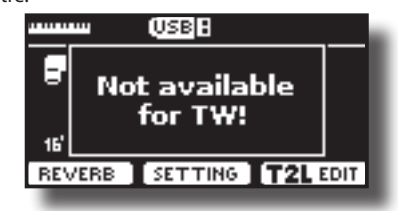

#### **RAPPEL**

Les boutons CONTROL 1/2 permettent de régler les paramètres de l'effet associé à la partie Upper.

Les boutons CONTROL 3/4 permettent de régler les paramètres de l'effet associé aux parties Pedal, Lower ou Coupled.

- **2. Continuer de tourner le bouton pour modifier la valeur.**
- **3. Appuyer sur la touche de fonction « FX-B » pour accéder à la page des paramètres du deuxième générateur d'effets.**

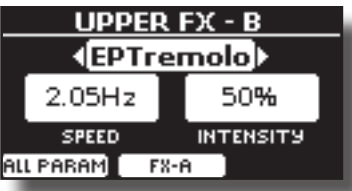

Appuyer sur la touche de fonction « FX-A » pour revenir au premier générateur d'effets.

**4. Si souhaité, l'utilisateur peut activer ou désactiver l'effet associé aux parties Pedal, Lower ou Coupled en appuyant sur le bouton « ON » correspondant.**

**5. Tant que la page du générateur d'effets « FX-A » ou « FX-B » est active, il est possible de sélectionner un autre effet en utilisant les touches [] [].** 

# **Ajouter de réverbération au son**

La réverbération permet de sélectionner divers effets numériques de réverbération qui donnent plus de profondeur et d'expressivité au son afin de créer une acoustique réaliste. L'utilisateur peut ajouter une valeur de réverbération pour chaque partie.

**1. Pendant l'affichage de la page principale, appuyer sur la touche de fonction de gauche pour accéder au paramètres de réverbération.**

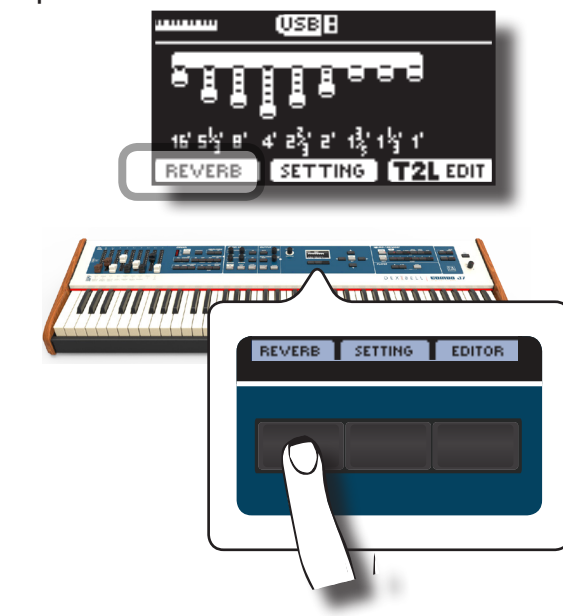

L'écran affiche la page « REVERB » (réverbération) :

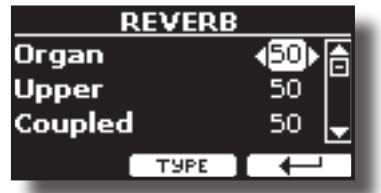

Comme on peut voir, il y a une partie additionnelle, la partie **ORGAN**.

La partie ORGAN est la partie du tonewheel. Par exemple, si l'utilisateur sélectionne un toneweheel dans la partie Upper, pour régler la réverbération, il faudra changer la valeur dans la partie ORGAN et pas dans la partie Upper.

#### **RAPPEL**

Il est également possible de sélectionner cette fonction en appuyant sur la touche [MENU]  $\rightarrow$  EFFECTS  $\rightarrow$  REVERB.

- **2.** Utiliser les touches [▲] [▼] pour spécifier la partie dont le **niveau de réverbération doit être modifié.**
- **3. Utiliser le bouton DATA ENTRY ou les touches [] [] pour régler le niveau de réverbération.**

### **Modification du type de réverbération**

Ce paramètre permet de spécifier le type d'effet de réverbération souhaité.

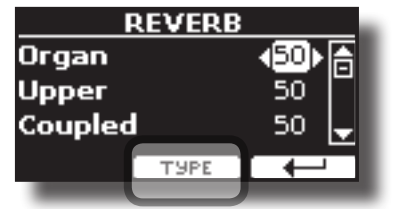

**1. Pendant l'affichage de la page « Reverb », appuyer sur la touche de fonction « TYPE » pour accéder à la page « Reverb Type ».**

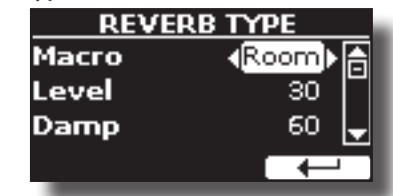

**2. Utiliser le bouton DATA ENTRY ou les touches [] [] pour choisir le type de Macro.** 

Les types de macro de réverbération sont les suivants :

**Valeur**

Hall, Dark Hall, Mid Hall, Concert Hall, Large Hall, Chathedral, Arena, Cave, Chamber, Room, Venue, Ambience, Wooden Room, Brick Room, Studio Booth, Small Room, Living Room, Office, Warehouse, Music Club, Plate, Small Spring, Bright Spring, AmpSpring

*UPPER*

# **Transposition hauteur du clavier**

La fonction Transpose permet d'élever ou d'abaisser la tonalité du clavier du piano numérique par étapes de réglage d'un demi-ton.

Ceci s'avère particulièrement pratique lors de l'accompagnement d'instruments accordés pour différentes clefs ou pour jouer une chanson<br>Personne de la propone de la propone de la propone de la propone de la propone de la propone de la propone de l apprise dans une clef différente de celle dans laquelle elle a été apprise, ou encore lorsqu'un chanteur chante dans une clefs différente de la partition originale.

**1. Appuyer sur la touche [TRANSPOSE]**.

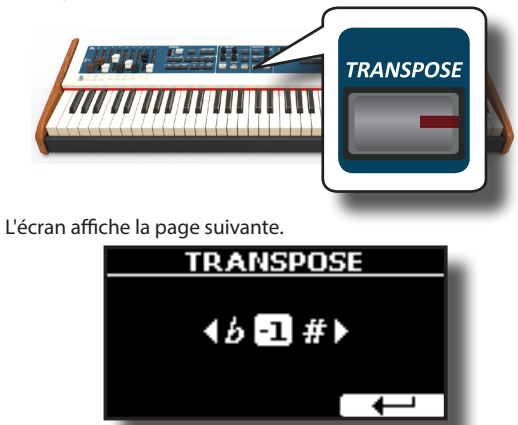

**2. Utiliser le bouton DATA ENTRY ou les touches [] [] pour régler le type de transposition.**

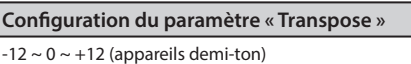

En configurant une valeur non nulle, le voyant du bouton [TRANSPOSE] s'allume et le clavier est transposé.

### **RAPPEL**

Il est également possible de sélectionner ce paramètre en approprient proprient possible de sélectionner ce paramètre en approprient proprient proprient proprient proprient proprient proprient proprient proprient proprient appuyant sur la touche [MENU] SETTING->TRANSPOSE.

### **Décalage du réglage d'une partie du clavier par étapes d'une octave**  *UPPER*

La fonction Octave est un paramètre particulièrement utile qui permet de *PEDAL/LOWER/COUPLED* changer la tonalité de la partie sélectionnée par étapes d'une octave (12 demi-tons à la fois).

### **1. Appuyer sur la touche [OCTAVE].**

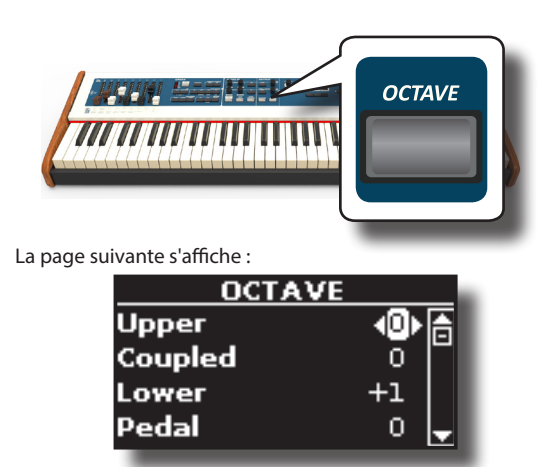

L'écran affiche la valeur de l'octave pour chaque partie.

- **2. Utiliser les touches [] [] pour sélectionner la partie du clavier dont l'octave doit être modifié.**
- **3. Utiliser le bouton DATA ENTRY ou les touches [] [] pour sélectionner l'octave désirée pour la partie sélectionnée.**

# **Améliorer le son (CHORD ENHANCER)**

Cette fonction améliore le son, elle joue des harmonies automatiques qui<br>*s*ont ajoutées à l'accord que vous jouez.<br>La fonction Chard Fabancer fonctiones quand une topelité de non sont ajoutées à l'accord que vous jouez.

La fonction Chord Enhancer fonctionne quand une tonalité de nonpercussion est sélectionné et que la fonction est activée (le voyant du bouton CHORD [ENHANCER] est allumé).

**1. Sélectionner le son approprié. Voir « Sélection des tonalités » (p. 27).** 

Pour identifier le son qui peut être utilisé pour cette fonction, il faut se référer aux tableau des sons « COMBO J7 Liste tonalités orchestre » (p. 62).

**2. Appuyer sur la touche CHORD [ENHANCER].**

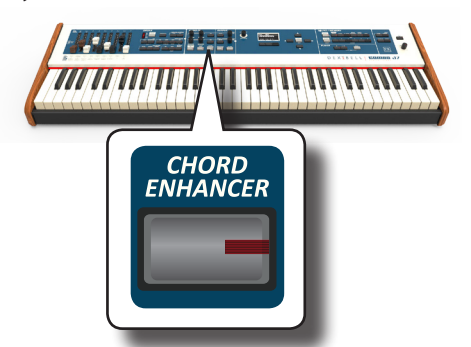

Le voyant de la touche [CHORD ENHANCER] s'allume et la fonction Chord Enhancer est active.

**3. Jouer un accord sur le clavier.**

La fonction Chord Enhancer ajoute des notes à l'accord joué.

**4. Appuyer sur la touche [CHORD ENHANCER] pour quitter cette fonction.**

# **Fonction Lower Hold** *AUDIO AUDIO FX* **<b>OUTPUT**

Si cette fonction est active, les notes de la partie Lower et Pedal continueront de vibrer jusqu'à ce que l'utilisateur joue d'autres notes dans la zone gauche du clavier.

- **1. Appuyer la touche [LOWER] pour activer la partie basse et partager le clavier.**
- **2. Appuyer la touche [LOWER HOLD] pour activer la fonction.**

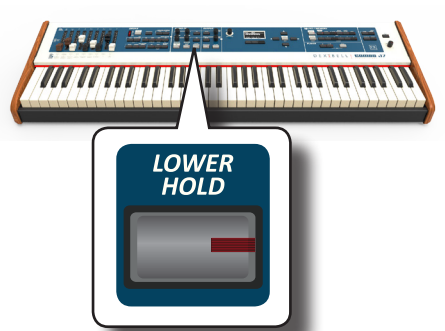

L'indicateur [LOWER HOLD] s'allume pour indiquer que la fonction est active.

# **Réglage de la réponse du clavier (Key Touch)**

Ce paramètre est utilisé seulement pour les sons d'orchestre. Comme on sait, les sons d'orgue ont des dynamiques fixes.

Si des sons d'orchestre sont sélectionner et que la réponse du clavier n'est pas celle souhaitée, il est possible de l'ajuster. Un nombre maximum de quatre réponses dynamiques peut être sélectionné.

- **1. Appuyer sur la touche [MENU/EXIT] et sélectionner la fonction SETTINGKEYBOARD TOUCH en utilisant les touches [], [] et []. Voir « Déplacement du curseur et configuration des valeurs des paramètres » (p. 22).**
- **2. Utiliser le bouton [DATA ENTRY] our les touches [] [] pour choisir la réponse dynamique souhaitée.**

Les paramètres suivants sont disponibles :

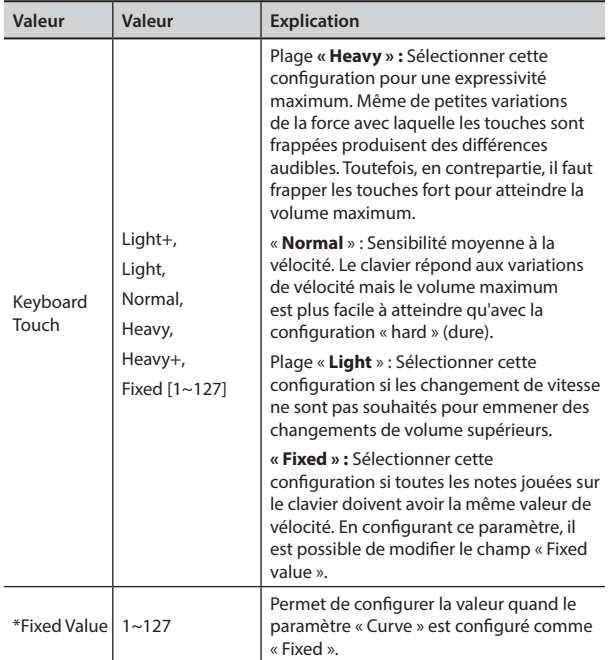

[\*] Ce paramètre ne peut être modifié que si le paramètre « Keyboard Touch » est configuré comme « Fixed ».

# **Réglage du niveau de l'entrée AUDIO IN**

Il est possible de régler le niveau d'entrée de la source audio connectée avec le paramètre « AUDIO INPUT Level ».

**1. Appuyer sur la touche [MENU/EXIT] et sélectionner la fonction SETTING→AUDIO INPUT en utilisant les touches [▲], [] et [] Voir « Déplacement du curseur et configuration des valeurs des paramètres » (p. 22).**

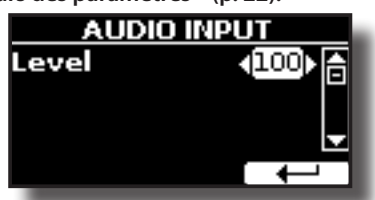

**2. Utiliser le bouton [DATA ENTRY] our les touches [] [] pour choisir le niveau AUDIO IN souhaité.**

# **Restauration de la configuration d'usine (Factory Reset)**

La fonction suivante permet de rappeler la configuration d'usine d'origine de COMBO J7.

#### **AVERTISSEMENT**

Toutes les données seront supprimées. Sauvegarder vos propres configurations sur une mémoire USB.

**1. Appuyer sur la touche [MENU/EXIT] et sélectionner la fonction FACTORY RESET en utilisant les touches[], [] et [] Voir « Déplacement du curseur et configuration des valeurs des paramètres » (p. 22).**

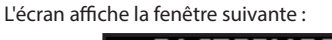

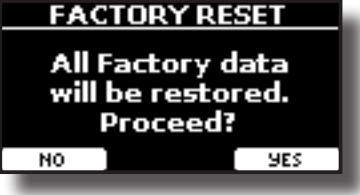

**2. Appuyer sur la touche de fonction « YES » pour continuer.** Le message « Complete » informe l'utilisateur que COMBO J7 a été réinitialisé.

#### **REMARQUE**

La fonction « Factory Reset » ne réinitialise pas la zone Global.

### **Modélisation T2L**

La technologie révolutionnaire dont sont équipés tous les modèles des claviers DEXIBELL. La ModélisationT2L est la combinaison de technologies innovantes développées pour atteindre la plus grande précision de timbre et une fidélité optimale.

La modélisation T2L se base sur de nombreux algorithmes qui dissimulent les caractéristiques d'un piano acoustique. Différents aspects du son sont pris en compte. Si souhaité, il est possible de changer plusieurs paramètres de l'instrument.

# **Petits ajouts ou altérations du son**

Bien que les sons Dexibell soient développés pour atteindre la plus grande fidélité du son, il est possible de les modifier très simplement selon ses propres préférences ou de créer de nouvelles sonorités.

- **1. Sélectionner le son à personnaliser. Voir « Sélection d'un son « USER » » (p. 30).**
- **2. Sur la page principale, appuyer sur la touche de fonction « T2L » pour accéder à la fonction d'édition.**

### **RAPPEL**

**DEXTBELL** 

Il est également possible de sélectionner cette fonction en appuyant sur le bouton [MENU] → T2L EDITOR.

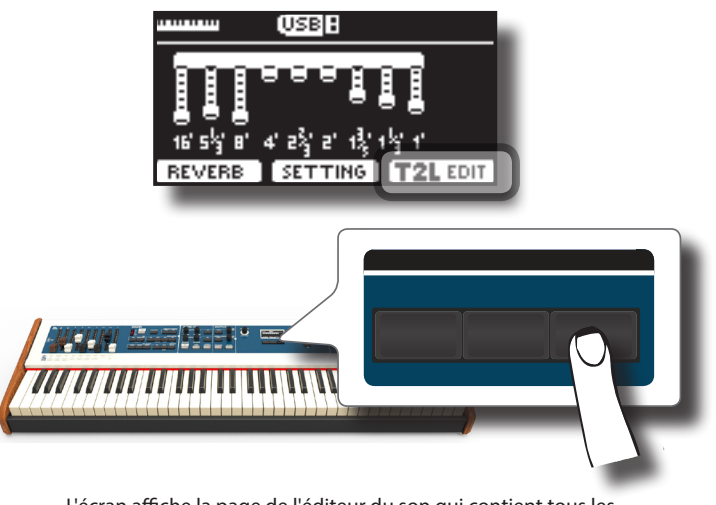

L'écran affiche la page de l'éditeur du son qui contient tous les paramètres disponibles pour le son sélectionné.

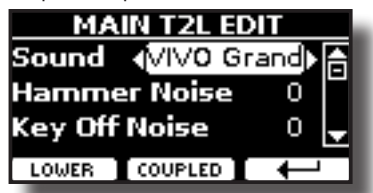

Dans l'exemple ci-dessus, le son VIVO Grand piano a été sélectionné.

**3. Utiliser les touches [] [] pour sélectionner le paramètre à modifier.**

- **4. Utiliser le bouton [DATA ENTRY] ou les touches [] [] pour régler la valeur.**
- **5. Pour modifier une tonalité dans les parties LOWER ou COUPLED, appuyer sur la touche de fonction correspondante.**

### **Enregistrement des modifications**

Il suffit d'enregistrer la configuration effectuée dans une mémoire. Voir « Travailler avec les mémoires » (p. 40).

# **Paramètres à éditer**

La liste des paramètres dépend des caractéristiques du son sélectionné.

## **Paramètres tonewheel**

### **Volume**

Ce paramètre réduit le volume du tonewheel. Une fois la valeur « Soft » configurée, le volume du tonewheel devient légèrement plus doux dans le volume et l'égalisation.

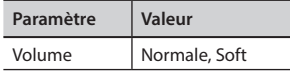

### **Fuite**

Dans les orgues électro-mécanique rétros, quelquefois le signal de tonewheels contigus font de façon à ce que les capteurs entendent par hasard d'autres tonewheels qui ne sont pas seulement les propres. Le bruit, considéré un défaut, en origine, a grandi pour devenir une partie intégrale du son de l'orgue électro-mécanique. Utiliser ce paramètre pour modifier le montant de la fuite.

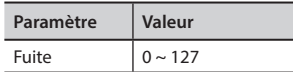

### **Bruit Bourdonnement**

Le son de l'orgue est produit par un capteur électromagnétique. Il est donc normale et incontournable un peu de bourdonnement dans un orgue électro-mécanique. Si l'instrument souffre d'un bourdonnement excessif, il est possible d'en modifier le niveau.

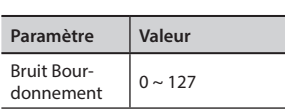

### **Bruit de Clic On et Bruit de Clic Off**

Quelques orgues électro-mécaniques ont des pop ou des clics audibles, quand une touche est enfoncée ou relâchée. Originairement, le clic de la touche était considéré comme un défaut de conception et les designers ont travaillé pour l'éliminer ou au moins le réduire avec des filtres d'égalisation. Aujourd'hui il est devenu un aspect caractéristique du son et il a été accepté comme partie du son classique. Utiliser ce paramètre pour régler ce bruit.

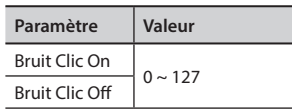

### **Perc. Manual**

C'est l'attaque classique cassant unique à l'orgue rétro. Voir « Ajoute Percussion Harmonique » (p. 26). La percussion est un registre

classique pour le clavier supérieur. Avec ce paramètre, il est possible de choisir quelle partie du clavier (UPPER ou LOWER) ajouter à l'effet percussions.

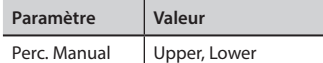

### **Expression Min**

La pédale d'expression est un élément de commande important pour beaucoup d'instruments musicaux, y-inclus les orgues. Utiliser ce paramètre pour configurer la valeur minimale d'expression quand la pédale est soulevée.

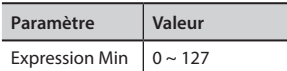

### **Express. Tone**

Quand le volume chute, le son des fréquences hautes ou basses devient difficile à entendre. Quand ce paramètre est configuré sur « On », quand le volume se baisse, les basses fréquences sont moins atténuées que les fréquences Mid/High.

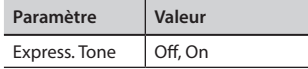

### **Éclat**

Ce paramètre est activé à la sélection du type d'orgue à tuyaux. Il est possible d'ajuster l'intensité du son.

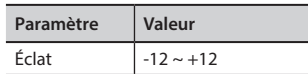

### **Paramètre rotatif**

**Diagramme de bloque rotatif**

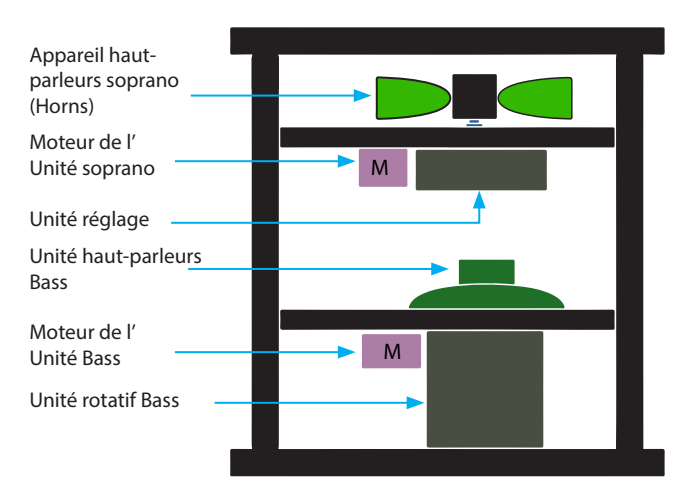

### **Bruit rotatif**

Ce bruit est entendu quand le moteur marche. Utiliser ce paramètre pour régler la quantité du bruit.

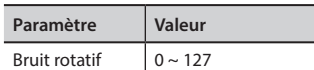

### **Horn Slow RPM et Horn Fast RPM**

Ces paramètres règlent la vitesse du rotor du corne au mode lent et rapide.

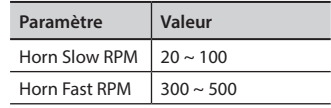

### **Horn RampUp et Horn RampDw**

Ces paramètres configurent le temps des rotors à « accroître » ou « diminuer » dans la commutation de lent à rapide (Horn RampUp) ou quand on commute de rapide à lent (Horn RampDw).

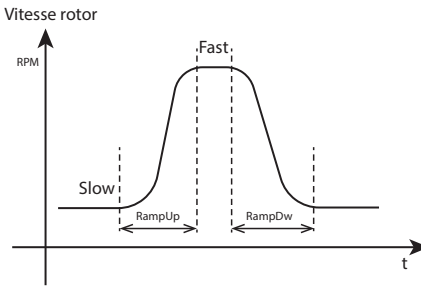

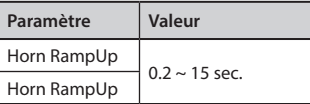

### **Bass Slow RPM et Bass Fast RPM**

Ces paramètres règlent la vitesse du rotor du corne au mode lent et rapide.

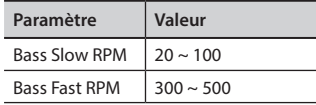

### **Bass RampUp et Bass RampDw**

Ces paramètres configurent le temps des rotors à « accroître » ou « diminuer » quand on commute de lent à rapide (Bass RampUp) ou quand on commute de rapide à lent (Bass RampDw).

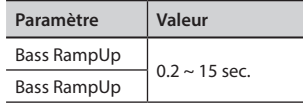

## **Paramètres sons d'orchestre**

### **Hammer-noises (bruit du marteau)**

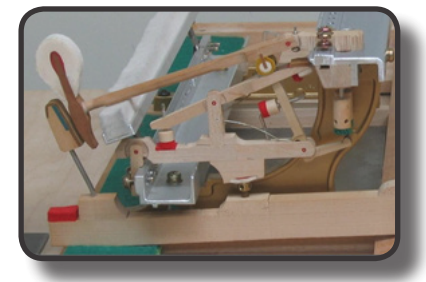

L'attaque des notes comporte une composante percussive qui correspond à la percussion du marteau contre les cordes, amplifiée et maintenue par la résonance du corps du piano. Une fonction spécifique permet d'atténuer/accentuer cet élément du son.

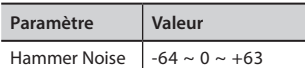

### **Key Off Noise (bruit mécanique de relâchement des touches)**

Le relâchement des touches provoque un bruit proportionnel à la vitesse de relâchement. Cette fonction reproduit le comportement de l'instrument acoustique.

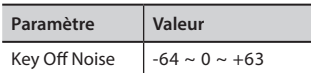

### **Damper Noise (bruit des feutres)**

Il s'agit du bruit typique d'un piano acoustique lorsque la pédale de maintien est enfoncée (soulèvement de tous les feutres) ou relâchée (abaissement de tous les feutres).

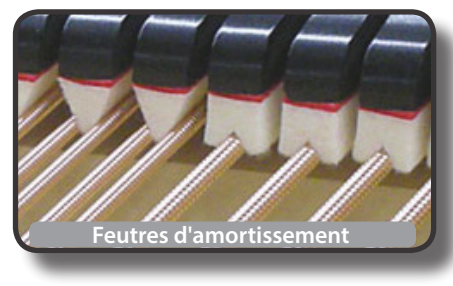

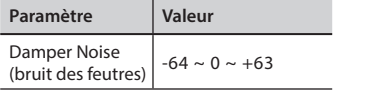

### **String Reso (résonance des cordes)**

Comme dans un piano acoustique, en tenant certaines touches enfoncées et en jouant d'autres notes staccato, il est possible d'entendre de nombreuses harmoniques grâce à la résonance « par sympathie » généré par les cordes des notes tenues qui sont libres de vibrer (grâce au soulèvement des sourdines).

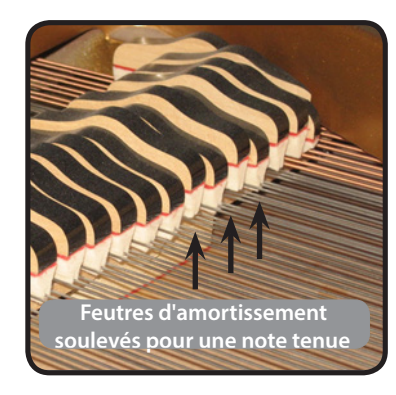

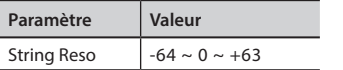

### **Damper Reso**

Il s'agit du bruit typique produit par les cordes libres de vibrer (tous les feutres d'amortissement relevés) lorsque la pédale damper en enfoncée.

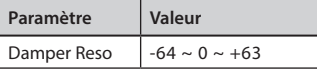

### **Réso boîtier (pour Wurly, Ac. Guitare et Harpe)**

Ce paramètre permet d'atténuer ou d'accentuer la résonance du corps.

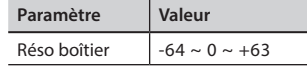

### **Bell (pour piano électrique)**

Le son « bell » est une caractéristique de certains pianos qui est devenue très populaire au cours des années 1970.

Il est possible de régler l'intensité de ce son particulier.

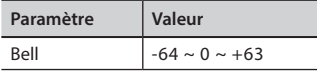

### **Clic (pour orgue rétro)**

Le « clic » des touches est typique des orgues rétro. Il correspond à un clic électrique dû au contact des touches. Il était considéré comme un défaut et de nombreux efforts ont été déployés pour l'atténuer, mais il n'a jamais pu être éliminé. Depuis, il est devenu un « clic » caractéristique pour les musiciens de rock et de musique contemporaine. Il est possible de régler l'intensité du son de « clic » généré lorsqu'une touche est enfoncée ou relâchée.

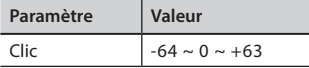

### **Growl (pour piano électrique)**

Il s'agit d'une distorsion du son typique de la phase d'attaque qui produit une effet de grondement. Ce paramètre permet d'atténuer ou d'accentuer l'effet.

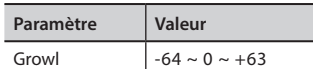

### **Off Noise (pour Clavinet, Harpsy, Church Organ, E. Piano, Bass, Trumpet)**

Il est possible de régler l'intensité de l'effet sonore que certains instruments produisent lors du relâchement des touches.

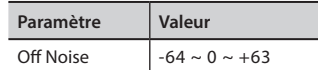

### **On Noise (pour Trumpet, Flugelhorn)**

Ce paramètre règle la quantité du son de la trompette quand le piston est pressé.

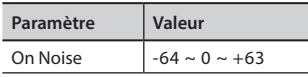

### **Attack, Hold, Decay, Sustain et Release (Pour Brass, Strings, Pad, Choir, Synth)**

Ces paramètres caractérisent l'enveloppe sonore. Par exemple, lorsqu'une touche à cordes d'un orgue à tuyaux est enfoncée, la note est jouée à un volume constant ; le son meurt rapidement après le relâchement de la touche. Au contraire, le son d'une guitare est plus fort juste après le pincement d'une corde et faiblit rapidement. Tenter de modifier l'enveloppe d'un son avec ces paramètres.

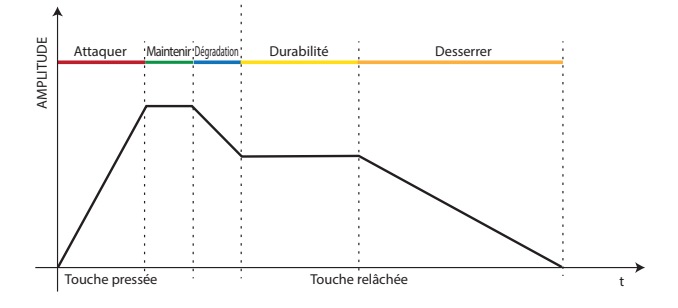

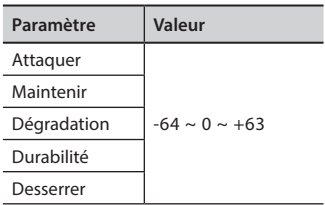

### **Ride**

Ce paramètre permet d'augmenter ou de diminuer le volume du son Ride Cymbals (cymbales Ride) contenu dans le son « Ac. Bass&Ride ».

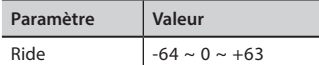

### **Amp noise**

Ce paramètre dissimule le bruit d'un amplificateur de bass.

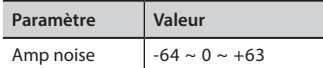

### **String noise**

Ce paramètre dissimule la résonance des cordes bass.

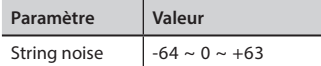

### **Key Noise**

Ce paramètre simule le bruit d'une touche Saxophone.

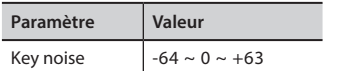

### **Polyphonic**

Ce paramètre devient utile quand des instruments tels que la flûte, le violon, le saxophone, la trompette et l'accordéon sont joués.

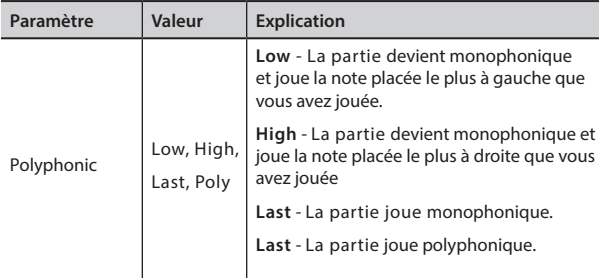

### **Blow**

Souffler est l'aspect le plus important pour tous les instruments à vent. Ce paramètre simule la quantité de souffle dans un son de flûte.

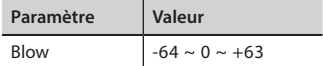

### **Pluck**

Ce paramètre est utilisé pour accentue les sons de « Pedal Bass » et « Pedal DoubleBs ». Sa fonction est d'accentuer la phase d'attaque du son.

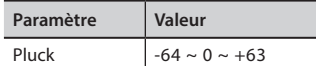

# **14** Travailler avec les mémoires

Il est beaucoup plus rapide d'utiliser les mémoires que de rappeler l'une des fonctions de COMBO J7, de modifier les paramètres, etc. pendant l'interprétation.

L'instrument fournit des mémoires (36 mémoires) qui vous permettent d'enregistrer pratiquement toutes les configurations (ou réglages) effectuées sur le panneau avant et les différentes pages-écrans. Il est possible d'importer des mémoires supplémentaires directement depuis une mémoire USB.

# **À propos des mémoires et de la structure des groupes de mémoires**

Les mémoires créées par l'utilisateur sont enregistrées dans le groupe de mémoires interne ou dans un groupe de mémoires préalablement enregistré dans la mémoire USB. Ceci permet de préparer un groupe de mémoires pour les mariages, un autre pour les évènements d'entreprise, un troisième pour les anniversaires, etc.

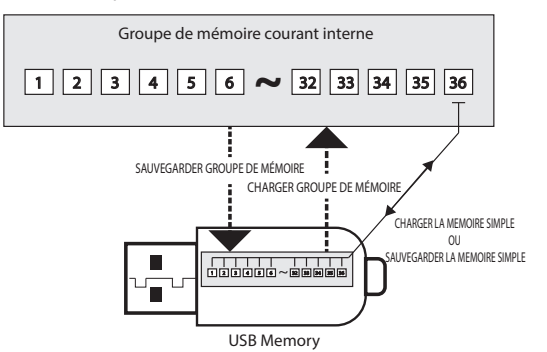

# **Enregistrement des configurations effectuées par l'utilisateur dans la mémoire interne**

**1. Modifier les configurations des paramètres comme elles doivent être enregistrées.** 

Pour plus de détails sur les configurations mémorisées, voir p. 51.

**2. Tenir le bouton [MEMORY/WRITE] enfoncé jusqu'à ce que l'écran affiche :**

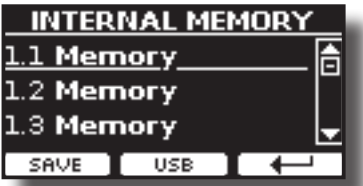

Le voyant du bouton [MEMORY/WRITE] s'allume et la liste de la mémoire interne s'affiche.

#### **RAPPEL**

Il est également possible de sélectionner cette fonction en appuyant sur la touche [MENU] → MEMORY → WRITE.

**3. Utiliser les boutons de la banque (familles de sons) et les boutons numériques pour sélectionner la position dont la mémoire doit être remplacée.**

Utiliser les touches [▲][▼] pour déplacer le curseur dans la liste et sélectionner la mémoire à remplacer.

**4. Appuyer sur la touche de fonction « SAVE » pour confirmer.** L'affichage change et devient le suivant :

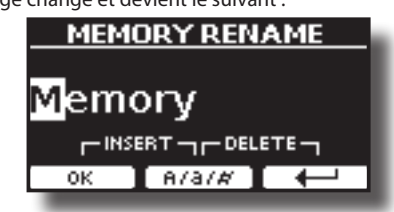

- **5. Pour donner un nom à la nouvelle mémoire, voir « Attribution du nom que vous voulez » (p. 22) pour plus d'informations.**
- **6. Appuyer sur la touche de fonction « OK » pour enregistrer la mémoire.**

La mémoire est enregistrée et la liste de la mémoire interne s'affiche.

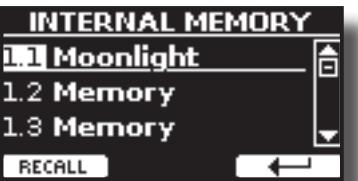

# **Rappel des configurations de l'utilisateur à partir de la mémoire interne**

**1. Appuyer sur la touche [MEMORY/WRITE].** 

Le voyant du bouton [MEMORY/WRITE] s'allume de manière fixe et la liste de la mémoire interne s'affiche.

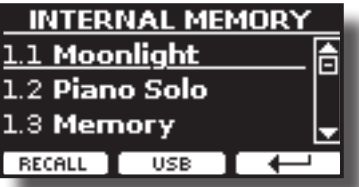

### **RAPPEL**

Il est également possible de sélectionner cette fonction en appuyant sur la touche [MENU] → MEMORY → RECALL.

**2. Utiliser les boutons de la banque (familles de sons) et les boutons numériques pour sélectionner la mémoire à rappeler.**

Il est possible d'utiliser les touches [▲][▼] pour déplacer le curseur au sein de la liste afin de sélectionner la Memory que vous voulez rappeler et appuyer sur la touche de la fonction « RECALL ».

La Memory est rappelée et l'écran montre la Memory mise en évidence.

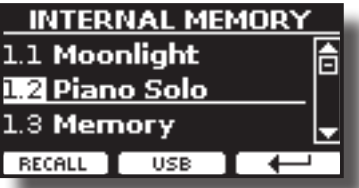

# **Enregistrement des configurations effectuées par l'utilisateur dans une mémoire USB (disponible commercialement)**

- **1. Connecter la mémoire USB sur laquelle la mémoire doit être enregistrée. Voir « Branchement d'une mémoire USB (disponible dans le commerce) » (p. 18).**
- **2. Modifier les configurations des paramètres comme elles doivent être enregistrées.**
- **3. Tenir le bouton [MEMORY/WRITE] enfoncé jusqu'à ce que l'écran affiche :**

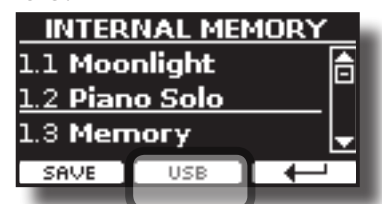

### **Enregistrement des configurations effectuées par l'utilisateur dans une mémoire USB (disponible commercialement)**

La liste de la mémoire interne s'affiche.

#### **RAPPEL**

Il est également possible de sélectionner cette fonction en appuyant sur la touche [MENU] → MEMORY → WRITE.

**4. Appuyer sur la touche de fonction [USB] pour sélectionner la mémoire de destination.**

L'écran affiche une liste de tous les fichiers et dossiers sur le dispositif de stockage USB qui vient d'être connecté.

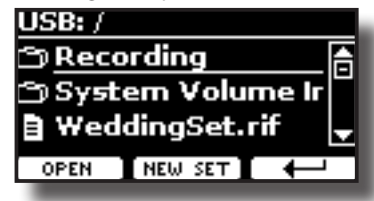

Il est alors possible d'effectuer l'enregistrement :

- Dans un groupe de mémoires préalablement enregistré. **Continuer de l'étape (5).**
- Dans un nouveau groupe de mémoires. Voir « Enregistrement **d'un nouveau groupe de mémoires » ci-dessous.**

### **Enregistrement dans un groupe de mémoires préalablement enregistré**

**5. Utiliser les touches [][] pour faire défiler les fichiers et les dossiers afin de sélectionner le groupe de mémoires.**

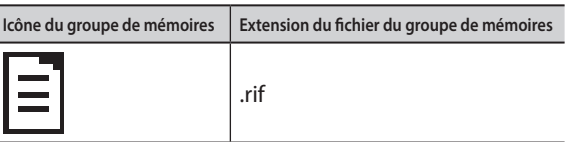

Utiliser le bouton de fonction « OPEN » pour accéder à un dossier, le cas échéant.

Si un dossier est ouvert par erreur, appuyer sur la touche  $[$  $\leftarrow$ ] pour revenir au niveau supérieur.

**6. Appuyer sur la touche de fonction « OPEN » pour rappeler le groupe de mémoires.**

L'écran affiche la liste des mémoires dans le groupe de mémoires.

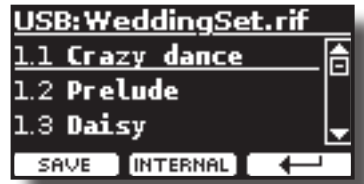

**7. Utiliser les boutons de la banque (familles de sons) et les boutons numériques pour sélectionner la position dont la mémoire doit être remplacée.**

Pour faire défiler le curseur au sein de la liste et sélectionner la mémoire qu'on veut sauvegarder, il est possible d'utiliser les touches  $[\triangle][\blacktriangledown]$  et appuyer sur la touche de la fonction « SAVE ».

**8. Appuyer sur la touche de fonction « SAVE » pour confirmer.**

L'affichage change et devient le suivant :

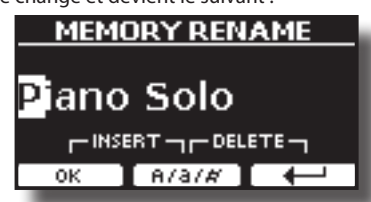

Il est suggéré le nom de la mémoire actuelle.

**9. Pour donner un nom à la nouvelle mémoire, voir « Attribution du nom que vous voulez » (p. 22) pour plus d'informations.**

**10. Appuyer sur la touche de fonction « OK » pour enregistrer la mémoire.** La mémoire est enregistrée et la liste des mémoires s'affiche.

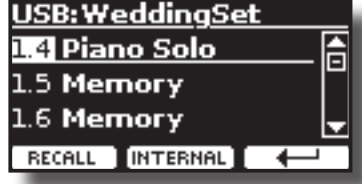

### **Enregistrement d'un nouveau groupe de mémoires**

**1. Appuyer sur la touche de fonction « NEW SET » pour créer un groupe de mémoires vide.**

Cette page permet de créer une nouvelle liste de groupe de mémoires dont le nom est automatiquement sélectionné par COMBO J7.

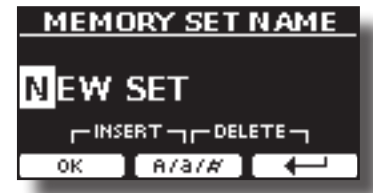

- **2. Pour donner un nom au nouveau groupe de mémoires, voir « Attribution du nom que vous voulez » (p. 22) pour plus d'informations.**
- **3. Appuyer sur la touche de fonction « OK » pour confirmer le nom.** L'écran affiche le contenu du nouveau groupe qui vient d'être créé.

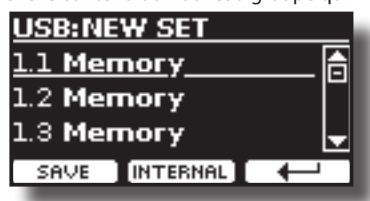

**4. Utiliser les boutons de la banque (familles de sons) et les boutons numériques pour sélectionner la position où la mémoire doit être écrite.**

Pour faire défiler le curseur au sein de la liste et sélectionner la mémoire qu'on veut sauvegarder, il est possible d'utiliser les touches [▲][▼] et appuyer sur la touche de la fonction « SAVE ».

**5. Appuyer sur la touche de fonction « SAVE » pour confirmer.**

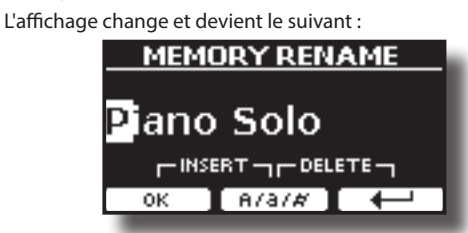

Il est suggéré le nom de la mémoire actuelle.

- **6. Pour donner un nom à la nouvelle mémoire, voir « Attribution du nom que vous voulez » (p. 22) pour plus d'informations.**
- **7. Appuyer sur la touche de fonction « OK » pour enregistrer la mémoire.**

La mémoire est enregistrée et la liste des mémoires s'affiche.

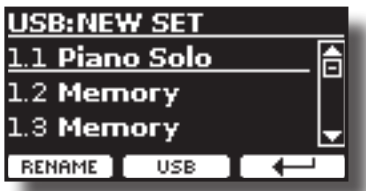

# **Rappel des configurations de l'utilisateur à partir d'une mémoire USB**

**1. Connecter la mémoire USB sur laquelle la mémoire doit être enregistrée. Voir « Branchement d'une mémoire USB (disponible dans le commerce) » (p. 18).**

Une icône USB apparaît dans la barre des icônes de la page principale. Voir « Page principale » (p. 21).

**2. Appuyer sur la touche [MEMORY/WRITE].** 

Le voyant du bouton [MEMORY/WRITE] s'allume de manière fixe et la liste de la mémoire interne s'affiche.

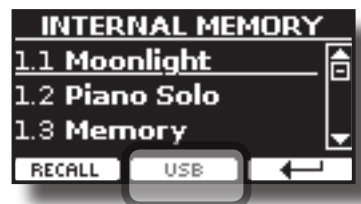

### **RAPPEL**

Il est également possible de sélectionner cette fonction en appuyant sur la touche [MENU] → MEMORY → RECALL.

**3. Appuyer sur la touche de fonction « USB ».**

L'écran affiche une liste de tous les fichiers et dossiers sur le dispositif de stockage USB qui vient d'être connecté.

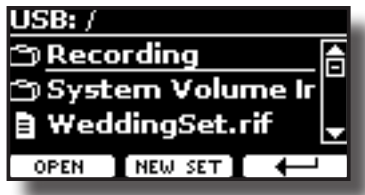

**4. Utiliser les touches [][] pour faire défiler les fichiers et les dossiers afin de sélectionner le groupe de mémoires.**

**Icône du groupe de mémoires Extension du fichier du groupe de mémoires**

.rif

Utiliser le bouton de fonction « OPEN » pour accéder à un dossier. Si un dossier est ouvert par erreur, appuyer sur la touche  $\left[\leftarrow\right]$  pour revenir au niveau supérieur.

**5. Appuyer sur la touche de fonction « OPEN » (ouvrir) pour ouvrir le groupe de mémoires sélectionné.**

L'écran affiche la liste des mémoires :

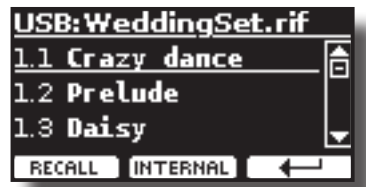

- **6. Utiliser les boutons de la banque (familles de sons) et les boutons numériques pour rappeler la mémoire souhaitée.**  Pour faire défiler le curseur au sein de la liste et sélectionner la mémoire à rappeler, il est possible d'utiliser aussi les touches [ $\blacktriangle$ ] [] et appuyer sur la touche de fonction « RECALL ».
- **7. Appuyer sur la touche de fonction « RECALL » pour rappeler la mémoire.**

La mémoire est rappelée et elle est mise en évidence à l'écran.

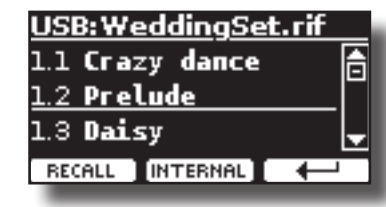

### **RAPPEL**

Pour afficher de nouveau les mémoires internes, appuyer sur la touche de fonction « INTERNAL ».

## **Renommer une mémoire**

Cette fonction permet de modifier le nom d'une mémoire sélectionnée.

**1. Appuyer sur la touche [MENU] et sélectionner**  MEMORY→RENAME.

La liste de la mémoire interne s'affiche :

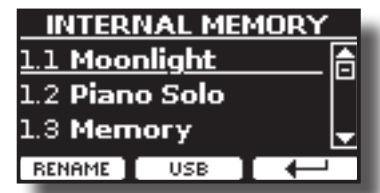

- **2.** Utiliser les touches [▲][▼] pour faire défiler le curseur **dans la liste jusqu'à la position de la mémoire à renommer.**
- **3. Appuyer sur la touche de fonction « RENAME » pour confirmer.** L'affichage change et devient le suivant :

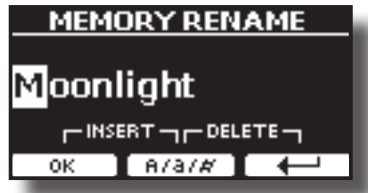

- **4. Utiliser le bouton [DATA ENTRY] ou les touches [][] pour nommer la mémoire. Voir « Attribution du nom que vous voulez » (p. 22) pour plus d'informations.**
- **5. Appuyer sur la touche de fonction « OK » pour confirmer le nom.**

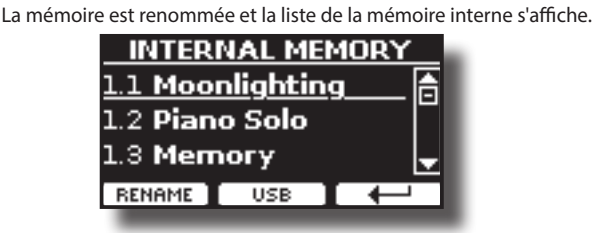

# **Exporter un groupe Memory dans la mémoire USB.**

Utiliser cette fonction pour exporter le groupe de mémoires interne vers la mémoire USB (disponible dans le commerce).

Cette fonction est utile pour créer des groupes spécifiques pour chaque évènement et pour les importer à n'importe quel moment.

Il est également possible d'utiliser cette fonction pour sauvegarder les mémoires internes.

**1. Connecter une mémoire USB à COMBO J7. Pour plus de détails, voir p. 18.** 

Une icône USB apparaît dans la barre des icônes de la page principale. Voir « Page principale » (p. 21).

**2. Appuyer sur la touche [MENU] et sélectionner**  MEMORYEXPORT SET**.**

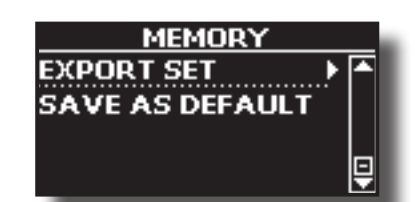

L'écran affiche une liste de tous les fichiers et dossiers sur le dispositif de stockage USB qui vient d'être connecté.

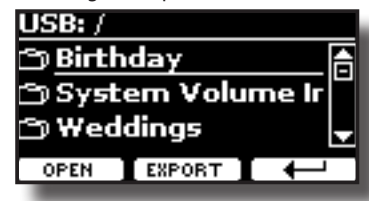

**3. Utiliser les touches [][] pour faire défiler les dossiers afin de sélectionner la destination.**

Utiliser le bouton de fonction « OPEN » pour accéder à un dossier. Si un dossier est ouvert par erreur, appuyer sur la touche  $\lceil \frac{1}{2} \rceil$  pour revenir au niveau supérieur.

**4. Appuyer sur la touche de fonction « EXPORT » pour confirmer la sélection.**

L'affichage change et devient le suivant :

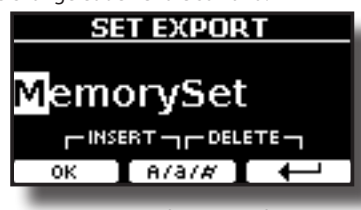

COMBO J7 suggère un nom de groupe de mémoires.

- **5. Pour donner un nom au groupe de mémoires, voir « Attribution du nom que vous voulez » (p. 22).**
- **6. Appuyer sur la touche de fonction « OK » pour exporter le groupe de mémoires.**

Un message confirme l'opération.

#### **REMARQUE**

Toujours éjecter la mémoire USB en toute sécurité avant de la débrancher physiquement de la prise USB. Avant de débrancher la mémoire USB, utiliser la fonction « USB REMOVE » (retrait USB). Voir « Retrait de la mémoire USB en toute sécurité » (p. 18).

# **Importer un groupe mémoire de la mémoire USB.**

Utiliser cette fonction pour importer des groupes de mémoires à partir d'une mémoire USB (disponible commercialement) vers la mémoire interne.

- **1. Connecter une mémoire USB qui contient des groupes de mémoires au COMBO J7. Pour plus de détails, voir p. 18.** Une icône USB apparaît dans la barre des icônes de la page principale. Voir « Page principale » (p. 21).
- **2. Appuyer sur la touche [MENU] et sélectionner**  MEMORY→IMPORT SET.

L'écran affiche une liste de tous les fichiers et dossiers sur le dispositif de stockage USB qui vient d'être connecté.

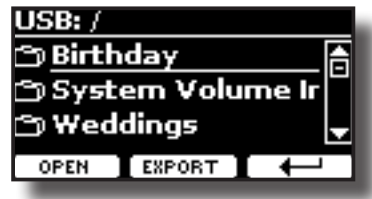

**3. Utiliser les touches [][] pour faire défiler les dossiers afin de sélectionner le groupe de mémoires à importer.**

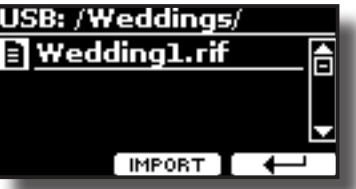

Utiliser le bouton de fonction « OPEN » pour accéder à un dossier. Si un dossier est ouvert par erreur, appuyer sur la touche  $[$  $\leftarrow$ ] pour revenir au niveau supérieur.

#### **4. Appuyer sur la touche de fonction « IMPORT » pour confirmer la sélection.**

Un message confirme que le groupe de mémoires a été importé.

### **REMARQUE**

Toujours éjecter la mémoire USB en toute sécurité avant de la débrancher physiquement de la prise USB. Avant de débrancher la mémoire USB, utiliser la fonction « USB REMOVE » (retrait USB). Voir « Retrait de la mémoire USB en toute sécurité » (p. 18).

# **Rappel automatique de votre configuration préférée avec l'appareil sous tension.**

COMBO J7 donne la possibilité à l'utilisateur d'avoir sa configuration préférée directement à la mise en marche de l'instrument. Pour faire cela, il faut suivre la procédure ci-après :

- **1. Configurer tous les paramètres souhaités au démarrage de l'instrument.**
- **2.** Appuyer sur la touche [MENU] et sélectionner MEMORY→SAVE AS DEFAULT**.**

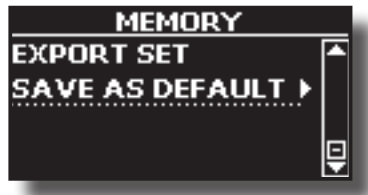

L'instrument demande à l'utilisateur s'il veut cette configuration par défaut.

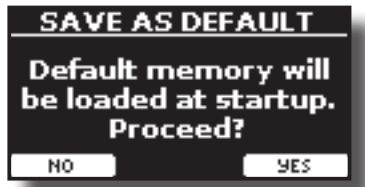

**3. Appuyer sur la touche de fonction « YES » pour confirmer. Appuyer sur "No" pour abandonner la fonction,**

COMBO J7 peut lire des fichiers audios dans les formats mp3 et WAV directement de la mémoire USB reliée à la porte USB MEMORY.

Vous pouvez jouer votre morceau d'arrière plan.

COMBO J7 lit les types de fichier suivants :

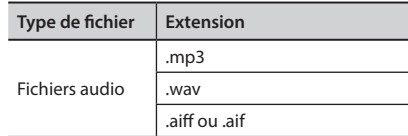

# **Avant de jouer un morceau**

Avant de pouvoir lire des fichiers audio (mp3 ou WAV) sur le COMBO J7, l'utilisateur doit enregistrer les morceaux dans la mémoire USB. Pour effectuer ces opérations, il faut un ordinateur .

# **Copier des fichiers audio sur une mémoire USB**

- **1. Insérer votre mémoire USB dans la prise USB de l'ordinateur.**
- **2. Copier tous les fichiers audio dans la mémoire USB.**

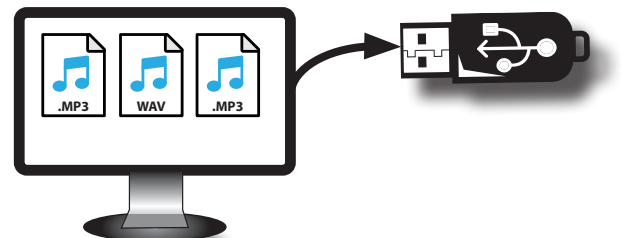

**3. Débrancher la mémoire USB en sûreté.**

# **Sélection et interprétation d'un morceau**

**1. Introduire une mémoire USB qui contient des morceaux. Voir « Branchement d'une mémoire USB (disponible dans le commerce) » (p. 18) et « Avant de jouer un morceau » (p. 44).**<br>Commerce) » (p. 18) et « Avant de jouer un morceau » (p. 44).

### **Sélectionner un morceau** *PIANO E. PIANO ENSEMBLE USER*

**2. Appuyer sur la touche [SONG] pour entrer en mode SONG (morceau).**

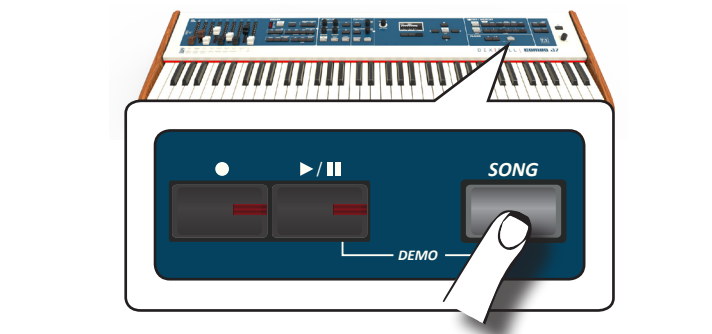

L'écran affiche la page principale de la section Song et le nom du morceau actuel est affiché s'il est déjà chargé.

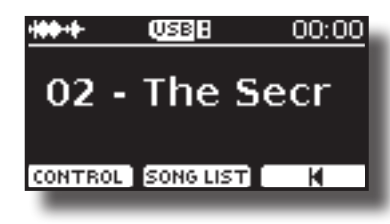

**3. Appuyer sur la touche de fonction « SONG LIST »;** L'écran affiche les contenus de la mémoire interne des morceaux.

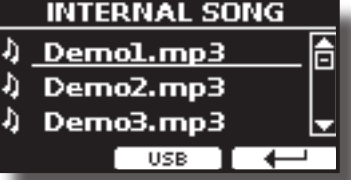

**4. Appuyer la touche de la fonction « USB » si vous voulez sélectionner un morceau dans la mémoire USB.** L'écran affiche les contenus de la mémoire USB.

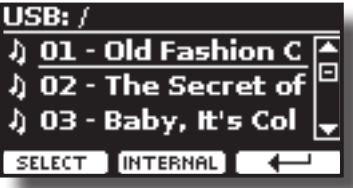

- **5.** Utiliser les touches [▲][ $\blacktriangledown$ ]pour faire défiler les fichiers et dossiers.
- **6. Si le morceau recherché se trouve dans un dossier, sélectionner d'abord ce dossier, appuyer sur la touche de fonction « OPEN » pour visualiser son contenu, puis sélectionner le morceau. Si un dossier est ouvert par erreur, appuyer sur la touche de fonction « » pour revenir au niveau supérieur.**
- **7. Appuyer sur la touche de fonction « SELECT » pour charger le morceau qu'on souhaite jouer.**

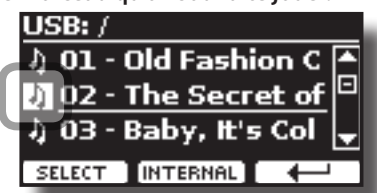

L'icône du morceau est mise en évidence pour indiquer le morceau sélectionné.

### **Jouer le morceau**

**8.** Appuyer sur la touche [ $\blacktriangleright$ /II].

Le voyant du bouton  $\blacktriangleright$ /ll s'allume et la lecture du morceau commence.

- **9.** Appuyer encore une fois sur la touche [ $\blacktriangleright$ /II] pour mettre en **pause la lecture du morceau.** Le bouton [D/II] s'éteint.
- **10.** Appuyer encore une fois sur [ $\frac{1}{2}$ ] pour reprendre la **lecture.**
- **11. Tourner le bouton [DATA ENTRY/SONG VOLUME] pour régler le volume de lecture.**

La page du niveau morceau est temporairement montrée :

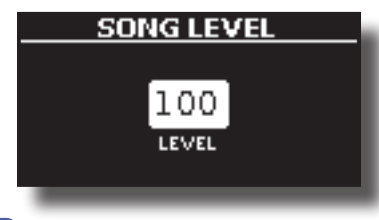

#### **RAPPEL**

Le bouton [DATA ENTRY/SONG VOLUME] fonctionne comme une Saisie de données, si un paramètre est sélectionné. Ce bouton permet de régler le volume du lecteur audio.

# **Commandes utiles pour les morceaux**

COMBO J7 est doté de commandes spécifiques utiles pour régler le volume, retourner en arrière ou effectuer l'avance rapide au sein du morceau actuellement sélectionné, etc.

**1. Charger le morceau à lire. Voir « Sélection et interprétation d'un morceau » (p. 44).**

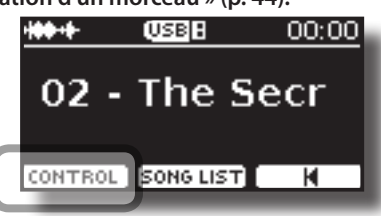

**2. À partir de la page principale de la section Song, appuyer sur la touche de fonction « CONTROL ».**

L'écran affiche :

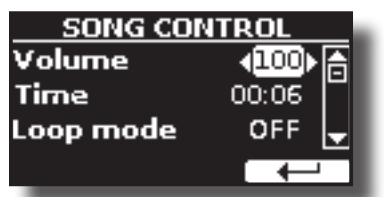

- **3. Utiliser les touches** [][] **pour sélectionner le paramètre de commande.**
- **4. Utiliser le bouton [DATA ENTRY] ou les touches [] [] pour sélectionner la valeur.**

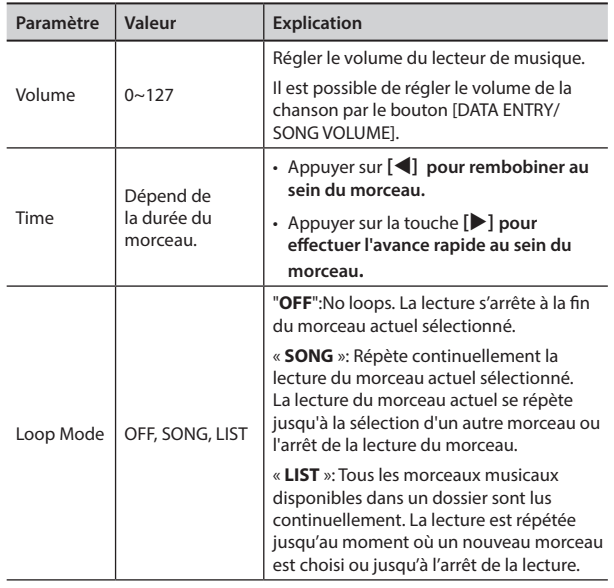

#### COMBO J7 permet à l'utilisateur d'enregistrer sa performance et la sauvegarder dans un dispositif d'enregistrement USB.

#### **Enregistrement en tant que données audio**

Votre interprétation sera enregistrée sous forme de données audio. Le morceau enregistré peut être utilisé sur un ordinateur, un téléphone ou tout autre lecteur audio.

#### **REMARQUE**

Pour utiliser cette méthode d'enregistrement, il est nécessaire de connecter une clé USB (vendue séparément) au port USB Memory (p. 18).

# **Enregistrement de la musique jouée sous forme de données audio (WAVE).**

Cette fonction pratique permet d'effectuer des enregistrements stéréos de qualité professionnelle.

 La lecture peut s'effectuer directement avec des lecteurs de musique portatifs en utilisant un ordinateur.

Les enregistrements sont enregistrés dans la mémoire USB externe (disponible commercialement).

En outre, le piano numérique COMBO J7 permet d'enregistrer toute musique provenant de la prise [AUDIO IN]. Il est possible de reproduire une piste d'arrière-plan avec un lecteur externe connecté à la prise AUDIO IN, de jouer votre instrument pour s'exercer et ensuite enregistrer votre prestation.

#### **REMARQUE**

• Une mémoire USB (disponible commercialement) est nécessaire pour enregistrer son interprétation.

### **Spécifications du format d'enregistrement audio**

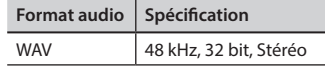

### **Avant de commencer l'enregistrement**

- **1. Connecter la mémoire USB sur laquelle les données audio doivent être enregistrées. Voir « Branchement d'une mémoire USB (disponible dans le commerce) » (p. 18).**
- **2. Préparer tout ce qu'on veut enregistrer : sélectionner la tonalité et le mode du clavier souhaités pendant l'exécution**.

### **Début/fin de l'enregistrement**

**3. Appuyer sur la touche [ ] (enregistrer) pour commencer à enregistrer.**

Le voyant du bouton [<sup>1</sup>] s'allume et COMBO J7 commence à enregistrer toute la musique jouée sur le clavier.

**4.** À la fin du morceau, appuyer sur la touche [ $\bullet$ ] (Rec) pour **arrêter l'enregistrement.**

L'enregistrement s'arrête et la touche d'indication s'allume.

Le fichier audio est enregistré dans le dossier « Recordings » dans la mémoire USB.

#### **REMARQUE**

Ne pas déconnecter la mémoire USB pendant l'enregistrement du morceau.

### **À propos des fichiers d'enregistrement**

Les fichiers audio sont enregistrés dans le dossier « Recordings » dans la mémoire USB.

Si le dossier « Recordings » n'existe pas, il est automatiquement créé lors du premier enregistrement.

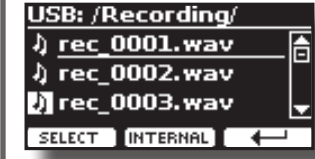

Les morceaux sont enregistrés avec un numéro progressif distinct : rec\_0001.wav, rec\_0002. wav et ainsi de suite.

### **Écoute de l'enregistrement effectué**

**5.** Appuyer sur la touche [ $\blacktriangleright$ /ll] pour écouter le morceau **interprété.**

Pour enregistrer à nouveau, répéter la procédure précédente à partir de l'étape 3.

#### **REMARQUE**

Toujours éjecter la mémoire USB en toute sécurité avant de la débrancher physiquement de la prise USB. Avant de débrancher la mémoire USB, utiliser la fonction « USB REMOVE » (retrait USB). Voir « Retrait de la mémoire USB en toute sécurité » (p. 18).

# **Enregistrement d'une interprétation sur une base audio existante (Overdub)**

Il s'agit d'une technique employée pour l'enregistrement audio. Pendant l'écoute d'une base audio enregistrée existante, il est possible d'effectuer simultanément une nouvelle interprétation. Tout est enregistré dans un nouveau morceau.

- **1. Connecter la mémoire USB sur laquelle les données audio doivent être enregistrées. Voir « Branchement d'une mémoire USB (disponible dans le commerce) » (p. 18).**
- **2. Préparer tout ce qu'il faut enregistrer.**
- **3. charge un morceau audio existant. Voir « Sélectionner un morceau » (p. 44).**
- **4. Appuyer sur la touche [ ] (enregistrer) pour commencer à enregistrer.**
- **5.** Appuyer sur la touche  $\lbrack \blacktriangleright / \rbrack$  pour commencer la lecture de **la base audio en tant que morceau d'arrière-plan.**
- **6. Jouer le morceau en écoutant la base audio.**
- **7. À la fin du morceau, appuyer sur la touche [ ] (enregistrer) pour arrêter l'enregistrement.** L'enregistrement s'arrête et les voyants [ $\bullet$ ] s'éteignent.
- **8.** Appuyer sur la touche [ $\blacktriangleright$ /ll] pour écouter le morceau **interprété.**

Grâce à l'application X MURE® et aux COMBO J7 vous permettent de jouer vos mélodies préférées tout en contrôlant une boucle audio.

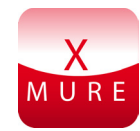

X MURE® est un produit logiciel DEXIBELL®

### **QU'EST-CE QUE X MURE**

- X-MURE est une application exécutable sur iPhone ou iPad.
- En utilisant « Harmony Poly Fragmentor », le premier algorithme au monde capable de modifier des « pistes audio » en temps réel, « X MURE » permet de jouer de la musique directement sur l'écran d'un iPad/iPhone ou avec un instrument de musique connecté par USB.
- « X MURE » n'utilise pas de générateurs de sons, d'instruments virtuels ou de « fichier MIDI standard », il se base exclusivement sur des pistes audio enregistrées par des instruments réels ; ce n'est donc pas une simulation de la réalité...c'est la réalité.

### **CE QUE X MURE PERMET DE FAIRE**

- Commander les boucles audio d'X MURE avec une progression d'accord jouée par COMBO J7.
- Réarranger les pistes audio préférées en utilisant d'innombrables genres musicaux ou créer un tout nouveau hit.

### **MATÉRIEL NÉCESSAIRE POUR UTILISER X MURE**

- COMBO J7 orgue numérique.
- Kit de connexion pour appareil photo iPad d'Apple (connecteurs pour appareil photo fabriqués par Apple Inc.).
- Câble USB (type A–mâle type B–mâle : disponible commercialement).
- Câble audio (jacks de 3,5 mm).
- Télécharger l'application X MURE à partir de l'App Store.

# **Connexion du dispositif mobile**

**1. Connecter l'iPad à COMBO J7 avec un connecteur USB pour appareil photo iPad et un câble USB.** 

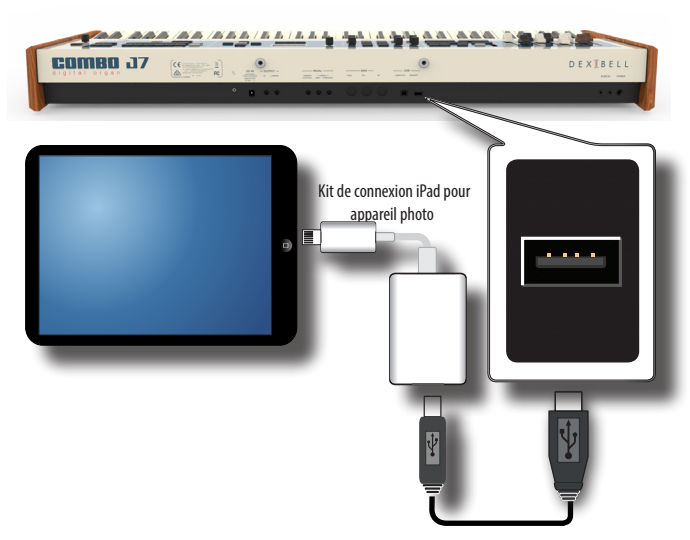

- **1. Tourner le bouton [VOLUME] vers la position Lower pour régler le volume au minimum.**
- **2. Brancher le jack d'entrée de COMBO J7 situé dans la partie avant gauche du panneau inférieur à la sortie du dispositif mobile. Voir « Branchement de dispositifs numériques de lecture » (p. 17).**

### **Jouer de la musique avec l'application X MURE**

- **1. Allumer votre COMBO J7 et votre iPad.**
- **2. Toucher l'icône X MURE sur votre iPad pour ouvrir l'app.** Il existe trois choix possibles :

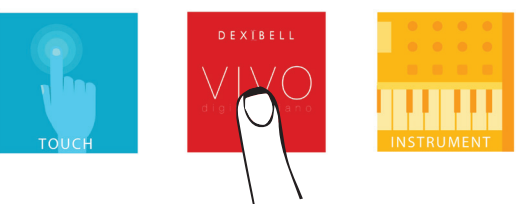

**3. Toucher l'icône Dexibell VIVO pour obtenir les meilleures performances de COMBO J7.** 

La page suivante s'affiche :

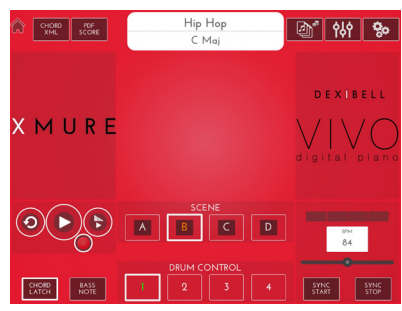

- **4. Jouer une note sur le clavier pour informer X MURE de la partie utilisée pour la contrôler.**
- **5. Sur X MURE, sélectionner la boucle audio à lire.**
- **6. Toucher l'icône de lecture de l'application X MURE.** La lecture de la boucle commence.

### **RAPPEL**

 Il est possible d'utiliser une pédale pour lire et arrêter la lecture de la boucle. Voir « CONTROL » (p. 53).

- **7. Jouer des accords sur le clavier. La boucle audio suit votre progression d'accord.**
- **8. Sur X MURE, toucher les boutons icônes « A », « B », « C » ou « B » pour choisir une scénario différent.**

### **RAPPEL**

 Il est possible d'utiliser une pédale pour sélectionner une scène différente. Voir « CONTROL » (p. 53).

**9. Sur X MURE, toucher les boutons icônes « 1 », « 2 », « 3 » ou « 4 » pour choisir une autre boucle de batterie.**

### **RAPPEL**

 Il est possible d'utiliser une pédale pour sélectionner une boucle de batterie. Voir « CONTROL » (p. 53).

# **Connectivité Bluetooth® Audio**

COMBO J7 est doté d'une fonction Bluetooth® Audio. Cette technologie permet de transmettre de la musique sans fil à partir d'un smartphone, d'une tablette ou d'un ordinateur doté d'une fonction Bluetooth® sur COMBO J7.

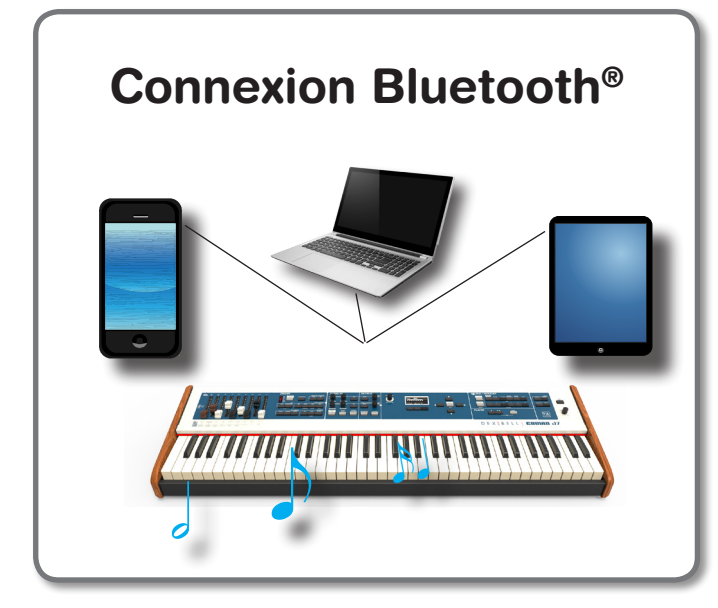

## **Opérations préliminaires, association d'un dispositif mobile**

Lors de la première utilisation d'un nouveau dispositif mobile, il est nécessaire de l'« associer » avec le dispositif considéré de manière à ce que les deux dispositifs sachent comment de connecter l'un à l'autre en toute sécurité.

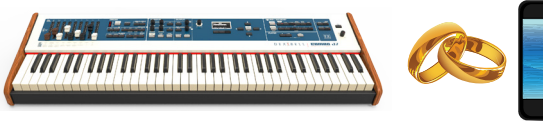

### **REMARQUE**

Prière de noter que l'explication des modalités d'association d'un dispositif mobile avec COMBO J7 est fournie à simple titre d'exemple. Les opérations nécessaires pour associer le dispositif mobile peuvent différer des explications fournies ici et dépendent du système d'exploitation de votre dispositif. Pour plus d'informations, prière de consulter le manuel d'utilisation du dispositif mobile considéré.

**1. Placer le dispositif mobile à une distance maximum d'1 mètre (3 pieds) de COMBO J7.**

#### **REMARQUE**

Lors de l'association d'un dispositif donné, s'assurer que les autres dispositifs soient éteints ou hors de portée.

**2. S'assurer que COMBO J7 soit visible pour les autres dispositifs. Pour cela, appuyer sur la touche[MENU] et sélectionner la page Bluetooth®.**

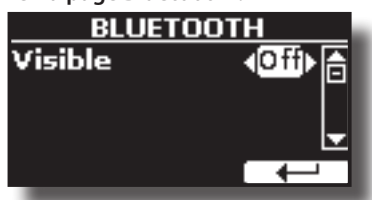

**3. Si nécessaire, utiliser les touches [][] pour sélectionner le paramètre « Visible ».**

- **4. Utiliser les touches [DATA ENTRY] ou [] [] pour configurer « On ».**
	- Le piano est maintenant visible pour les autres dispositifs.
- **5. Sur le dispositif mobile à connecter, activer la fonction Bluetooth® et, si nécessaire, rechercher les dispositifs mobiles disponibles.**

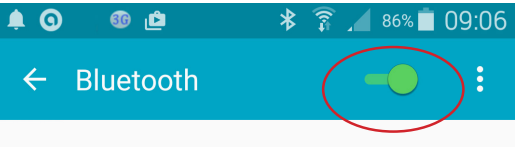

Pour plus d'informations sur les modalités d'activation de la fonction Bluetooth®, consulter le manuel d'utilisation du dispositif mobile considéré.

La liste des dispositifs mobiles disponibles est maintenant affichée sur le dispositif mobile.

**6. Sélectionner le dispositif « dexi-combo-xx » qui est affiché dans la liste Bluetooth® du dispositif mobile considéré.**

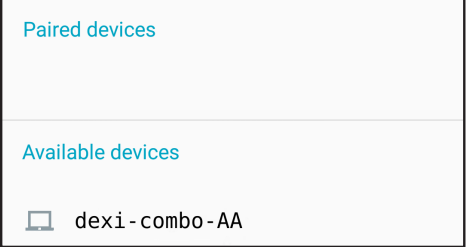

Dans l'exemple précédent, le nom du dispositif est « dexi-combo-AA ».

**7. Si le dispositif mobile et COMBO J7 demandent de confirmer la connexion en affichant la page-écran « passkey » (mot de passe), confirmer sur votre dispositif mobile.**

Lorsque l'association réussit, « dexi-combo-xx » est ajouté à la liste des dispositifs associés sur le dispositif mobile.

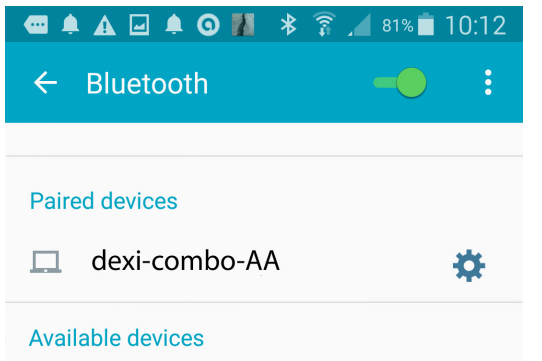

**8. Sélectionner le dispositif « dexi-combo-xx » qui est affiché dans la liste des dispositifs associés du dispositif mobile considéré.**

La connexion est désormais établie et une icône Bluetooth® est affichée dans le menu principal. La musique lue par le dispositif mobile peut être écoutée sur COMBO J7.

### **RAPPEL**

Pour plus d'informations, consulter le manuel d'utilisation du dispositif mobile considéré.

### **RAPPEL**

Une fois les dispositifs associés, il est inutile de procéder à nouveau à l'association. Voir « Connexion à un dispositif mobile déjà associé » (p. 49) pour connecter COMBO J7 à une dispositif déjà associé.

### **REMARQUE**

Il est nécessaire d'effectuer à nouveau l'association en cas d'exécution de la restauration de la configuration d'usine (p. 34).

## **Connexion à un dispositif mobile déjà associé**

### **REMARQUE**

Prière de noter que l'explication des modalités de connexion d'un dispositif mobile avec COMBO J7 est fournie à simple titre d'exemple. Les opérations nécessaires pour connecter le dispositif mobile peuvent différer des explications fournies ici et dépendent du système d'exploitation de votre dispositif. Pour plus d'informations, prière de consulter le manuel d'utilisation du dispositif mobile considéré.

- **1. Placer le dispositif mobile à une distance maximum d'1 mètre (3 pieds) de COMBO J7.**
- **2. Si nécessaire, activer la fonction Bluetooth® sur le dispositif mobile.**
- **3. Sélectionner le dispositif « dexi-combo-xx » qui est affiché dans la liste Bluetooth® du dispositif mobile considéré.** La musique lue par le dispositif mobile peut être écoutée sur COMBO J7.

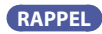

Pour plus d'informations, consulter le manuel d'utilisation du dispositif mobile considéré.

COMBO J7 est doté d'un égaliseur principal utile. Il est possible de régler le gain des fréquences graves, médiums et aiguës pour obtenir le son le meilleur possible lors de l'écoute avec divers systèmes de lecture ou adapter la réponse acoustique de la pièce.

## **Commandes en temps réel**

**1. Appuyer sur la touche « MASTER EQ » pour régler les**  paramètres de l'égaliseur avec les boutons (1, 2, 3, 4).<br> *CODID ES* <del>DI</del>

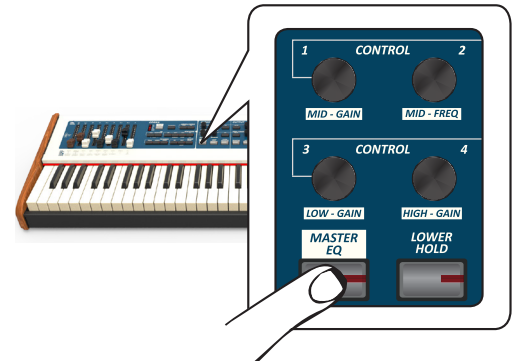

Les boutons sont alors associés aux paramètres de l'égaliseur.

**2. Tourner l'un des boutons pour régler le paramètre souhaité.**

La fenêtre temporaire suivante s'affiche :

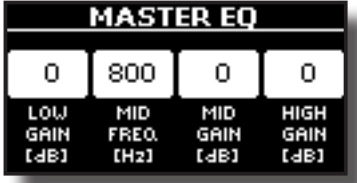

**3. Utiliser les autres boutons pour sélectionner la meilleure égalisation.**

Pour plus d'informations sur les paramètres de l'égaliseur principal, voir « MASTER EQ » (p. 53).

**4. Appuyer à nouveau sur la touche « MASTER EQ » pour quitter cette section.**

# **Réglage de l'égaliseur principal**

L'égaliseur permet de renforcer ou de réduire la plage de fréquence grave ou de la plage de fréquence aiguë du son. Régler les paramètres « Master EQ » (égaliseur principal) pour obtenir le son le meilleur possible lors de l'écoute avec différents systèmes de reproduction, avec des écouteurs ou avec un système externe de haut-parleurs.

**1. Tenir le bouton [MASTER EQ] enfoncé jusqu'à ce que l'écran affiche :**

La liste des paramètre s'affiche.

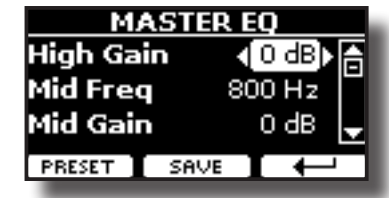

**RAPPEL**

Il est également possible de sélectionner cette fonction en appuyant sur la touche [MENU] → EFFECTS → MASTER EQ.

**1. Utiliser les touches [], [] pour sélectionner le paramètre et utiliser le bouton [DATA ENTRY] ou les touches [] [] pour régler la valeur.**

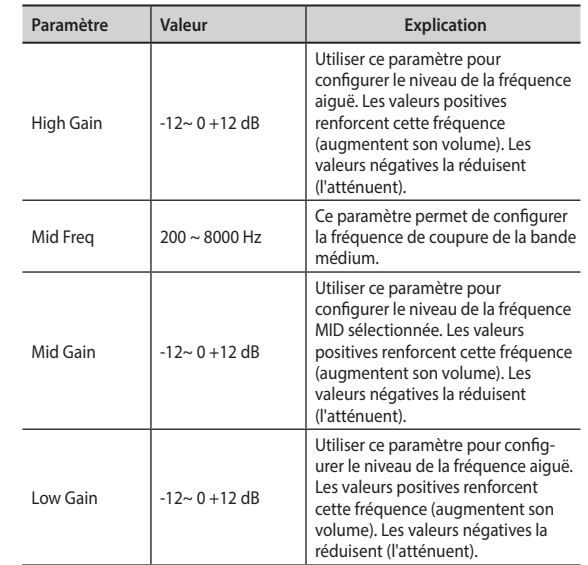

# **Préréglage de l'égaliseur principal**

COMBO J7 est doté de paramètres prédéfinis qui peuvent s'avérer utiles dans certaines situations ou pour commencer à utiliser l'instrument. Il est possible de commencer à utiliser un préréglage, puis de le personnaliser selon ses préférences et de l'enregistrer dans la zone User.

**1. À partir de la page « MASTER EQ », appuyer sur la touche de fonction « PRESET ».**

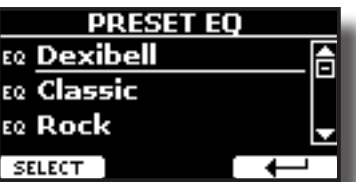

- **2. Utiliser les touches [], [] pour sélectionner le préréglage souhaité.**
- **3. Appuyer sur la touche de fonction « SELECT » pour confirmer la sélection.**

Son icône « EQ » est mise en évidence pour indiquer que le préréglage a été chargé.

### **Enregistrement du préréglage de l'utilisateur**

Effectuer les réglages nécessaires pour obtenir le son désiré.

**1. À partir de la page « MASTER EQ », appuyer sur la touche de fonction « SAVE ».**

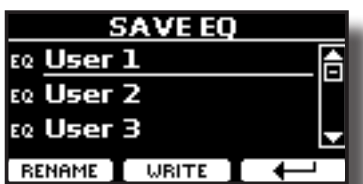

- **2. Il est également possible de donner un nom au préréglage en appuyant sur le bouton de fonction « RENAME ». Pour plus d'informations la manière de renommer, voir « Attribution du nom que vous voulez » (p. 22).**
- **3. Appuyer sur la touche de fonction « WRITE » pour enregistrer le préréglage défini.**

L'écran affiche un message de confirmation :

Le bouton [MENU] de COMBO J7 permet d'accéder aux paramètres et fonctions disponibles.

# **Procédure générale**

**1. Appuyer sur la touche [MENU].** L'affichage change et devient le suivant :

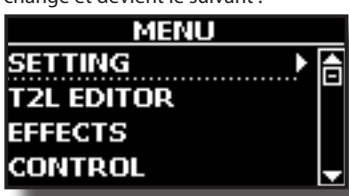

- **2. Utiliser les touches [] [] pour sélectionner la rubrique du groupe de fonctions souhaité.**
- **3. Appuyer sur la touche [] pour accéder à la page-écran permettant de modifier les paramètres du groupe sélectionné ou d'exécuter la commande sélectionnée.** Pour plus d'informations sur la sélection des paramètres, voir « Déplacement du curseur et configuration des valeurs des paramètres » (p. 22).

Les fonctions et paramètres suivants sont disponibles :

### **Groupe de paramètres**

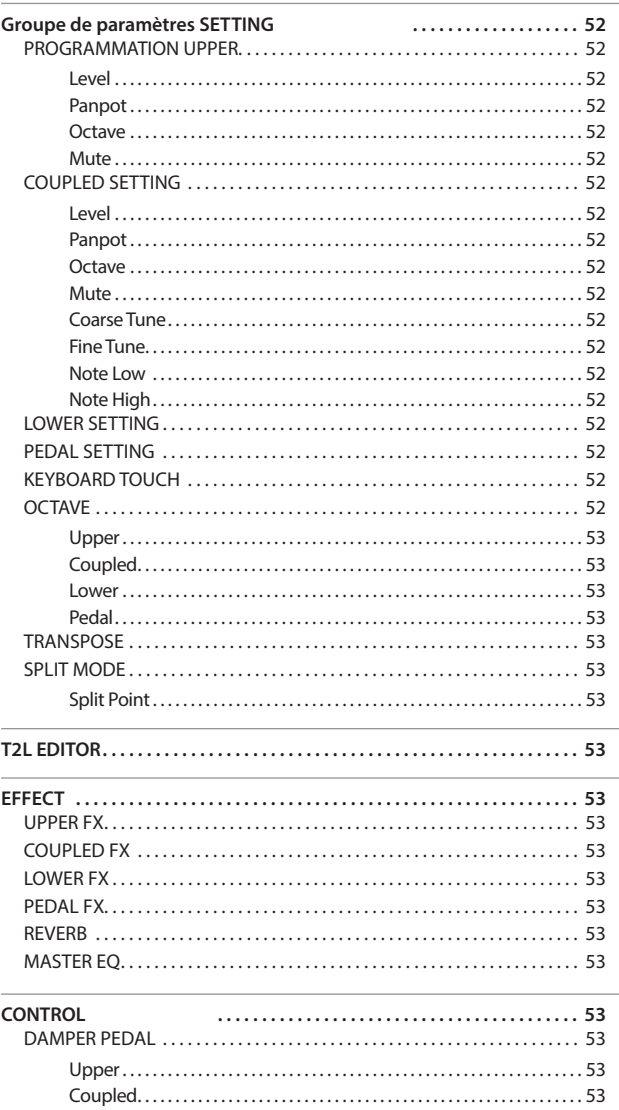

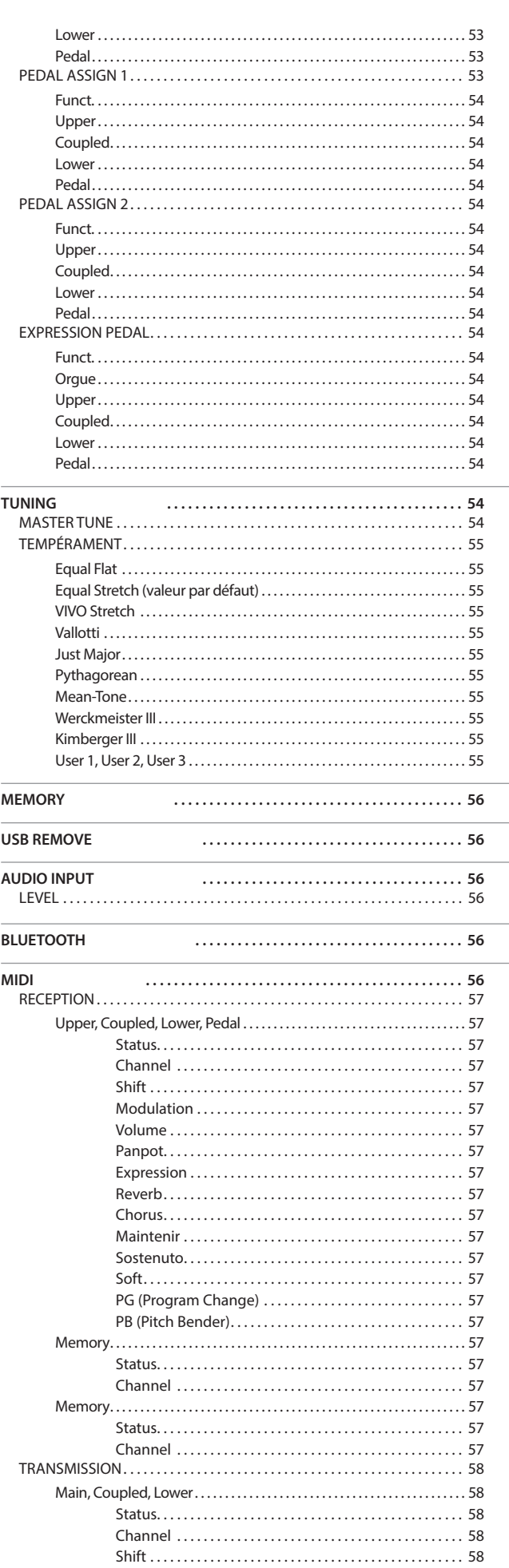

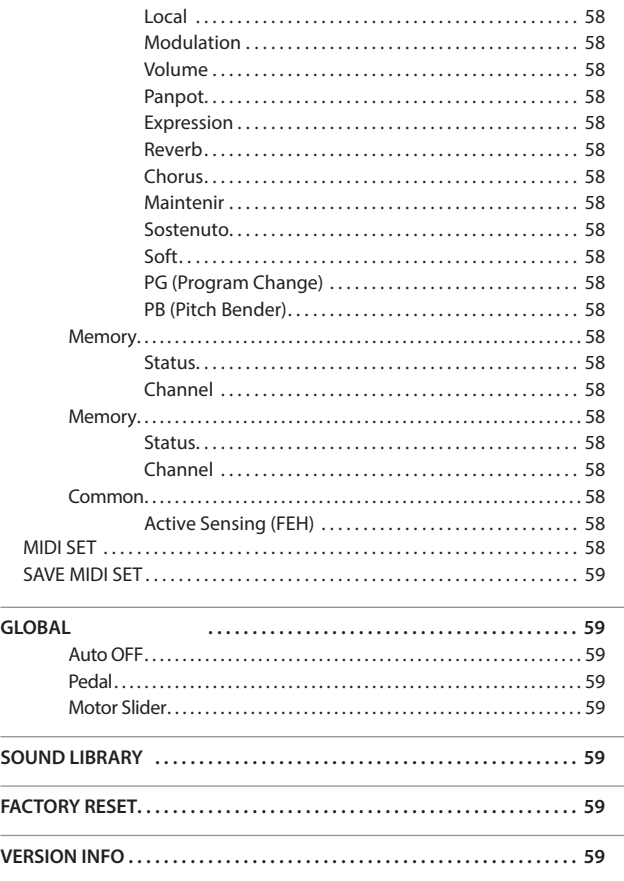

#### **ZONE DE LA MEMOIRE RÉSERVÉE AUX PARAMÈTRES**

Les paramètres peuvent être stockés dans différentes zones de la mémoire. Le tableau suivant indique comment déterminer dans quelle zone ils sont enregistrés.

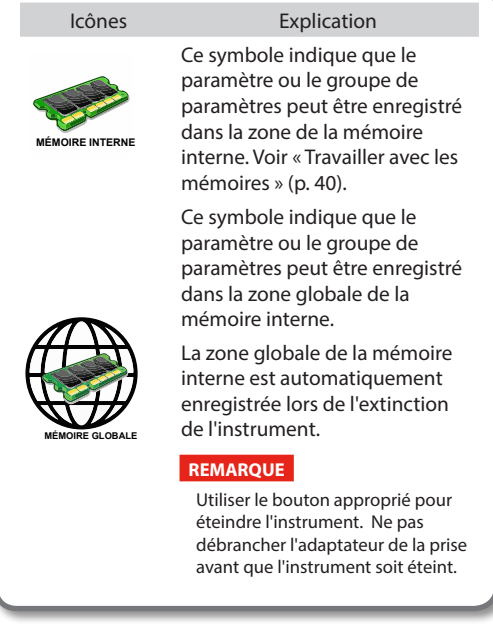

### **Groupe de paramètres SETTING**

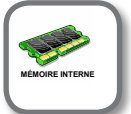

touche [MENU] → SETTING

importantes de votre instrument.

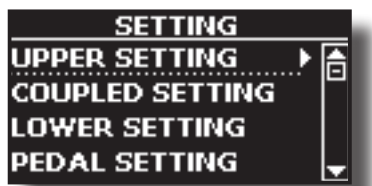

#### **PROGRAMMATION UPPER**

C'est ici qu'il est possible de modifier les paramètres relatifs à la partie Upper du clavier.

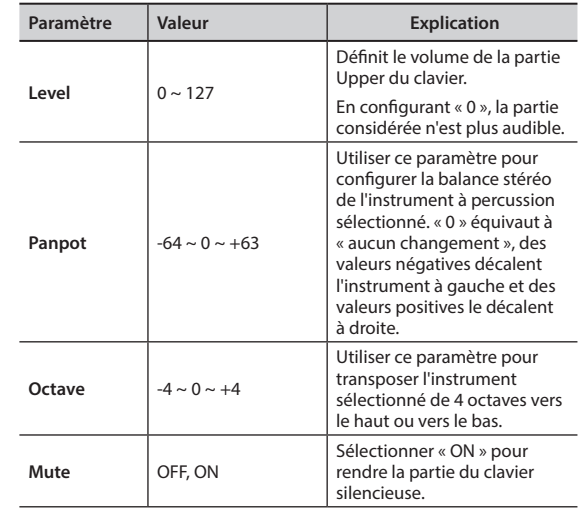

### **EXAMPLED SETTING**

Elle contient les paramètres relatifs à la partie Coupled du clavier.

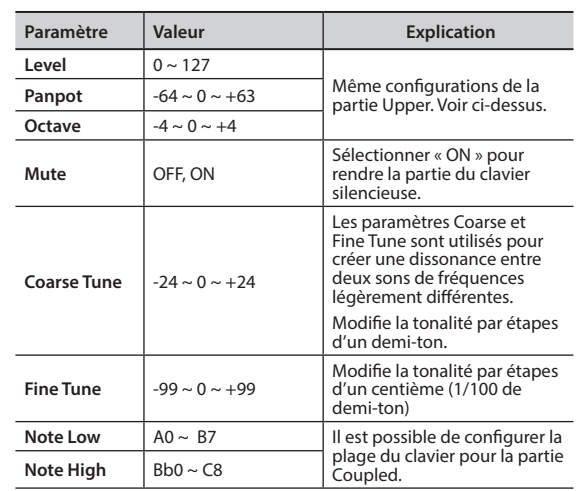

#### **LOWER SETTING**

C'est ici qui sont contenus les paramètres relatifs à la partie Lower du clavier.

Même configurations de la partie Upper. Voir ci-dessus.

#### **PEDAL SETTING**

C'est ici qui sont contenus les paramètres relatifs à la partie Pedal du clavier.

Même configurations de la partie Upper. Voir ci-dessus.

#### X **KEYBOARD TOUCH**

Voir « Réglage de la réponse du clavier (Key Touch) » (p. 35).

 $\triangleright$  **OCTAVE** 

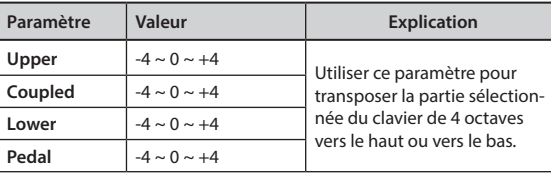

### **TRANSPOSE**

Cette fonction permet de transposer la tonalité de COMBO J7 par étapes d'un demi-ton. Selon la configuration du mode, cette transposition s'applique à toutes les sections ou seulement à un paramètre donné. Pour plus de détails, voir p. « Transposition

hauteur du clavier » (p. 34)**.**

#### **EXAMPLE THE SPLIT MODE**

Ce paramètre permet de fixer le point de réglage du clavier partagé.

### **RAPPEL**

Il est également possible de sélectionner ce paramètre en tenant enfoncée la touche [LOWER] ou [PEDAL] jusqu'à ce que l'écran affiche la page suivante :

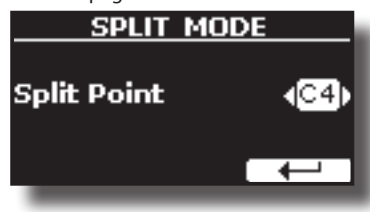

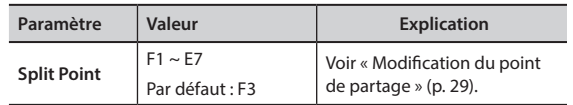

### **T2L EDITOR**

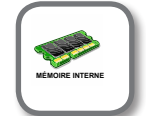

Bouton [MENU] → T2L EDITOR

Voir « Personnalisation des sons de l'utilisateur (T2L) » (p. 36).

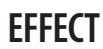

Touche [MENU] → EFFECT

**MÉMOIRE INTERNE**

L'instrument comporte deux processeurs multi-effet (FX-A et FX-B) qui peuvent être utilisés pour traiter n'importe quelle partie du clavier.

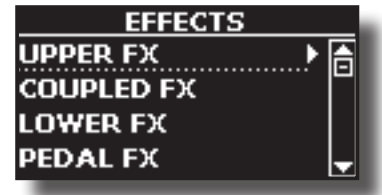

### **UPPER FX**

Cette sélection permet d'accéder aux pages-écrans où il est possible de configurer les paramètres des effets de la partie Upper de COMBO J7.

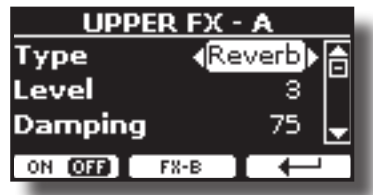

Pour plus d'informations sur les paramètres des effets, consulter le tableau « Types et paramètres des effets » p. 60.

Pour plus d'informations sur la sélection de FXs et paramètres correspondants, voir « Ajouter les effets aux sons d'orchestre » (p. 32).

#### **COUPLED FX**

C'est ici qui sont contenus les paramètres relatifs aux effets pour la partie Coupled du clavier.

Même configurations de la partie Upper. Voir ci-dessus.

#### **LOWER FX**

C'est ici qui sont contenus les paramètres relatifs aux effets pour la partie Lower du clavier.

Même configurations de la partie Upper. Voir ci-dessus.

#### **PEDAL FX**

C'est ici qui sont contenus les paramètres relatifs aux effets pour la partie Pedal du clavier.

Même configurations de la partie Upper. Voir ci-dessus.

### X **REVERB**

Voir « Ajouter de réverbération au son » (p. 33).

### **MASTER EQ**

Voir « Réglage de l'égaliseur principal » (p. 50).

### **CONTROL**

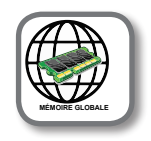

Touche [MENU] → CONTROL

Ce groupe de paramètres est relatif aux commandes des pédales. COMBO J7 permet de gérer et assigner différentes fonctions aux pédales connectées aux prises PEDAL. Voir « Branchement des pédales » (p. 16).

Cette page permet d'attribuer les fonctions.

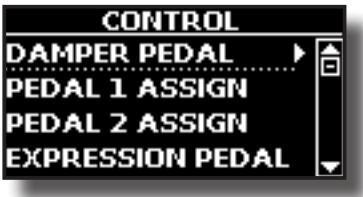

**DAMPER PEDAL** 

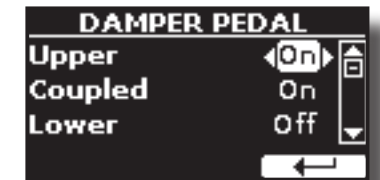

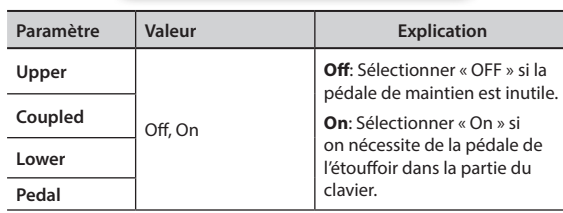

### **PEDAL ASSIGN 1**

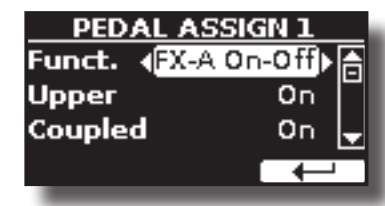

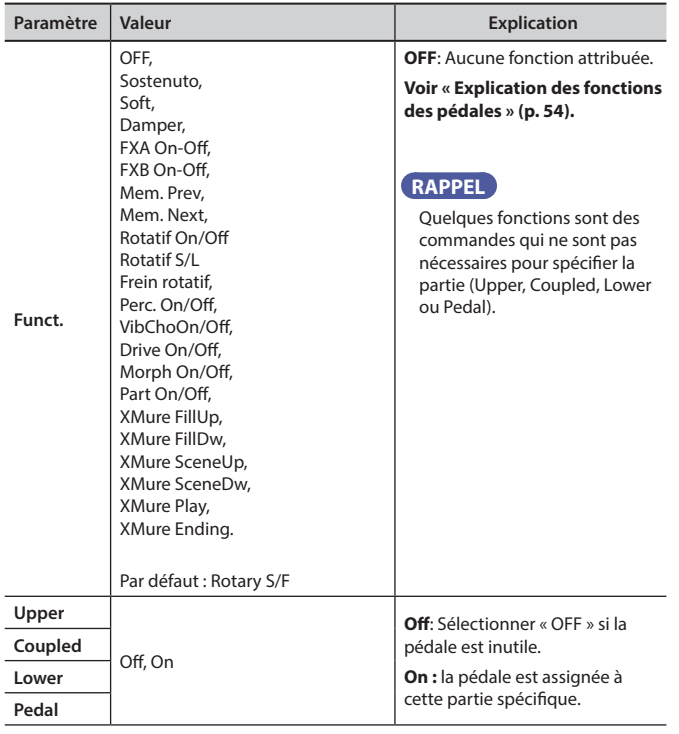

### **PEDAL ASSIGN 2**

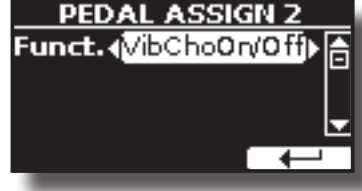

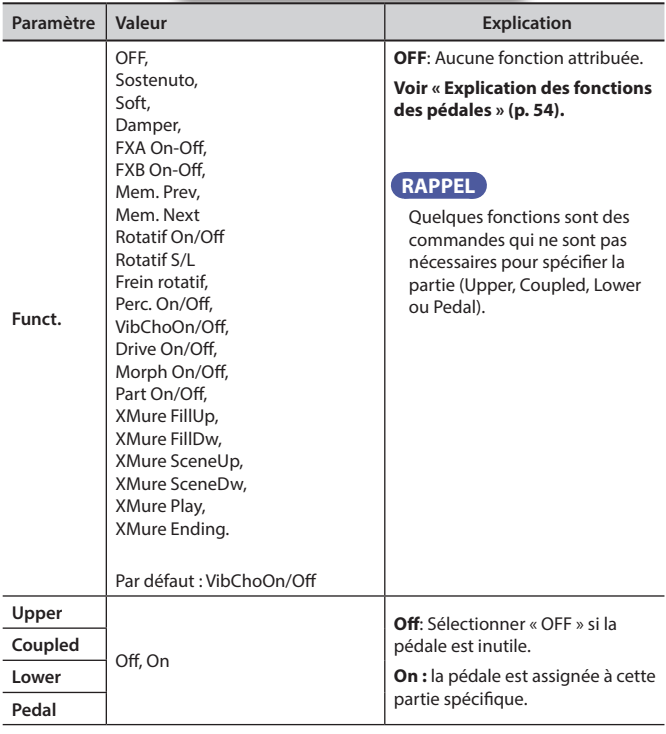

### **Explication des fonctions des pédales**

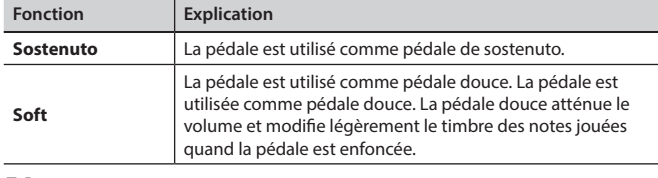

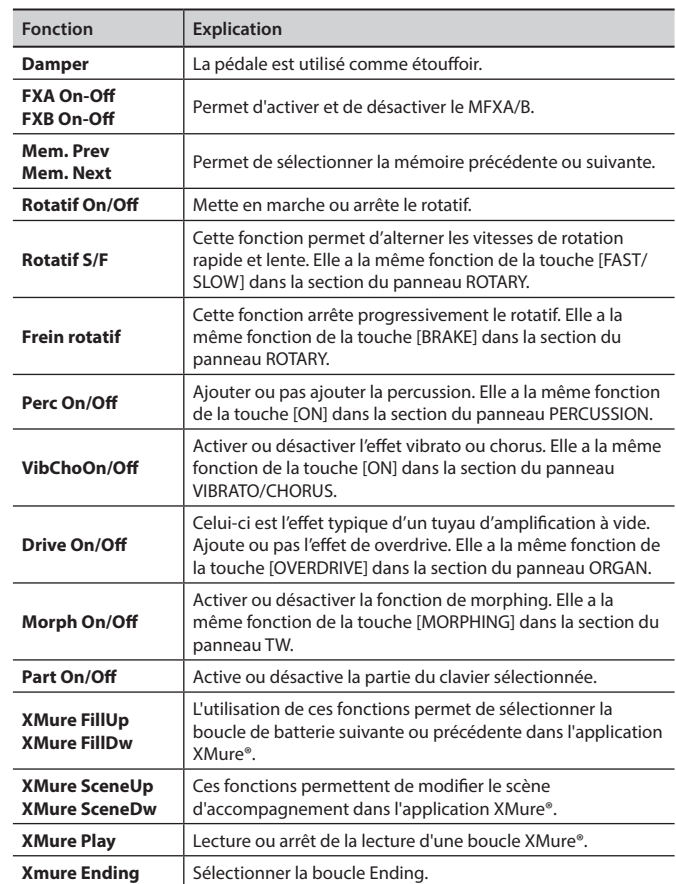

### X **EXPRESSION PEDAL**

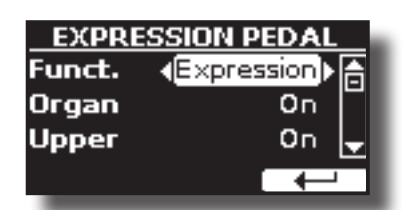

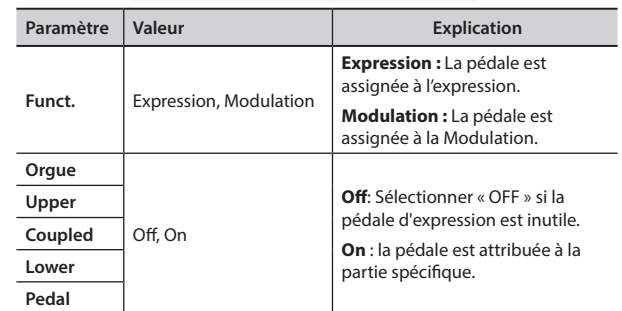

### **TUNING**

Touche [MENU] → TUNING

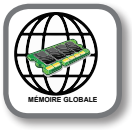

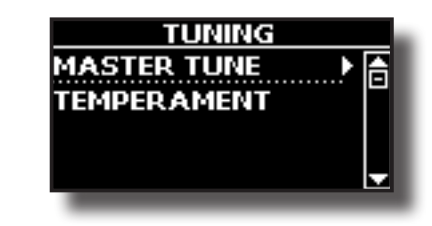

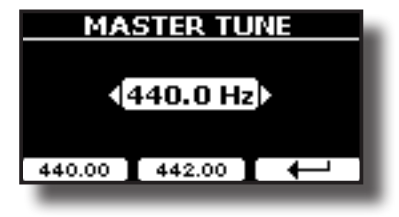

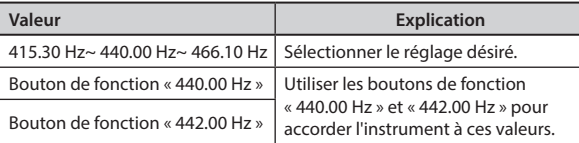

#### **Quelques informations à propos de l'accordage principal.**

Les pianos sont généralement accordés à une hauteur standard de A 440 qui a été adoptée comme standard au début du vingtième siècle en réponse aux variations des standards de l'époque. Avant cela, les standards de tonalité étaient passés du la à 415 Hz à la fin du dix-huitième et au début du dix-neuvième siècle au la à 435 Hz à la fin du dix-neuvième siècle. Bien que le la à 440 Hz soit devenu le standard général, certains orchestres, notamment en Europe, utilise une tonalité plus aiguë telle que le la à 444 Hz.

#### **TEMPÉRAMENT**

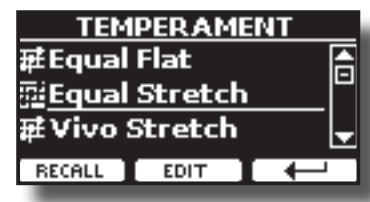

#### **REMARQUE**

Cette fonction ne marche pas quand un orgue du type TW1,TW2, FARF ou VX est sélectionné.

Les instruments modernes sont accordés en tempérament égal, c'est-à-dire que chaque couple de tonalités adjacentes est séparé par le même intervalle.

Il existe d'autres gammes utilisées dans différents styles de musique. Les gammes musicales modernes utilisée dans la culture occidentale sont également différentes de la musique classique d'un autre point de vue. À l'époque de Bach, les gammes étaient basées sur une fréquence de la note la d'environ 415 Hz. À celle de Handel, la fréquence du la était de 422,5 Hz, et elle est aujourd'hui de 440,0 Hz.

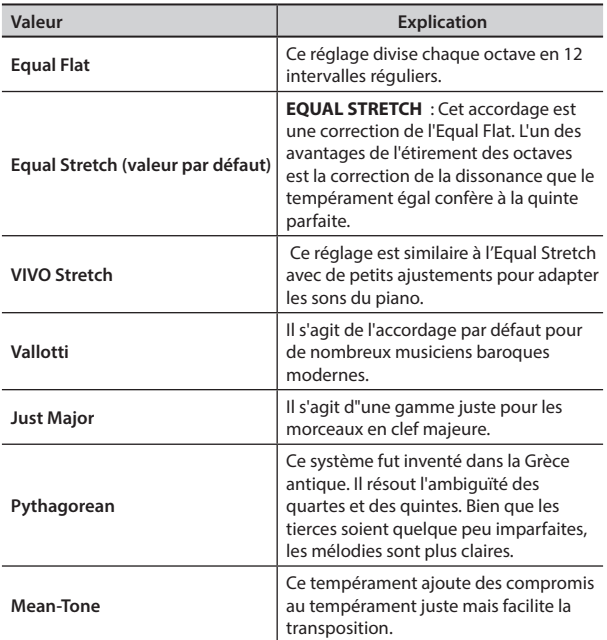

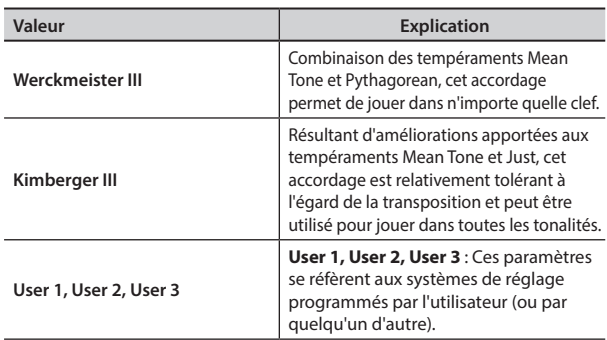

- **1. Sélectionner votre gamme de tempérament préférée.**
- **2. Appuyer sur la touche de fonction « RECALL » pour charger la gamme.** La gamme de tempérament est rappelée.

#### **Modification des gammes Equal Flat, Equal Stretch ou Vivo Stretch**

Si vous avez sélectionné les gammes Equal Flat, Equal Stretch ou Vivo Stretch : Le bouton de fonction « EDIT » apparaît.

**1. Appuyer sur la touche de fonction « EDIT » pour charger la gamme.**

| EOUAL STRETCH     |              |       |  |
|-------------------|--------------|-------|--|
| 0 C-1             |              | 10,00 |  |
| 1 C#-1            |              | 0.00  |  |
| 2 D-1             |              | 0.00  |  |
| <b>HERTZ/CENT</b> | <b>WRITE</b> |       |  |

Dans l'exemple ci-dessus, la gamme Equal Stretch a été sélectionnée.

- **2.** Pour sélectionner une note, utiliser les touches [▲][▼] ou jouer une note **sur le clavier.**
- **3. Utiliser les touches [][] ou le bouton [DATA ENTRY] pour modifier le réglage de la note sélectionnée.**
- **4. Appuyer sur la touche de fonction [HERTZ/CENT] pour modifier le réglage par étapes de 1/100 de centième.**

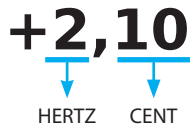

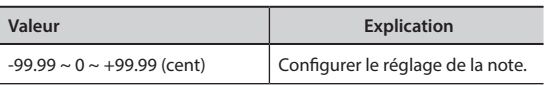

**5. Appuyer sur la touche de fonction « WRITE » pour enregistrer la gamme de l'utilisateur.**

La page suivante s'affiche :

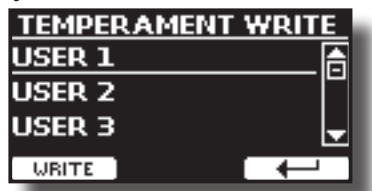

- **6. Utiliser les touches [][] pour sélectionner la gamme USER dans laquelle il faut enregistrer la gamme .**
- **7. Appuyer sur la touche de fonction « WRITE » pour enregistrer la gamme de l'utilisateur.**

Un message de confirmation s'affiche.

#### **En cas de sélection d'une autre gamme que le tempérament égal :**

**1. Si vous sélectionner une autre gamme que le tempérament égal, comme Pythagorean, Mean-Tone, Werckmeister III, Kimberger III et la gamme de tempérament Just Major et Minor, il est possible de spécifier une note racine :**

Le bouton de fonction « ROOT NOTE » apparaît.

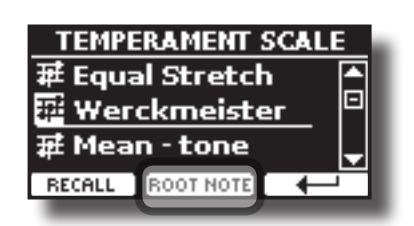

**2. Appuyer sur la touche de fonction « ROOT NOTE » pour spécifier éventuellement la note de base.**

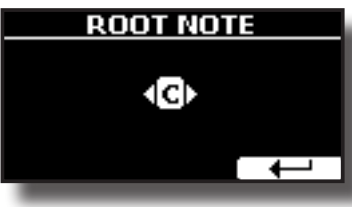

**3. Sélectionner la note racine.**

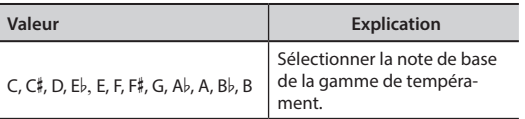

**4. Appuyer sur la touche de fonction « » pour retourner à la page précédente.**

**En cas de sélection des gammes USER (utilisateur) :**

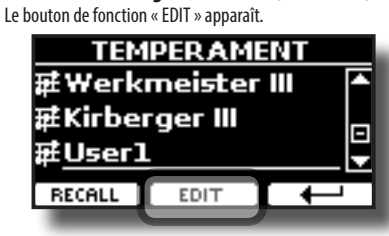

**1. Appuyer sur la touche de fonction « EDIT » pour charger la gamme.**

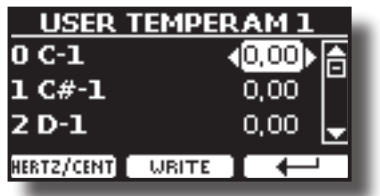

- **2.** Pour sélectionner une note, utiliser les touches [▲I[▼] ou jouer une note **sur le clavier.**
- **3. Utiliser les touches [][] ou le bouton [DATA ENTRY] pour modifier le réglage de la note sélectionnée.**
- **4. Appuyer sur la touche de fonction [HERTZ/CENT] pour modifier le réglage par étapes de 1/100 de centième.**

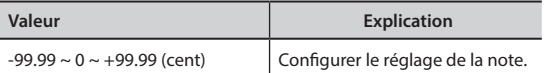

**5. Appuyer sur la touche de fonction « WRITE » pour enregistrer la gamme de l'utilisateur.**

Un message de confirmation s'affiche.

**6. Appuyer sur la touche de fonction « » pour retourner à la page précédente.**

### **MEMORY**

Touche [MENU] → MEMORY

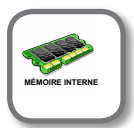

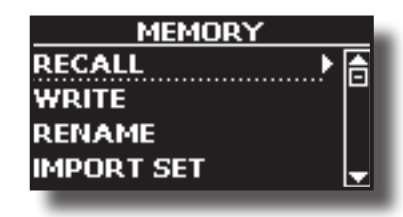

Pour l'explication de cette section, consulter « Travailler avec les mémoires » (p. 40).

### **USB REMOVE**

Touche [MENU] → USB REMOVE

Avant de débrancher la mémoire USB, utiliser cette fonction pour la retirer en toute sécurité. Voir « Retrait de la mémoire USB en toute sécurité » (p. 18).

### **AUDIO INPUT**

Touche [MENU] → AUDIO INPUT

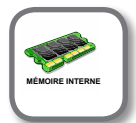

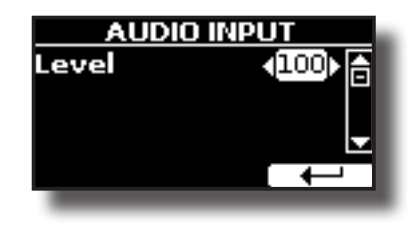

X **LEVEL**

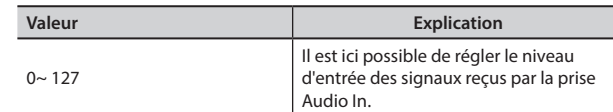

### **BLUETOOTH**

Touche [MENU] → BLUETOOTH

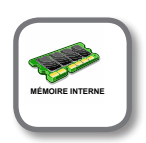

COMBO J7 Les pianos sont doté d'une fonction Bluetooth® Audio.

Cette technologie permet de transmettre de la musique sans fil à partir d'un smartphone, d'une tablette ou d'un ordinateur doté d'une fonction Bluetooth® sur COMBO J7

Voir « Fonctionnement sans fil » (p. 48).

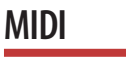

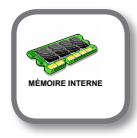

Touche [MENU] → MIDI

Ce groupe permet de configurer les paramètres MIDI. Il est possible de transférer des données MIDI entre COMBO J7 et le logiciel séquenceur ou d'autres dispositifs MIDI.

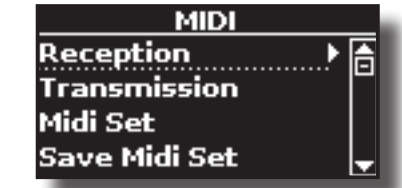

Voici une brève description des parties du clavier de COMBO J7 :

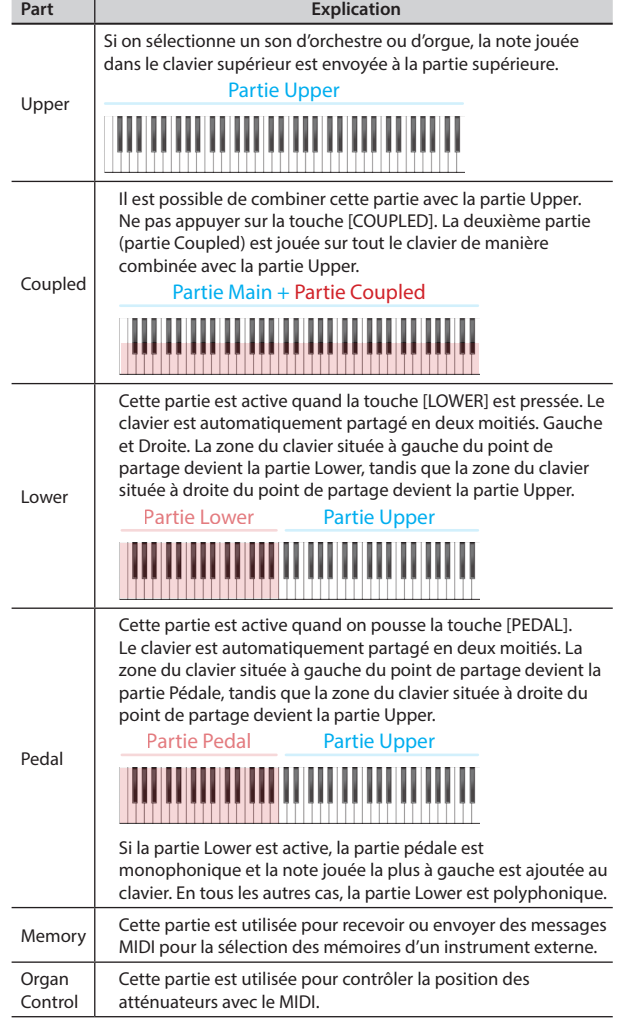

**1. Sélectionner le groupe de paramètres nécessaires (Reception, Transmission, MIDI Set et Save MIDI Set).**

### **RECEPTION**

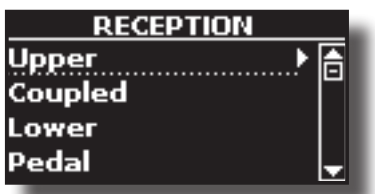

Il est possible de configurer les paramètres de réception MIDI de la partie Upper, Coupled, Lower et Pedal. De plus, il est possible de gérer les messages MIDI pour les mémoires et le contrôle de l'orgue.

**1. Sélectionner la partie à éditer (Upper, Coupled, Lower et Pedal).**

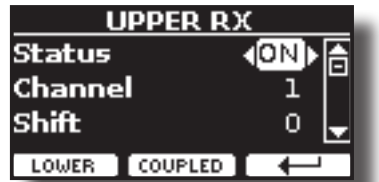

Dans l'exemple, la partie Upper a été sélectionnée.

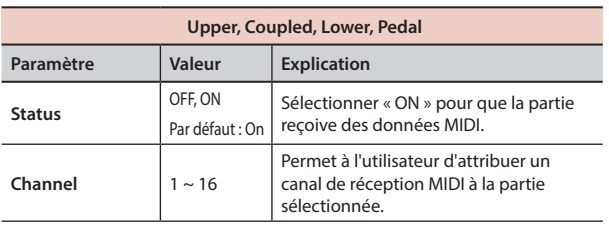

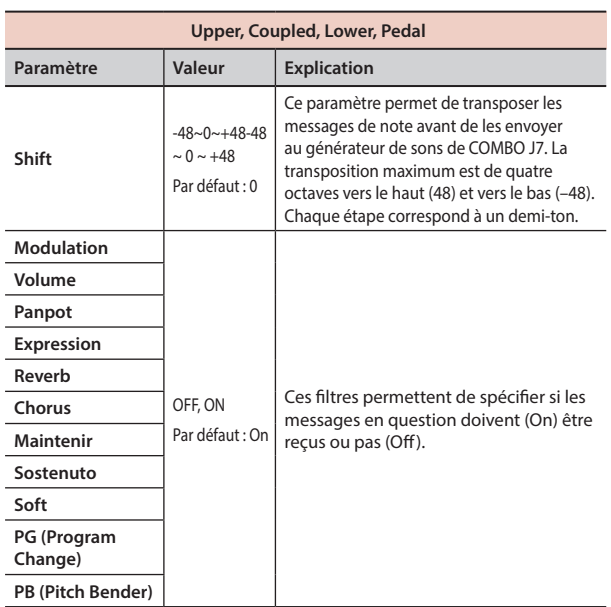

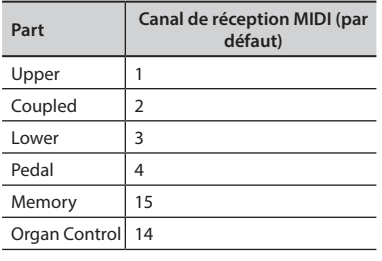

### **2. Si on sélectionne la partie « Memory », la page suivante est affichée :**

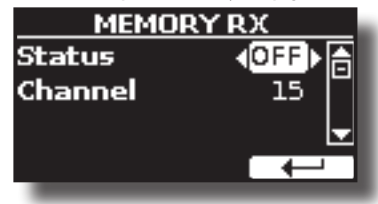

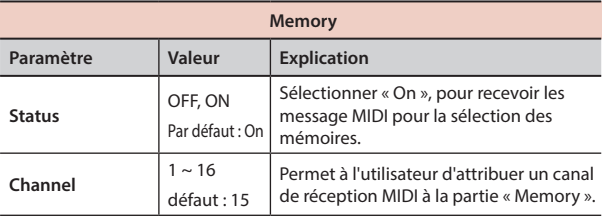

### **3. Si on sélectionne la partie « Organ Control », la page suivante est affichée :**

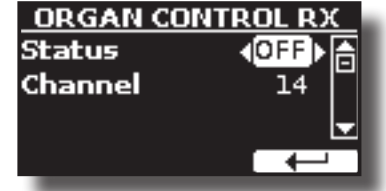

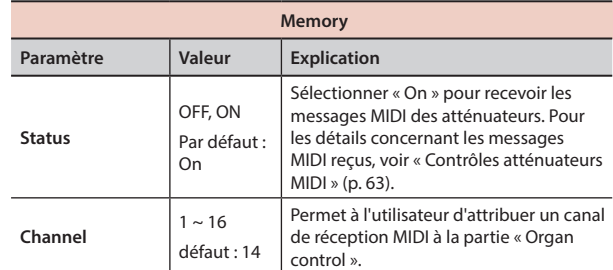

 $\blacktriangleright$  **TRANSMISSION** 

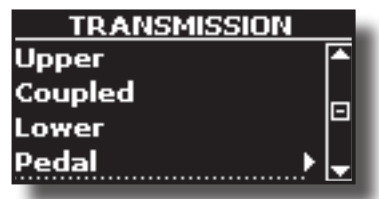

Il est possible de configurer les paramètres de la transmission MIDI des parties Upper, Coupled, Lower et Pedal. De plus, il est possible de gérer les message MIDI transmis pour les mémoires et le contrôle de l'orgue. Sélectionnant « Common », il est possible de décider si envoyer les message MIDI « Active Sensing » ou pas.

**1. Sélectionner la partie à éditer (Upper, Coupled, Lower et Pedal).**

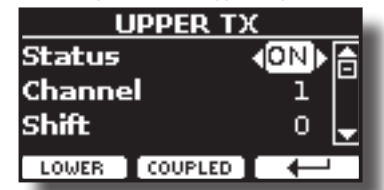

Dans l'exemple, la partie Upper a été sélectionnée.

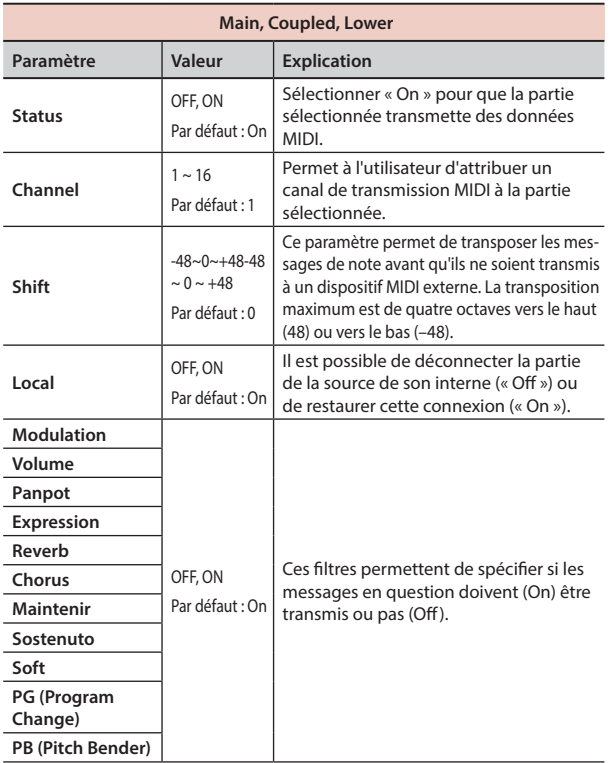

**2. Si on sélectionne la partie « Memory », la page suivante est affichée :**

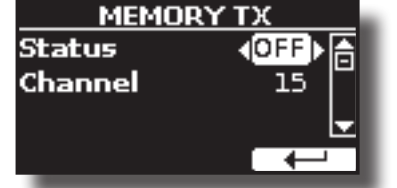

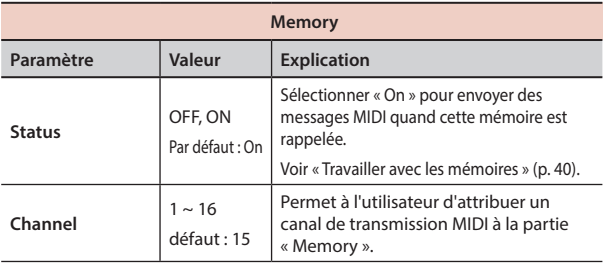

**3. Si on sélectionne la partie « Organ Control », la page suivante est affichée :**

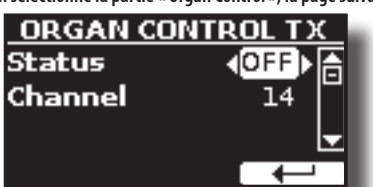

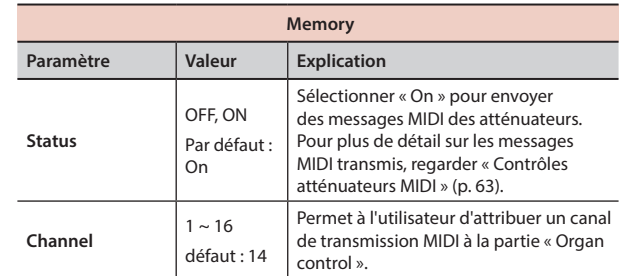

#### **4. Si on sélectionne la partie « Common », la page suivante est affichée :**

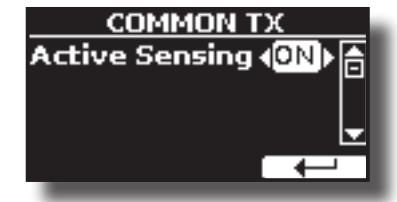

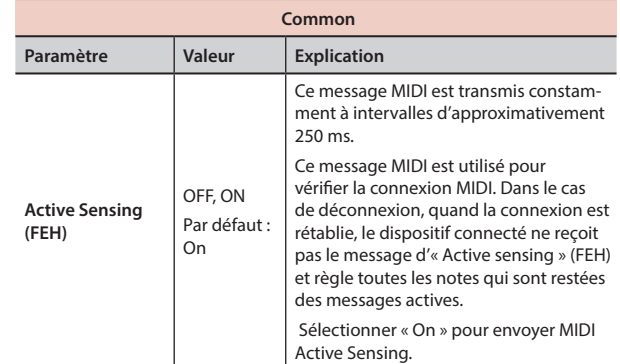

#### **MIDI SET**

Les MIDI Set sont des mémoires destinées aux configurations MIDI. COMBO J7 fournit quatre mémoires MIDI Set.

La première mémoire, appelée « **Dexibell** », est en lecture seule et permet de restaurer les configurations MIDI d'usine.

Le deuxième groupe MIDI, appelé « **Pedalboard** », est seulement pour la lecture. C'est une façon rapide de configurer les canaux MIDI en utilisant un tableau de pédalier externe. La partie du pédale du clavier est réglée Local Off. En d'autres paroles, la connexion interne entre la partie clavier et le générateur de tonalité est interrompu.

Les trois autres mémoires (User 1, User 2, User 3) permettent de mémoriser et de rappeler la configuration MIDI de l'utilisateur.

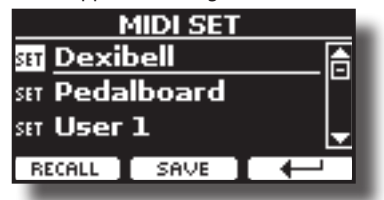

- **1. Utiliser les touches [][] pour sélectionner la mémoire MIDI SET et appuyer sur la touche de fonction « RECALL » pour la charger.**
- **2. Appuyer sur la touche de fonction « SAVE » pour passer à la page « SAVE MIDI SET ».**

 $\triangleright$  **SAVE MIDI SET** 

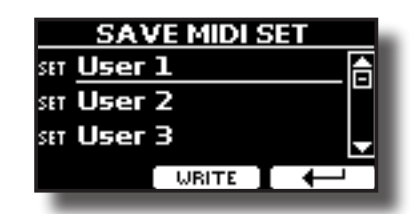

**1. Utiliser les touches [][] pour sélectionner la mémoire MIDI SET et appuyer sur la touche de fonction « WRITE » pour enregistrer votre configuration.**

### **GLOBAL**

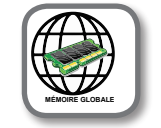

Touche [MENU] → GLOBAL

Ce paramètre est automatiquement enregistré dans la zone réservée à la mémoire globale COMBO J7.

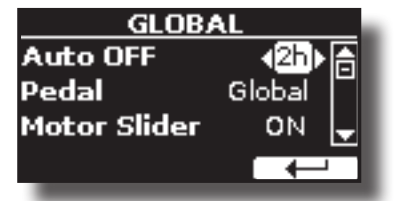

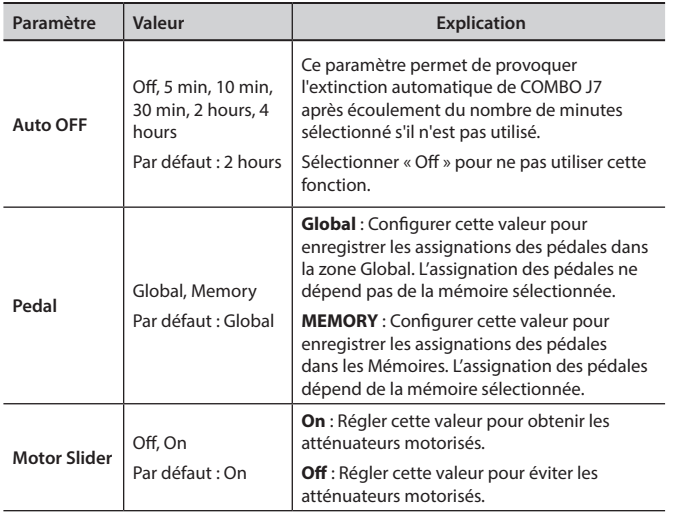

### **SOUND LIBRARY**

Touche [MENU] → SOUND LIBRARY

Il est possible d'importer une bibliothèque de sons dans la mémoire interne de COMBO J7 et de les utiliser lors de vos interprétations. Pour plus de détails, voir « Sons supplémentaires (Sons « USER ») » (p. 30).

### **FACTORY RESET**

Touche [MENU] → FACTORY RESET

Cette fonction permet de rappeler la configuration d'usine d'origine de COMBO J7. Voir « Restauration de la configuration d'usine (Factory Reset) » (p. 35).

### **VERSION INFO**

Touche [MENU] → VERSION INFO

Cette page indique le numéro de la version du système d'exploitation de COMBO J7.

# **Liste des paramètres et types d'effets**

### **1 : Thru**

Le générateur d'effets est contourné.

### **2 : EP Tremolo**

Cet effet module de manière cyclique (Speed) l'amplitude (Intensity) pour ajouter un trémolo au son. C'est l'effet typique d'un piano électrique.

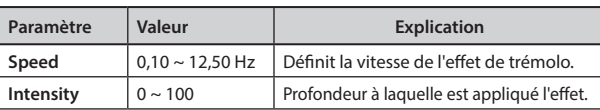

### **3 : Equalizer**

Il s'agit d'un égaliseur stéréo à 4 bandes (grave, médium x 2 aiguës).

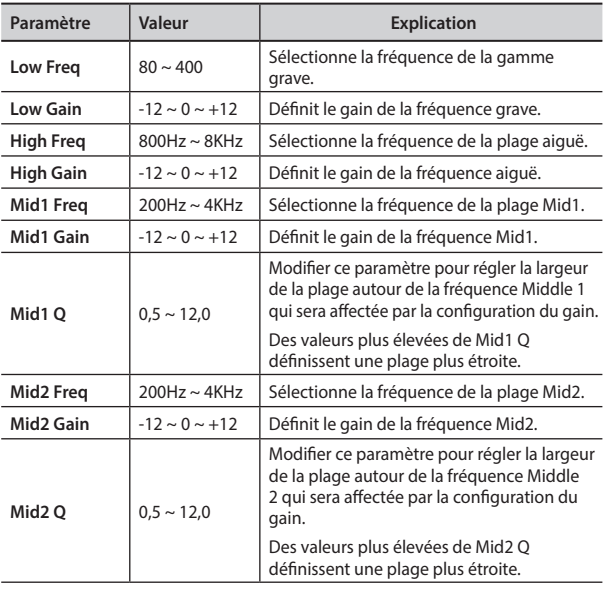

### **4 : Vibrato**

Le Vibrato est un effet musical qui consiste en une modification régulière, par impulsions, de tonalité. Il est utilisé pour rendre la musique instrumentale plus expressive.

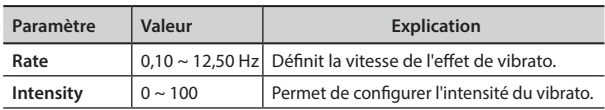

### **5 : Flanger**

Cet effet confère un mouvement et une ondulation significative à la tonalité du son. Il produit un effet de résonance métallique.

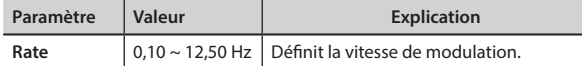

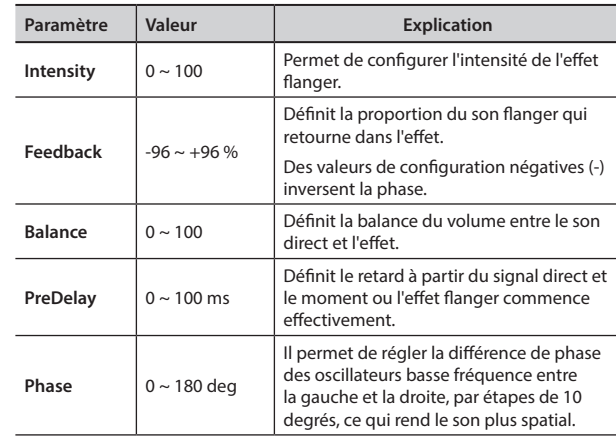

### **6 : Chorus**

Cet effet donne plus d'épaisseur et de chaleur au son en modulant le retard du signal d'entrée. Il est possible de donner plus d'ampleur au son en décalant la phase des oscillateurs basse fréquence vers la gauche ou vers la droite les uns par rapport aux autres.

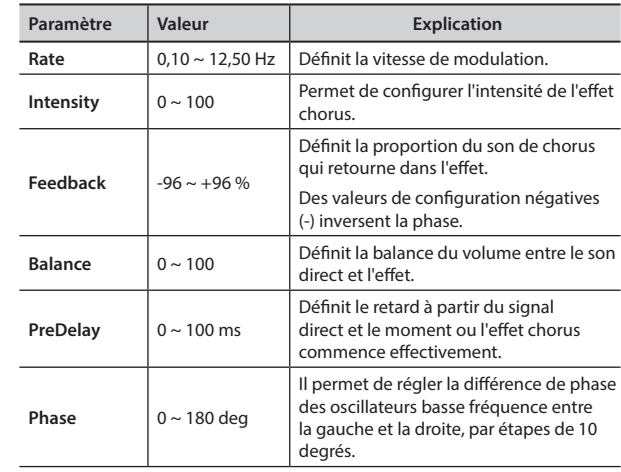

### **7 : Phaser**

Cet effet crée une ondulation en décalant la phase. Il est particulièrement efficace sur les sons de piano électrique. Il est possible de donner plus d'ampleur au son en décalant la phase des oscillateurs basse fréquence vers la gauche ou vers la droite les uns par rapport aux autres.

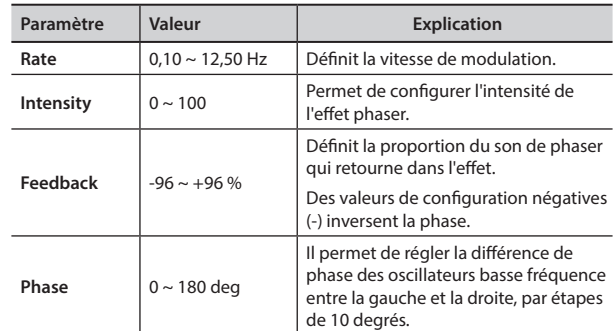

### **8 : Reverb**

Cette effet confère une réverbération au son, en simulant un espace acoustique tel qu'une pièce, de grandes salles ou des stades.

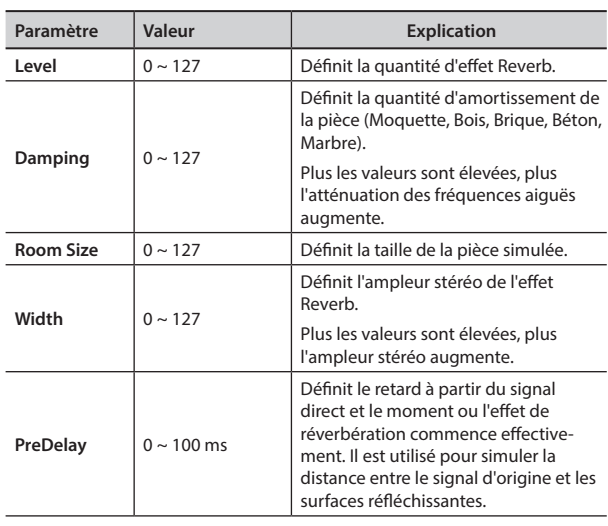

### **9 : Delay**

L'effet Delay s'utilise pour simuler un écho (répétition).

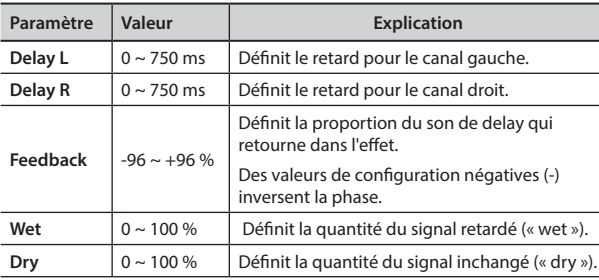

### **10 : Cross Delay**

Le Cross Delay permet de créer un retard stéréo avancé. Chaque écho peut être envoyé au canal opposé à partir du signal source (l'écho du canal gauche est entendu à droite).

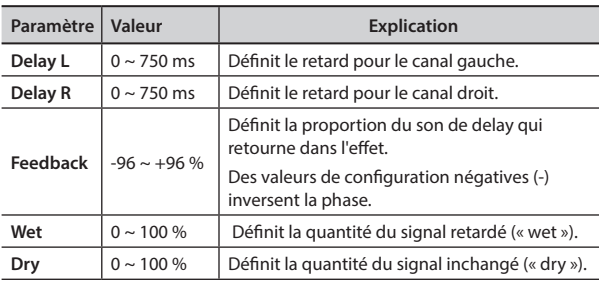

### **11 : Triple Tap Delay**

Le Triple Tap Delay produit trois sons retardés : central, droit et gauche.

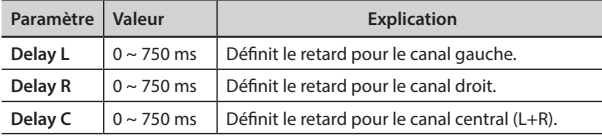

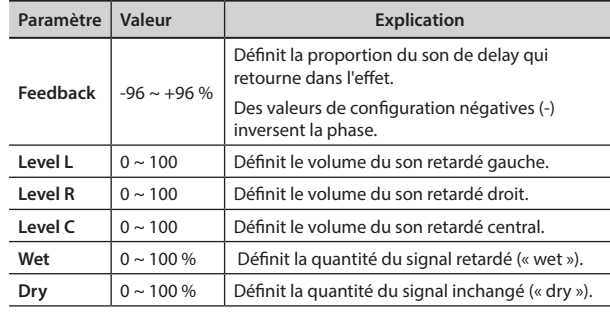

### **12 : Rotary**

Le rotatif est un effet typiquement engendré par la rotation des haut-parleurs, qui crée l'effet Larsen. Il donne au son de l'amplitude.

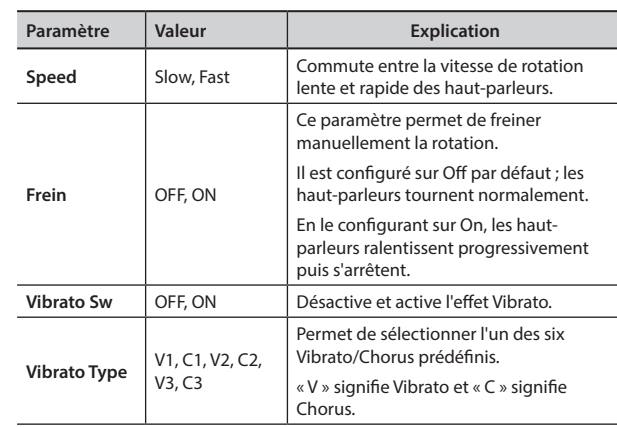

### **13 : Tremolo**

Cet effet module de manière cyclique (Speed) l'amplitude (Intensity) pour ajouter un trémolo au son.

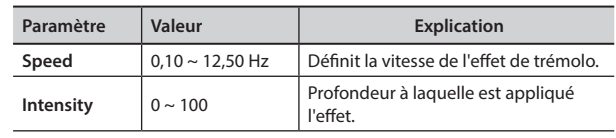

### **14 : Tremolo Pan**

Cet effet ressemble au Tremolo. Il comprend un paramètre supplémentaire qui indique la phase entre les canaux droit et gauche.

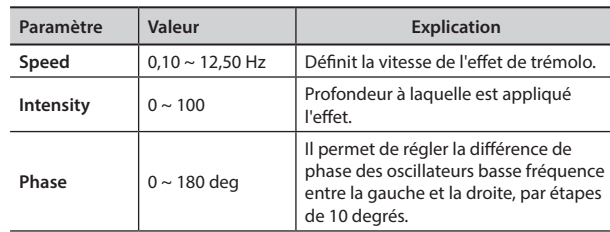

### **15 : Overdrive**

Cet effet est conçu pour fonctionner et sonner comme un vieil amplificateur à tubes réglé au volume maximum. Il est adapté au hard rock et aux genres musicaux similaires.

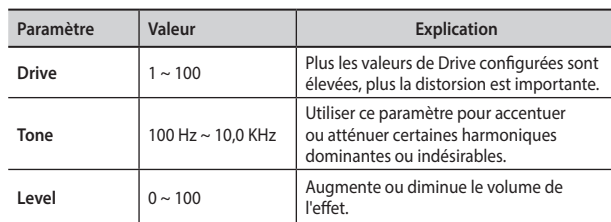

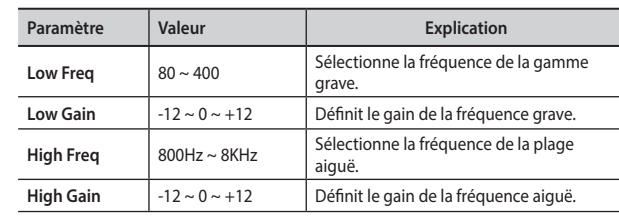

# **COMBO J7 Liste tonalités orchestre**

### **RAPPEL**

Le numéro de la tonalité en gras indique qu'il est possible d'utiliser la fonction Chord Enhancer.

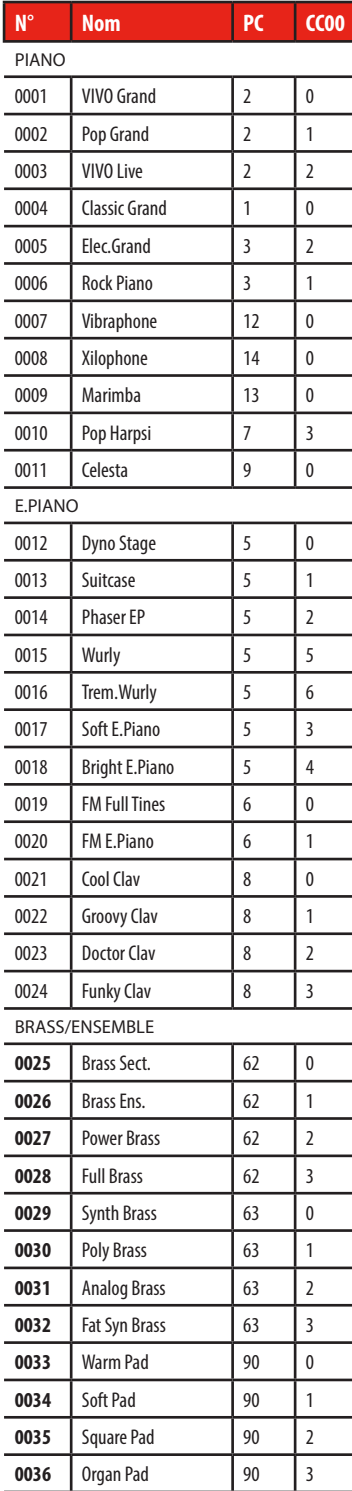

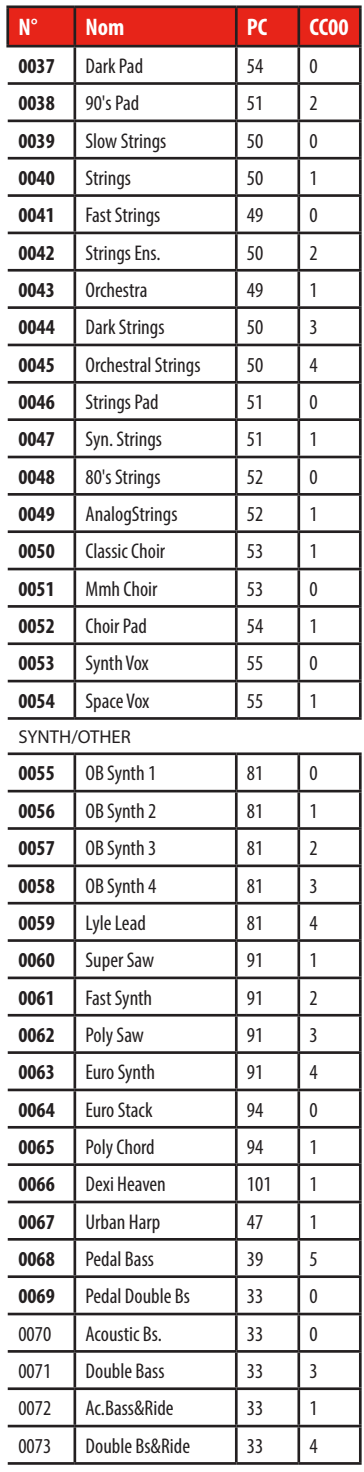

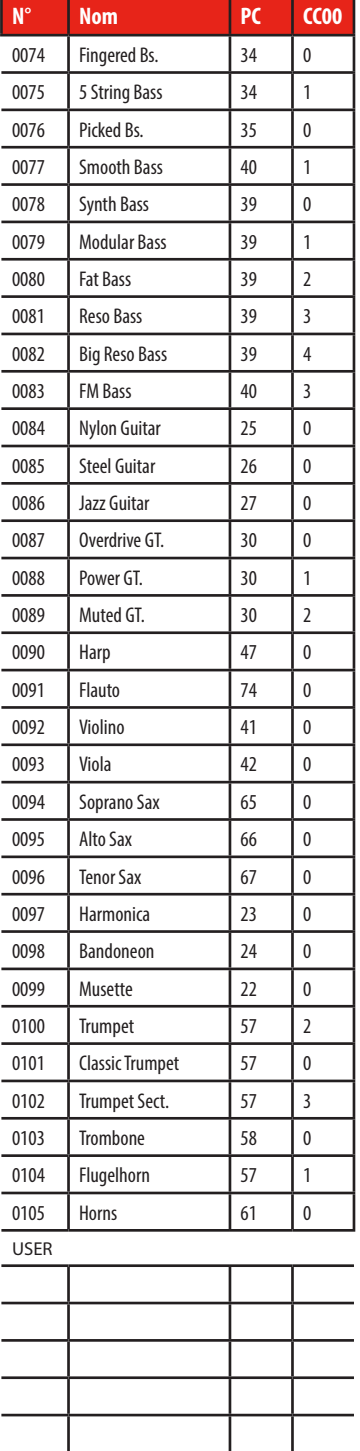

### **Contrôles atténuateurs MIDI**

#### **Numéro CC Valeur Description Part Atténuateurs CC 16**  $0 \sim 127$  $0 = 0$  $1 = 1$  $2 = 2$  $3 = 3$  $4 = 4$  $5 = 5$  $6 = 6$  $7 = 7$  $8 = 8$ Upper Drawbars 16' **CC 17** Upper Drawbars 5 1/3' **CC 18** Upper Drawbars 8' **CC 19 Upper** Drawbars 4' **CC 20** Upper Drawbars 2 2/3' **CC 21** Upper Drawbars 2' **CC 22** Upper Drawbars 1' 3/5' **CC 23** Upper Drawbars 1 1/3' **CC 24** Upper Drawbars 1' **CC 70**  $\begin{vmatrix} 0 & 0 \\ 0 & 0 \end{vmatrix}$  Lower Drawbars 16' **CC 71**  $\begin{vmatrix} 1 & 1 \\ 1 & 1 \end{vmatrix}$  Lower Drawbars 5 1/3' **CC 72**  $2=2$  Lower Drawbars 8' **CC 73**  $3=3$  Lower Drawbars 4' **CC 74**  $\begin{array}{|c|c|c|c|c|} \hline 0 & \sim 127 & 4 = 4 \end{array}$  Lower Drawbars 2 2/3' **CC 75**  $5 = 5$  Lower Drawbars 2' **CC 76**  $\begin{array}{|l|l|} \hline \text{6} & = & 6 \end{array}$  Lower Drawbars 1' 3/5' **CC 77**  $7=7$  Lower Drawbars 1 1/3' **CC 78**  $\begin{array}{|c|c|c|c|c|} \hline 8 & =8 \\ \hline \end{array}$  Lower Drawbars 1' **CC 14 Pedal Drawbars 16' CC 15 Pedal Drawbars 5 1/3' CC 25 Pedal Drawbars 8' CC 26 Pedal Drawbars 4' CC 27 Pedal Drawbars 2 2/3' CC 28 Pedal Drawbars 2' CC 29 Pedal** Drawbars 1' 3/5' **CC 30** Pedal Drawbars 1 1/3' **CC 31** Pedal Drawbars 1'

**Contrôles atténuateurs MIDI**

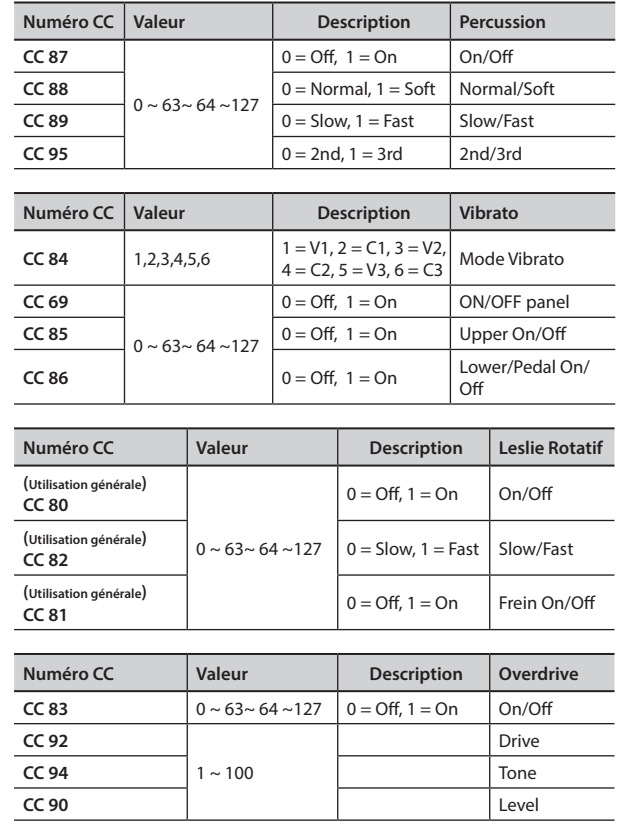

### **u 22** Résolution des problèmes

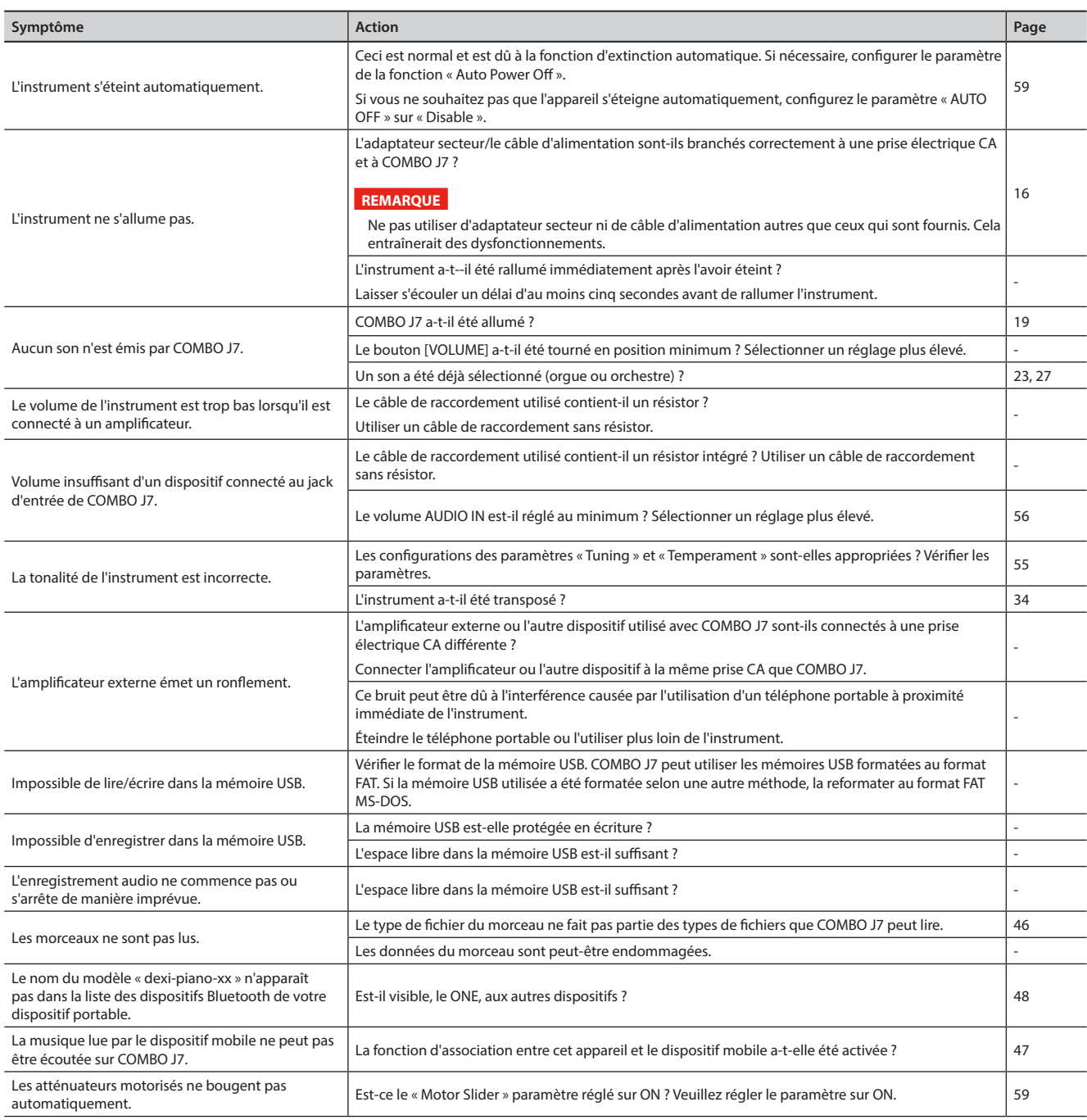

# **23** Caractéristiques techniques

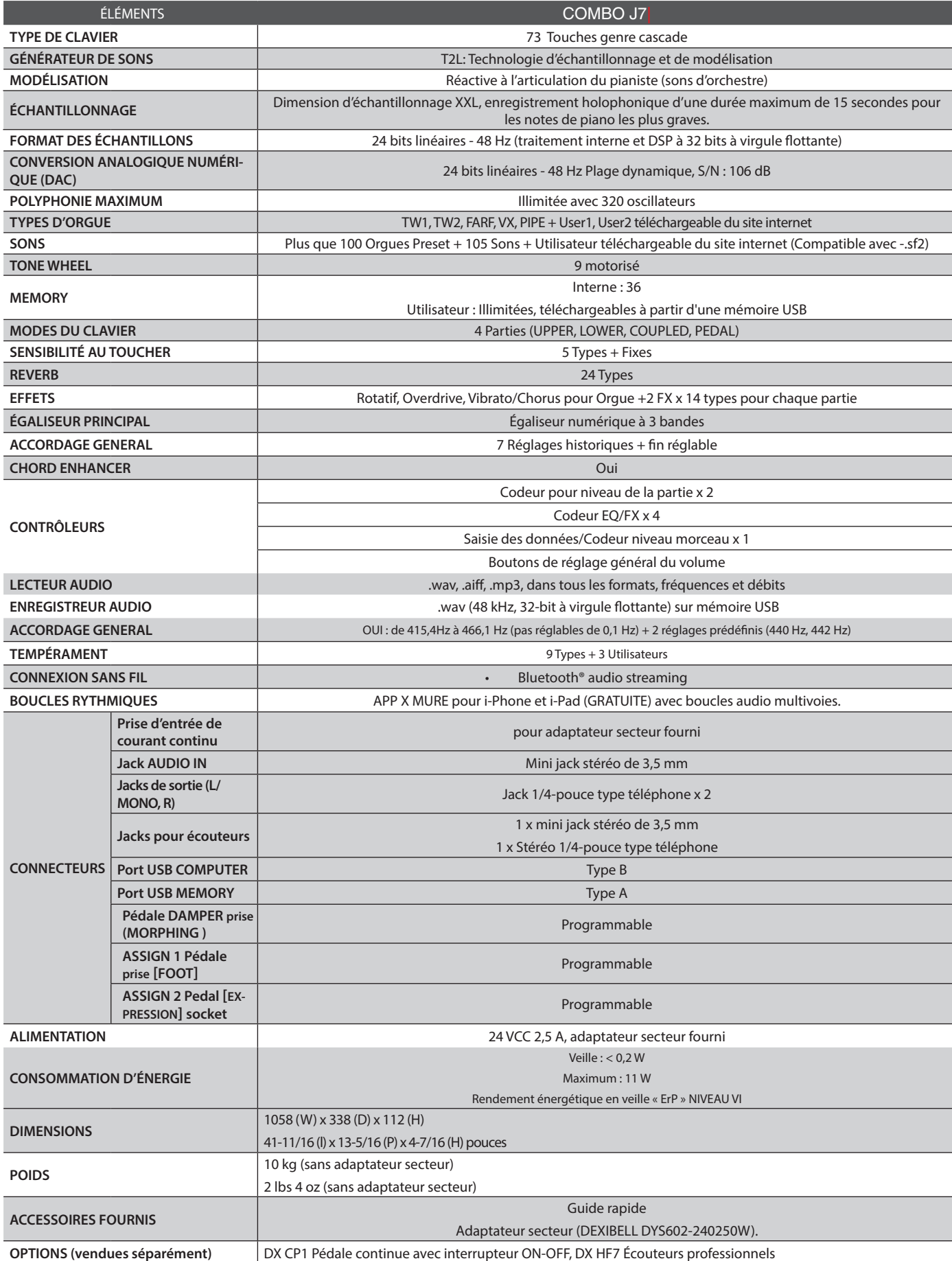

• Bluetooth® est une marque commerciale déposée de Bluetooth SIG, Inc.

# **24** Index

#### **Symboles**

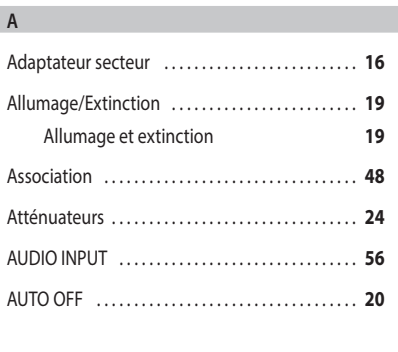

### **B**

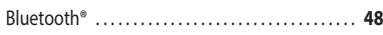

#### **C**

**D**

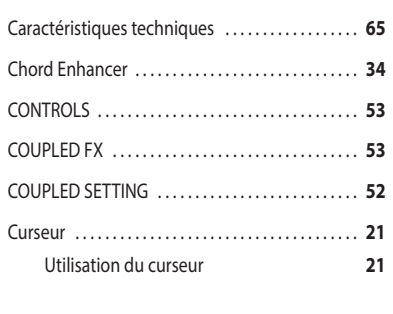

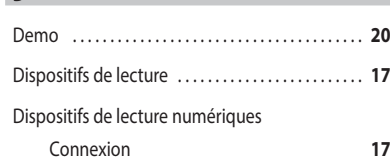

### **E** Écouteurs . . **17** Écran . . **21** Effet Effet Reverb **33** Enregistrement Enregistrement des interprétations **46** Exportation Exportation du groupe de mémoires interne **42**

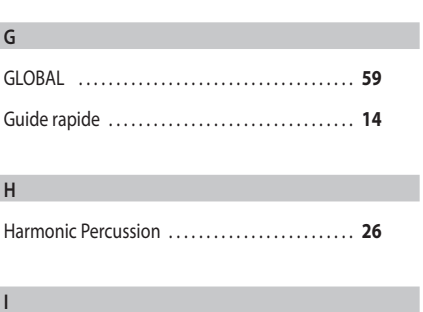

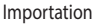

Importation du groupe de mémoire **43**

### **J** Jack DC IN . . **16 K** KEYBOARD TOUCH . . **52 L** LOWER FX . . **53** LOWER SETTING . . **52 M** MASTER EQ . . **53** MASTER TUNE . . **54** Mémoires Exportation du groupe de mémoires interne vers une mémoire USB **42** Importation d'un groupe de mémoires à partir d'une mémoire USB vers la mémoire interne. **43** Rappel des configurations de l'utilisateur à partir de la mémoire interne **40** Rappel des configurations de l'utilisateur à partir d'une mémoire USB **42**

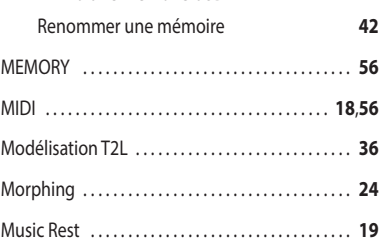

#### **N**

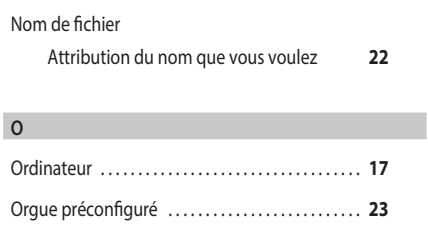

Overdrive . . **25**

#### **P**

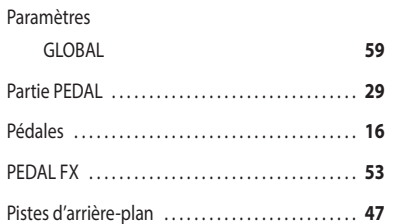

#### **Q**

**R**

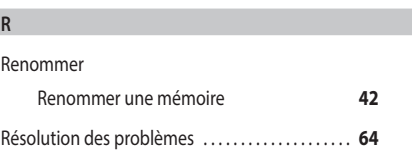

### Reverb Effet Reverb **33** REVERB . . **53**

#### **S**

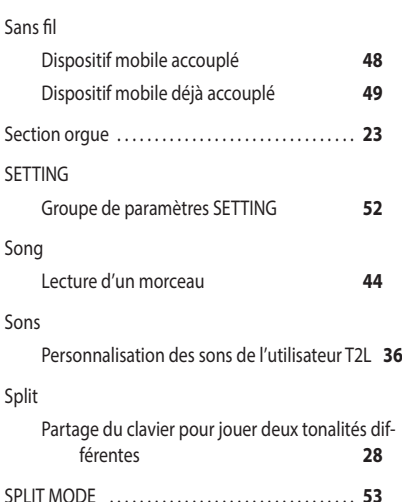

#### **T**

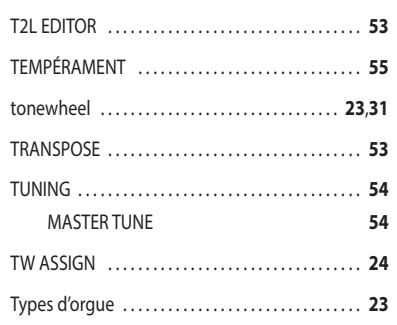

#### **U**

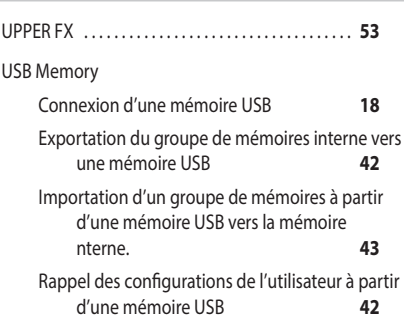

# **V W X** XMURE . . **47 Y Z**

**F**

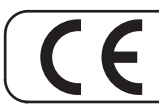

Ce produit est conforme aux exigences de la directive CEM 2004/108/CE.

**Pour les pays européens**

**For Canada**

### **NOTICE**

This Class B digital apparatus meets all requirements of the Canadian Interference-Causing Equipment Regulations.

### **AVIS**

Cet appareil numérique de la classe B respecte toutes les exigences du Règlement sur le matériel brouilleur du Canada.

**Pour les pays européens**

### **DÉCLARATION DE CONFORMITÉ CE Équipement terminal de télécommunication et de radio**

Dexibell déclare que le module sans fil de cet appareil est conforme aux exigences essentielles et autres dispositions applicables de la directive 1999/5/CE.

### **AVIS IMPORTANT POUR LE ROYAUME UNI**

**IMPORTANT:** LES FILS DU CÂBLE DE RACCORDEMENT AU SECTEUR SONT COLORÉS CONFORMÉMENT AU CODE SUIVANT :

#### BLEU: BROWN: LIVE NEUTRAL

Les couleurs des fils du câble de raccordement étant susceptibles de ne pas correspondre avec les marques de couleur qui identifient les bornes de votre prise, procéder de la manière suivante :

Le fil de couleur BLEUE doit être connecté à la borne marquée avec la lettre N ou de couleur NOIRE. Le fil de couleur MARRON doit être connecté à la borne marquée avec la lettre L ou de couleur ROUGE.

Les fils susmentionnés ne doivent en aucun cas être connectés à la borne de mise à la terre d'une prise à trois broches

# DEXTBELL

# **DEXIBELL**<br>est une marque de

PROEL SPA (Worldwide Headquarters) Via alla Ruenia, 37/43 64027 Sant'Omero (TE) - ITALY<br>Tel. +39 0861 81241 Fax +39 0861 887865 P.I. 00778590679<br>P.I. 00778590679<br>N.Reg.AEE IT 08020000002762

> info@dexibell.com www.dexibell.com